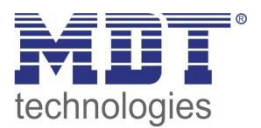

Stand 12/2019, Handbuchversion 1.4

# Technisches Handbuch MDT Heizungsaktoren

AKH – 0400.02

AKH – 0600.02

AKH – 0800.02

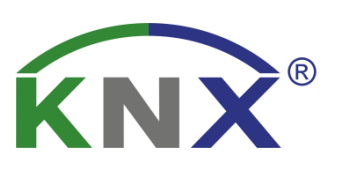

### **Weitere Dokumente :**

**Datenblätter :**  [https://www.mdt.de/download/MDT\\_DB\\_Heizungsaktor\\_02.pdf](https://www.mdt.de/download/MDT_DB_Heizungsaktor_02.pdf)

**Montageanleitung :**  [https://www.mdt.de/download/MDT\\_AOI\\_Heating\\_Actuator\\_02.pdf](https://www.mdt.de/download/MDT_AOI_Heating_Actuator_02.pdf)

**History :**  [https://www.mdt.de/download/MDT\\_CL\\_AKH\\_02\\_Heating\\_Actuator.pdf](https://www.mdt.de/download/MDT_CL_AKH_02_Heating_Actuator.pdf)

**Lösungsvorschläge für MDT Produkte:** [https://www.mdt.de/Downloads\\_Loesungen.html](https://www.mdt.de/Downloads_Loesungen.html)

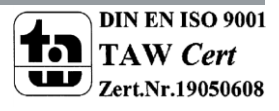

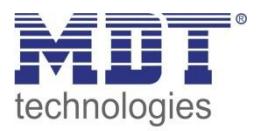

# <span id="page-1-0"></span>1 Inhalt

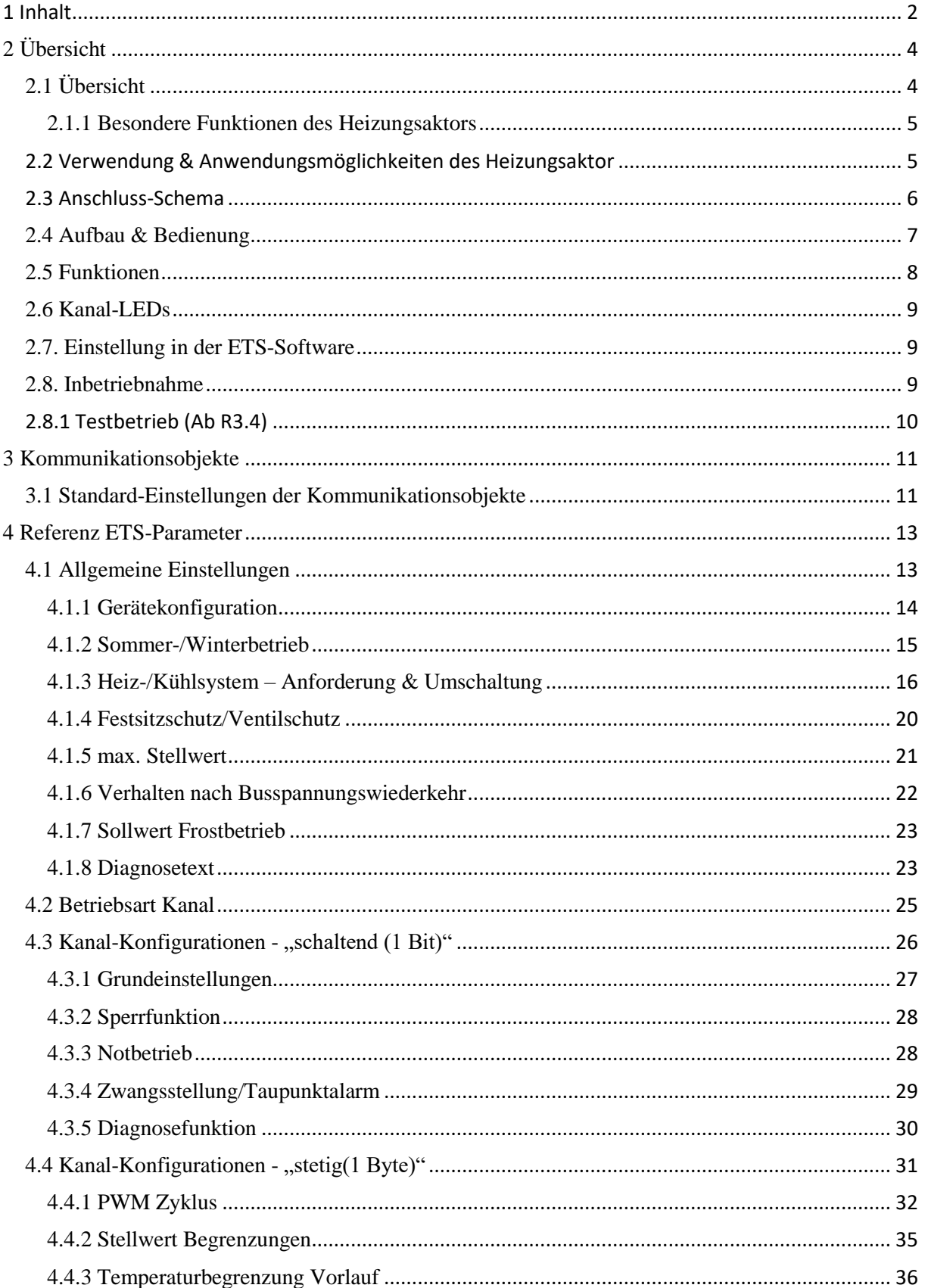

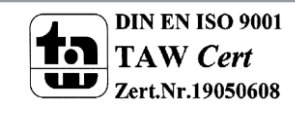

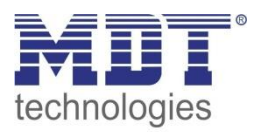

# Technisches Handbuch Heizungsaktor AKH-0X00.02

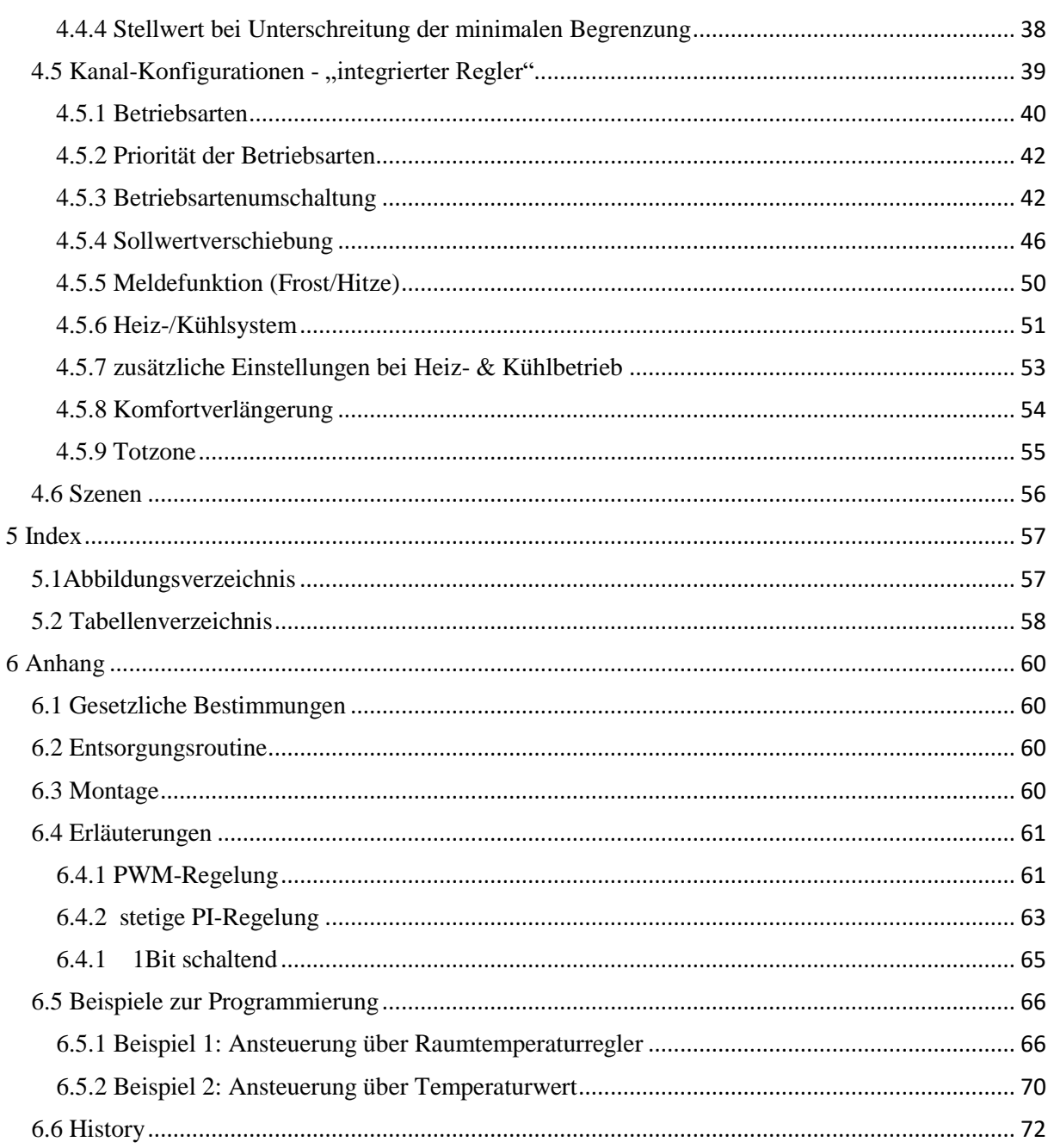

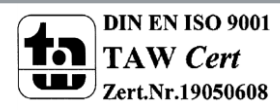

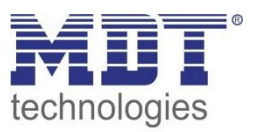

# <span id="page-3-0"></span>**2 Übersicht**

# <span id="page-3-1"></span>**2.1 Übersicht**

Die Beschreibung bezieht sich auf nachfolgende Heizungsaktoren(Bestellnummer jeweils fett gedruckt):

- **AKH-0400.02** Heizungsaktor 4-fach, 2TE, 24 oder 230V AC, Reiheneinbaugerät
	- o 4 Kanäle für elektrothermische Stellantriebe, max. Anzahl an Stellantrieben pro Kanal siehe **Fehler! Verweisquelle konnte nicht gefunden werden.**, 230V AC Ausfallerkennung, 230V AC/24V AC Kurzschlusserkennung an Last
- **AKH-0600.02** Heizungsaktor 6-fach, 3TE, 24 oder 230V AC, Reiheneinbaugerät
	- o 6 Kanäle für elektrothermische Stellantriebe, max. Anzahl an Stellantrieben pro Kanal siehe **Fehler! Verweisquelle konnte nicht gefunden werden.**, 230V AC Ausfallerkennung, 230V AC/24V AC Kurzschlusserkennung an Last
- **AKH-0800.02** Heizungsaktor 8-fach, 4TE, 24 oder 230V AC, Reiheneinbaugerät
	- o 8 Kanäle für elektrothermische Stellantriebe, max. Anzahl an Stellantrieben pro Kanal siehe **Fehler! Verweisquelle konnte nicht gefunden werden.**, 230V AC Ausfallerkennung, 230V AC/24V AC Kurzschlusserkennung an Last

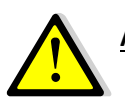

**Achtung: Jeder Aktor kann entweder mit 230V oder mit 24V gespeist werden. Eine Mischung aus beiden Spannungen an einem Aktor ist nicht zulässig!**

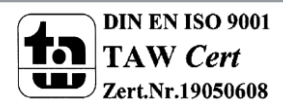

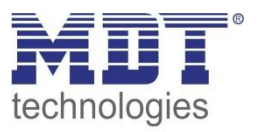

#### <span id="page-4-0"></span>**2.1.1 Besondere Funktionen des Heizungsaktors**

Die Heizungsaktoren verfügen über eine sehr umfangreiche Applikation mit besonderen Funktionen:

#### **Integrierter Raumtemperaturregler**

Der Heizungsaktor kann direkt mit einer Ist-Temperatur des Raumes angesteuert werden. Ein umfangreicher Raumtemperaturregler ist im Gerät integriert.

#### **Erweiterte Szenenfunktion**

Die erweiterte Szenenfunktion kann neben der Solltemperatur auch Sommer/Winter, Komfort, Nacht und Standby schalten.

#### **Mindestvorlauftemperatur**

Es besteht die Möglichkeit, z.B. für das Badezimmer, eine minimale Komfort-Temperatur der Bodenheizung einzustellen. Dazu wird mit einem zusätzlichen Bodenfühler die Bodentemperatur gemessen und auf beispielsweise 18Grad gehalten. Damit vermeidet man einen "kalten" Boden in Übergangszeiten.

#### **Erweiterte Sollwertverschiebung**

Die Sollwertverschiebung kann neben Plus/Minus (1Bit) und einer 2 Byte Temperatur auch mit einer 1 Byte Verschiebung erfolgen.

#### **Automatische Umschaltung Heizen/Kühlen**

Der Aktor kann automatisch die Betriebsart Heizen/Kühlen umschalten. Hierzu dient ein Raum als Referenz.

#### **Komfortverlängerung/Präsenzobjekt**

Der Aktor kann per Tastendruck für eine Zeit wieder in Komfort geschaltet werden, wenn er schon im Nachtmodus ist. Alternativ kann auch eine Präsenzfunktion verwendet werden.

#### **Neues Blinkverhalten**

Der Aktor hat ein geändertes Blinkverhalten, mit welchem sich Störungen leichter erkennen lassen.

#### **Klartextdiagnose**

Der Aktor hat je Kanal eine Klartextdiagnose mit einem 14 Byte Objekt. Hierdurch lassen sich Fehler in kurzer Zeit lokalisieren. Der aktuelle Zustand/Fehlerzustand wird hier ausgegeben.

# <span id="page-4-1"></span>**2.2 Verwendung & Anwendungsmöglichkeiten des Heizungsaktor**

Der Heizungsaktor kann entweder mit 24V AC oder mit 230V AC gespeist werden und ermöglicht es somit elektrothermische Stellantriebe mit 24V AC oder 230V AC anzusteuern. Der Heizungsaktor ist in der Ausführung mit vier oder acht Kanälen erhältlich.

Über eine integrierte 230V AC Ausfallerkennung sowie eine Kurzschlusserkennung, für beide Spannungshöhen, an der Last verfügt der Heizungsaktor über maximale Ausfallsicherheit. Zusätzlich kann ein Notbetrieb eingestellt werden, welcher bei Ausfall der zyklischen Stellgröße aktiv wird. Der Aktor kann sowohl über 1 Bit als auch über 1 Byte Stellgrößen angesteuert werden. Als Besonderheit verfügt der Aktor über einen integrierten Temperaturregler, welcher es ermöglicht den Aktor direkt über einen Temperaturwert anzusteuern. Der integrierte Temperaturregler verfügt über vier Betriebsarten, Komfort, Nacht, Standby und Frost-/Hitzeschutz. Die Sollwerte für die einzelnen Betriebsarten können sowohl für den Heiz- als auch Kühlbetrieb individuell angepasst werden. Stellwertbegrenzungen, Sommer-/Winterbetrieb sowie Ventilschutzfunktion runden das Leistungsspektrum des Heizungsaktors ab.

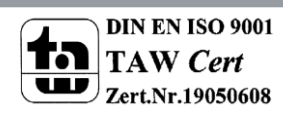

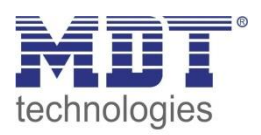

### <span id="page-5-0"></span>**2.3 Anschluss-Schema**

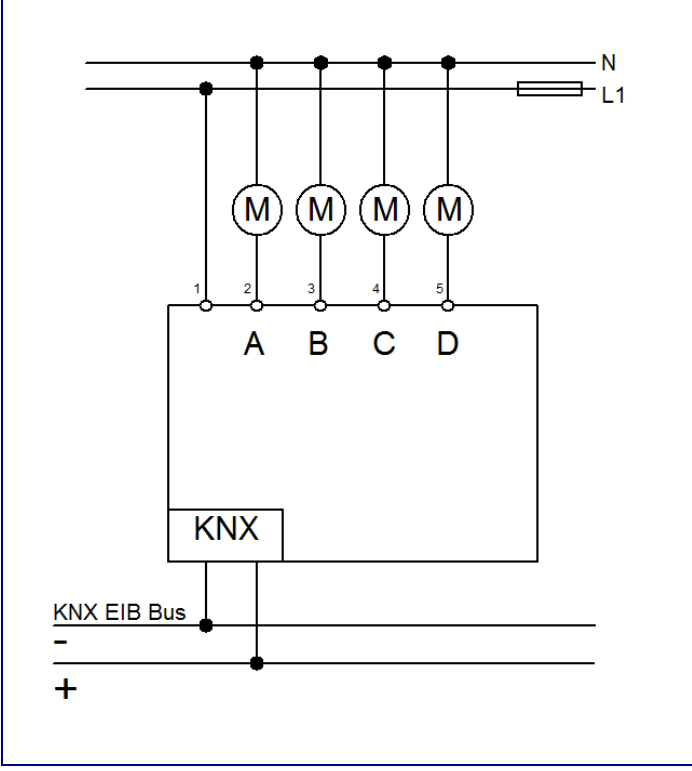

**Abbildung 1: Anschlussbeispiel Heizungsaktor 4fach 230V**

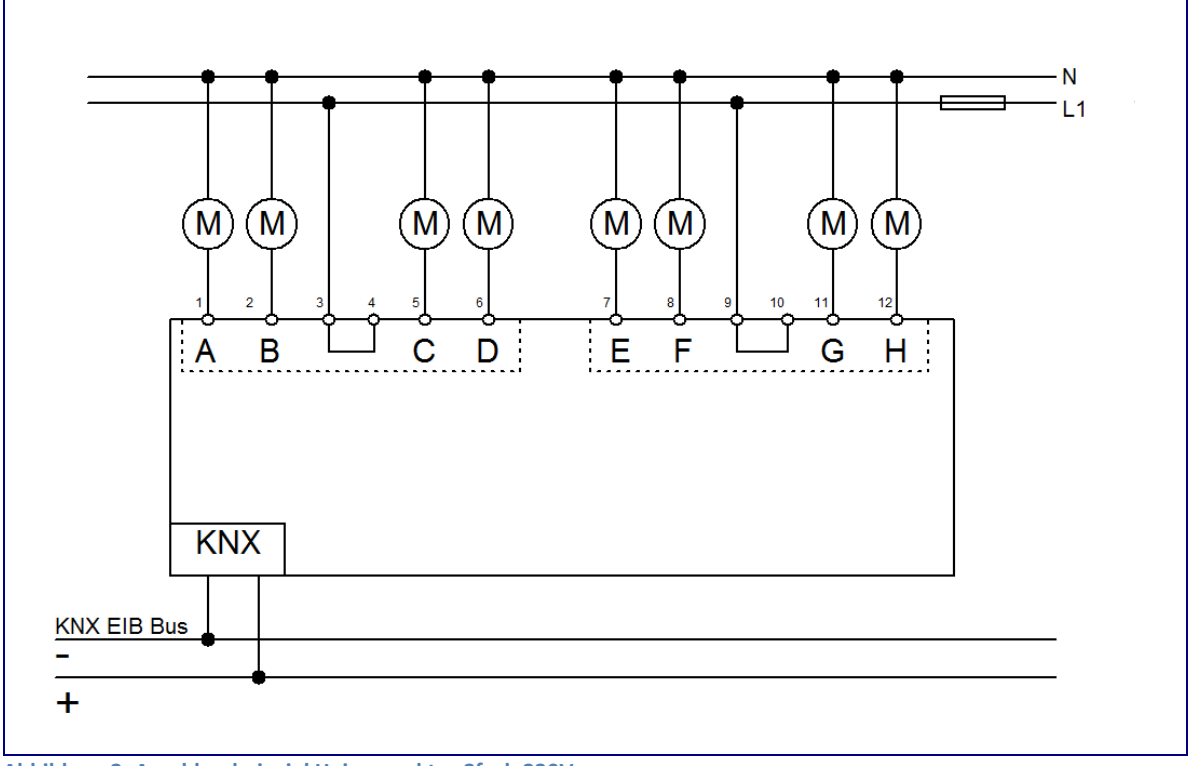

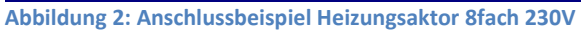

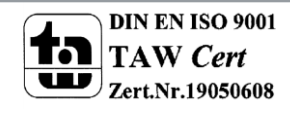

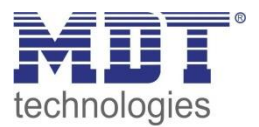

# <span id="page-6-0"></span>**2.4 Aufbau & Bedienung**

Der Heizungsaktor, hier in der 8-fachen Ausführung, verfügt über die Standardbauteile Programmier-Knopf, Programmier-LED, welche einen aktiven Programmierbetreib anzeigt, und eine Busanschlussklemme.

Mittels der Anschlussklemme können an den einzelnen Ausgängen die anzusteuernden Stellventile nach dem obigen Anschluss-Schema angeschlossen werden.

Jeder einzelne Kanal verfügt über eine Status-LED, welche über ein langsames Blinken einen aktiven Betrieb des Kanals anzeigt. Das Puls-Pausenverhältnis entspricht dem Stellwert. Ein deutlich schnelleres Blinken dieser Status-LED signalisiert eine aktive Störung.

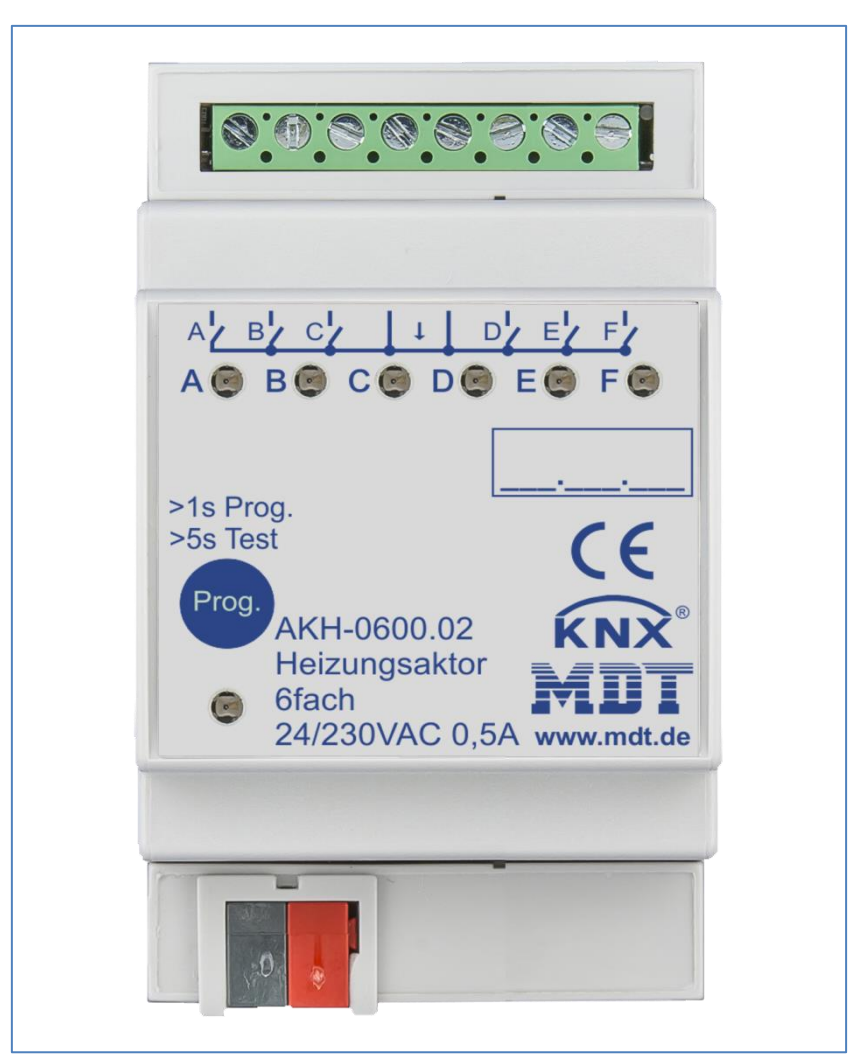

**Abbildung 3: Übersicht Hardwaremodul**

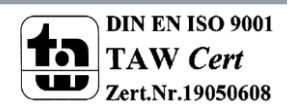

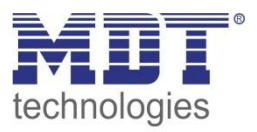

# <span id="page-7-0"></span>**2.5 Funktionen**

Die Funktionalität ist für alle Kanäle identisch, je nach Hardwareausführung besitzt das Gerät bis zu 8 Kanäle.

Die Kennzeichnung der Kanäle ist in alphabetisch fortlaufender Reihenfolge ausgeführt. Die allgemeinen Einstellungen werden für alle Kanäle des Geräts übernommen. Für jeden Kanal gibt es 4 mögliche Funktionalitäten:

#### **Kanal nicht aktiv**

Dem Kanal wird keine weitere Funktion zugewiesen. Somit gibt es für diesen Kanal auch keine weiteren Parametrierungsmöglichkeiten.

#### **schaltend (1 Bit)**

Der Kanal verarbeitet eine 1 Bit Größe als Eingangssignal für die Stellgröße, z.B. von einem Zweipunktregler oder eines PWM-Signals. Dementsprechend wird der Ausgang nur ein- oder ausgeschaltet, bei einem Wechsel des 1 Bit Eingangssignals.

Über weitere Parametrierungsmöglichkeiten wie Ventilart, aktivierbare Sperrobjekte, aktivierbarer Notbetrieb und Taupunktalarm/Zwangsstellung sowie Statusobjekte für den Stellwert lässt sich der Kanal an vorhandene Stellventile anpassen.

#### **stetig (1 Byte)**

Der Kanal verarbeitet als Eingangssignal eine stetige 1 Byte Größe, z.B. eines PI-Reglers. Das Eingangssignal wird über einen PWM-Regler, mit einstellbarer Zykluszeit, an das Stellventil weitergegeben.

Neben den gleichen Parametrierungsmöglichkeiten wie bei der 1 Bit Eingangsgröße, verfügt der Kanal beim 1 Byte-Signal noch über Einstellmöglichkeiten für Begrenzungen der Stellgröße, sowie der Vorlauftemperatur.

#### **integrierter Temperaturregler**

Wird der Kanal mit der Betriebsart integrierter Temperaturregler ausgewählt, so erzeugt der integrierte Regler eine eigene stetige Stellgröße, welche dann als PWM-Signal an den Schaltausgang weitergegeben wird.

Neben den gleichen Parametrierungsmöglichkeiten wie bei der 1 Byte Eingangsgröße, können noch Einstellungen am Regler vorgenommen werden um die Heiz-/Kühlregelung individuell anzupassen.

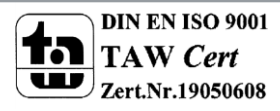

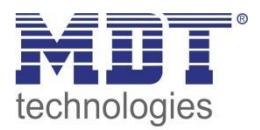

# <span id="page-8-0"></span>**2.6 Kanal-LEDs**

Jeder Kanal verfügt über eine LED, welche den Schaltzustand des jeweiligen Kanals angeben. Zusätzlich zum Status zeigen diese Kanal LEDs auch Störungen an. Die Störungen werden wie folgt angezeigt:

- **2x blinken, lange Pause, 2x blinken…** Der Kanal befindet sich im Notbetrieb aufgrund Stellwertausfall **3x blinken, lange Pause, 3x blinken…** Im 230V Betrieb wird ein Netzausfall erkannt und durch ein Blinken signalisiert. Da meist 4 Kanäle gemeinsam gespeist werden, blinken auch 4 Kanäle gleichzeitig. Beim 4-fachen Aktor muss der 1.Kanal immer belegt sein, beim 8-fachen Aktor zusätzlich noch der 5. Kanal. Ist dies nicht der Fall, so geht der Aktor in den Störbetrieb und signalisiert dies über das gleichzeitige Blinken aller Kanal-LEDs.
- **4x blinken, lange Pause, 4x blinken…** Der zugehörige Kanal befindet sich im Überlastbetrieb oder hat einen Kurzschluss am Ausgang.

Das normale Verhalten des Aktors wird ebenfalls wie folgt über diese LEDs angezeigt:

- **schaltender Betrieb (1 Bit)** Die LED zeigt das Schaltverhalten des Ausgangs an. Gibt der Zweipunktregler ein 1-Signal aus, so leuchtet die LED.
- **stetig (1 Byte)/ integrierter Regler** Die LED wird im PWM-Betrieb betrieben, mit der festen Periodendauer von 4s und blinkt im Rhythmus des Stellwertes. Bei 50% wäre die LED demnach 2s an und 2s aus.

# <span id="page-8-1"></span>**2.7. Einstellung in der ETS-Software**

Auswahl in der Produktdatenbank

Hersteller: MDT Technologies Produktfamilie: Aktoren Produkttyp: Heizungsaktoren Medientyp: Twisted Pair (TP) Produktname: vom verwendeten Typ abhängig, z.B.: AKH-0800.02 Heizungsaktor 8-fach, 4TE Bestellnummer: vom verwendeten Typ abhängig, z.B.: AKH-0800.02

#### <span id="page-8-2"></span>**2.8. Inbetriebnahme**

Nach der Verdrahtung des Gerätes erfolgt die Vergabe der physikalischen Adresse und die Parametrierung der einzelnen Kanäle:

- (1) Schnittstelle an den Bus anschließen, z.B. MDT USB Interface
- (2) Busspannung zuschalten
- (3) Programmiertaste am Gerät drücken(rote Programmier LED leuchtet)
- (4) Laden der physikalischen Adresse aus der ETS-Software über die Schnittstelle(rote LED erlischt, sobald dies erfolgreich abgeschlossen ist)
- (5) Laden der Applikation, mit gewünschter Parametrierung
- (6) Wenn das Gerät betriebsbereit ist kann die gewünschte Funktion geprüft werden(ist auch mit Hilfe der ETS-Software möglich)

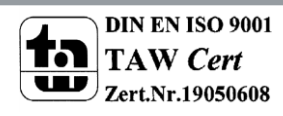

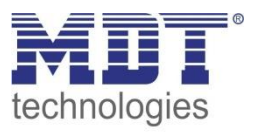

# <span id="page-9-0"></span>**2.8.1 Testbetrieb (Ab R3.4)**

Der Testbetrieb kann durch ein drücken >5s auf die Programmiertaste aktiviert werden. Wen der Testbetrieb aktiviert ist, werden nacheinander alle aktiven Kanäle für 3min. bestromt. Die Grüne LED zeigt durch dauerhaftes Leuchten an welcher Kanal aktuell bestromt wird. Mit Hilfe der Prog. Taste kann durch ein kurzes Drücken ein Kanal direkt angewählt werden. Der Testbetrieb wird entweder automatisch nach Ablauf der Zeit des letzen aktiven Kanals beendet oder durch nochmaliges kurzes Drücken der Prog. Taste wenn der letzte Kanal angewählt ist.

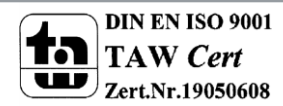

# <span id="page-10-0"></span>**3 Kommunikationsobjekte**

# <span id="page-10-1"></span>**3.1 Standard-Einstellungen der Kommunikationsobjekte**

Die folgende Tabelle zeigt die Standardeinstellungen für die Kommunikationsobjekte:

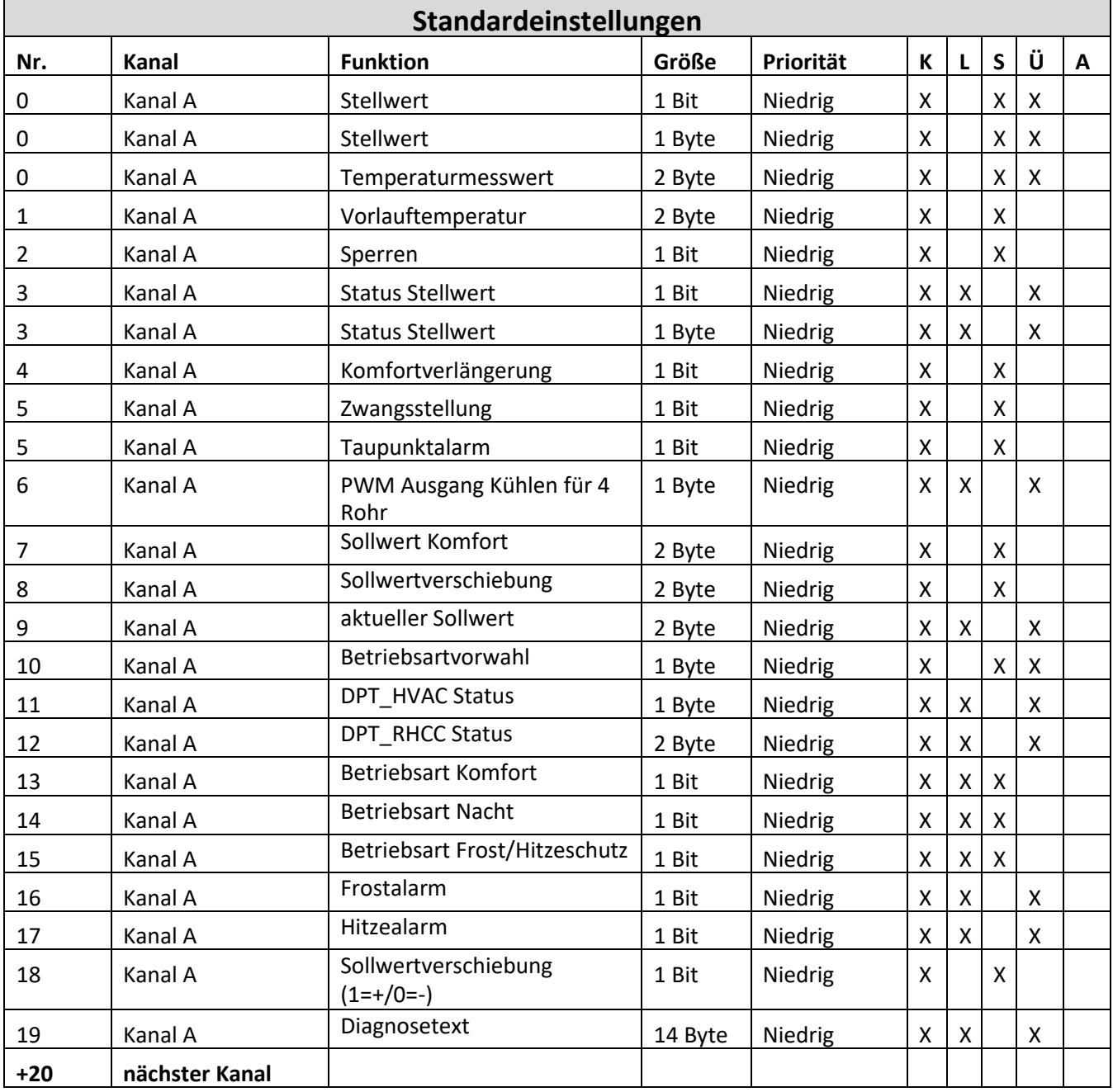

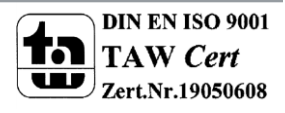

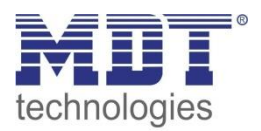

# Technisches Handbuch Heizungsaktor AKH-0X00.02

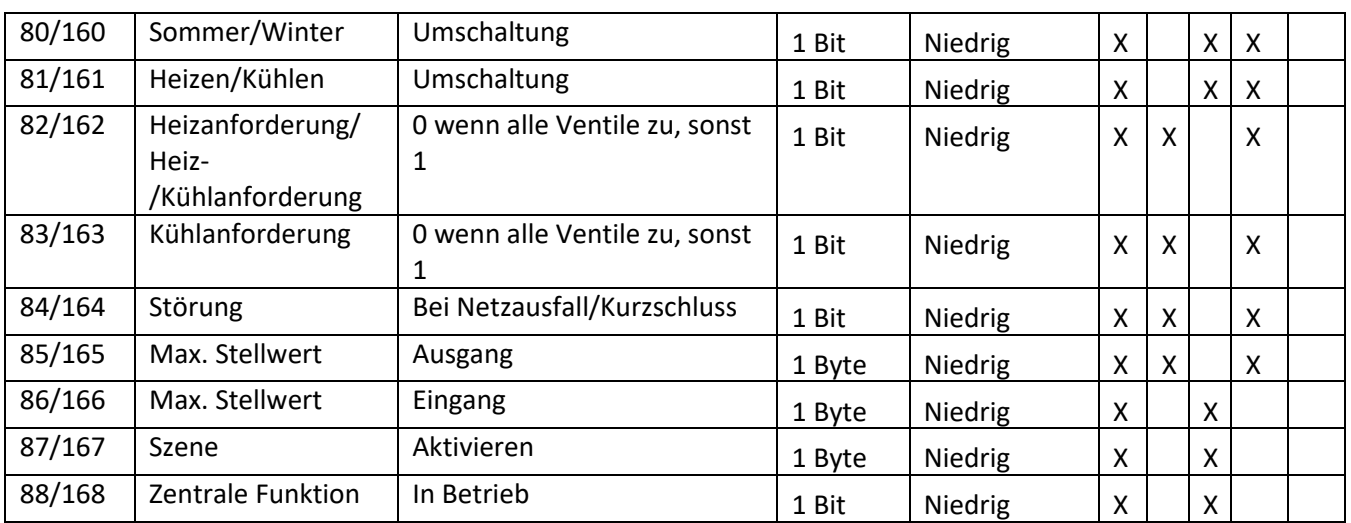

**Tabelle 1: Standard-Einstellungen Kommunikationsobjekte**

Aus der auf der vorigen Seite stehenden Tabelle können die voreingestellten Standardeinstellungen entnommen werden. Die Priorität der einzelnen Kommunikationsobjekte, sowie die Flags können nach Bedarf vom Benutzer angepasst werden. Die Flags weisen den Kommunikationsobjekten ihre jeweilige Aufgabe in der Programmierung zu, dabei steht K für Kommunikation, L für Lesen, S für Schreiben, Ü für Übertragen und A für Aktualisieren.

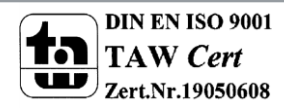

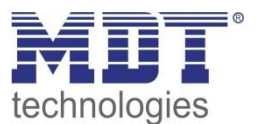

# <span id="page-12-0"></span>**4 Referenz ETS-Parameter**

# <span id="page-12-1"></span>**4.1 Allgemeine Einstellungen**

Im nachfolgenden Bild sind die allgemeinen Einstellmöglichkeiten für den Aktor zu sehen. Die Einstellungen wirken sich auf alle Kanäle aus.

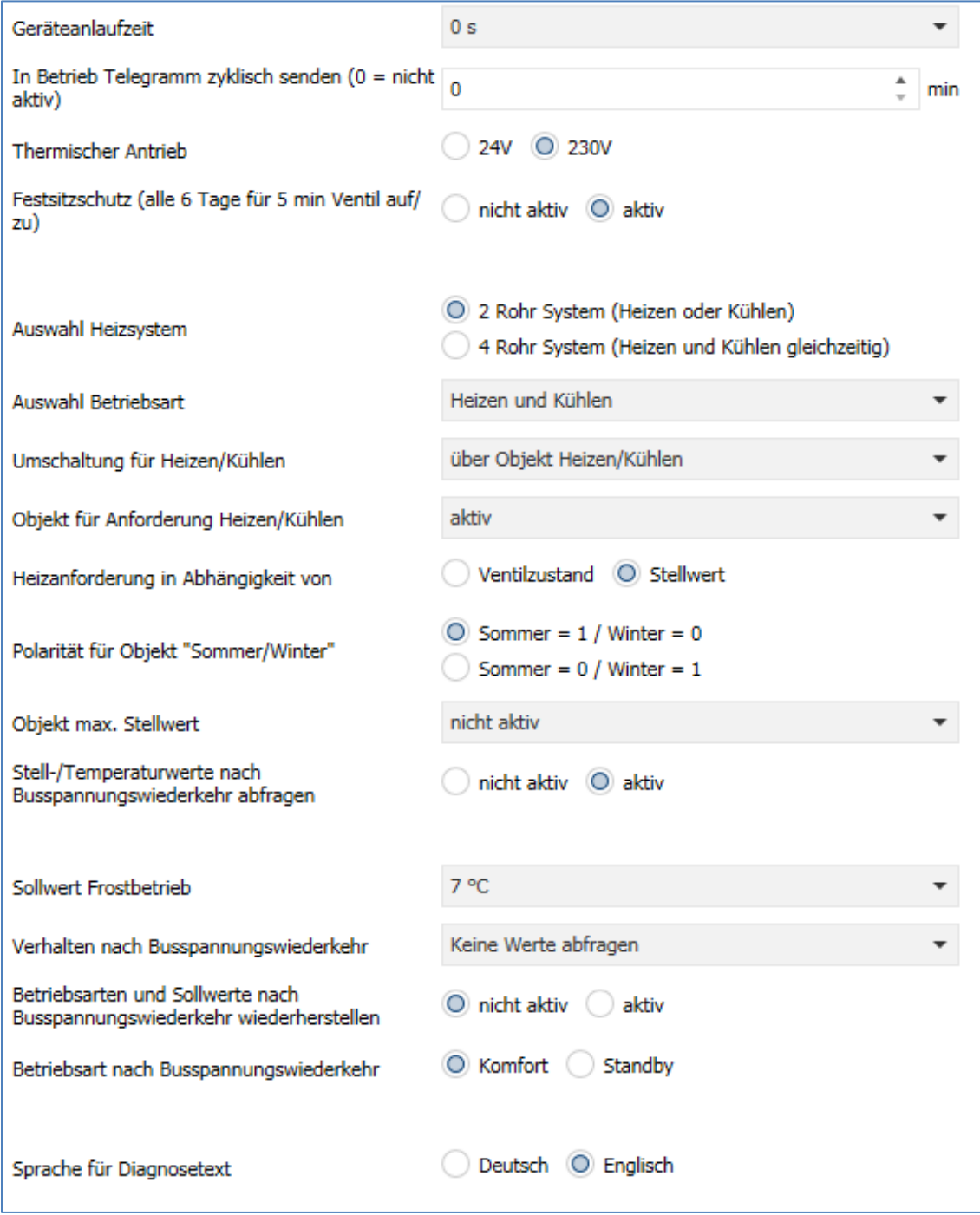

**Abbildung 4: allgemeine Einstellungen**

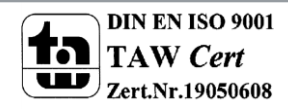

#### <span id="page-13-0"></span>**4.1.1 Gerätekonfiguration**

Die nachfolgenden beiden Parameter dienen der Konfiguration des Aktors.

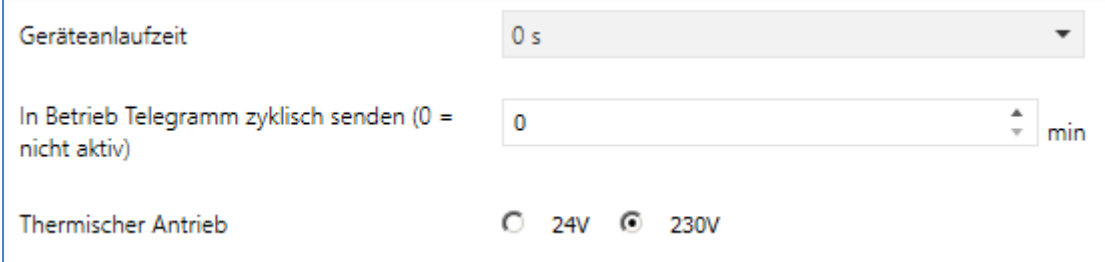

**Abbildung 5: Gerätkonfiguration**

#### Die nachfolgende Tabelle zeigt den Einstellbereich für diese Parameter:

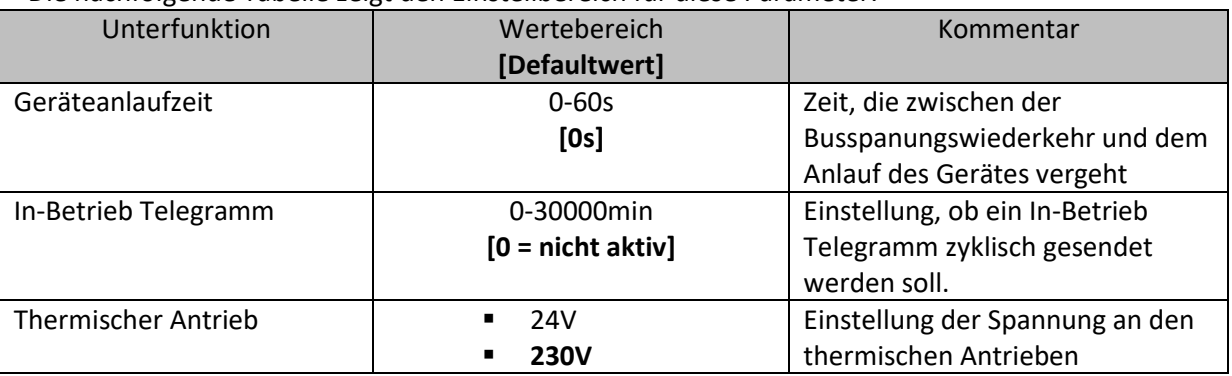

**Tabelle 2: Gerätkonfiguration**

Mit der Geräteanlaufzeit kann die Zeit festgelegt werden, die zwischen einer Busspannungswiederkehr, bzw. einem ETS-Download, vergeht und dem Anlauf des Geräts. Mit der Spannungseinstellung für den thermischen Antrieb wird festgelegt mit welcher Versorgungsspannung der thermische Antrieb arbeitet. Durch die Spannungseinstellung ändert sich im Aktor selbst nur die Störungserkennung, sonst bleiben die Funktionen identisch. Die Störungsfunktion erkennt im 230V Betrieb sowohl einen Kurzschluss als auch einen Netzausfall. Im 24V Betrieb wird nur der Kurzschluss erkannt. Bei einer aktiven Störung wird über das zugehörige Objekt ein 1-Signal geschickt. Zusätzlich reagiert der sich "in Störung" befindliche Kanal mit einem schnellen Blinken der zugehörigen Kanal-LED (Kurzschluß: 4x blinken, lange Pause, 4x blinken…). Bei Ausfall der 230V Versorgung blinken alle 4 Kanäle die mit diesem L-Anschluss versorgt werden (3x blinken, lange Pause, 3x blinken…).

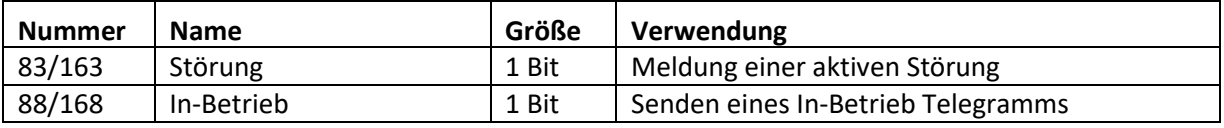

**Tabelle 3: Kommunikationsobjekt Störung**

Eine aktive Störung kann durch Drücken der Programmiertaste zurückgesetzt werden.

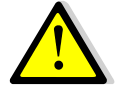

**Achtung: Der 1. Kanal beim 4-fachen Aktor, sowie der 1. und 5. Kanal beim 8-fachen Aktor, bzw. der 1. und 4. Kanal beim 6-fachen Aktor, müssen als erstes belegt werden, da sonst eine Störung ausgegeben wird!**

**Achtung: Jeder Aktor kann nur eine Spannung betreiben, entweder 230V oder 24V. Eine Kombination beider Spannungen an einem Aktor ist aufgrund der Leiterbahnabstände nicht zulässig!**

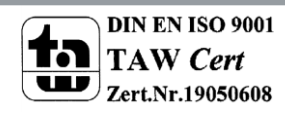

#### <span id="page-14-0"></span>**4.1.2 Sommer-/Winterbetrieb**

In den nachfolgenden Einstellungen kann der Sommer-/Winterbetrieb eingestellt werden:

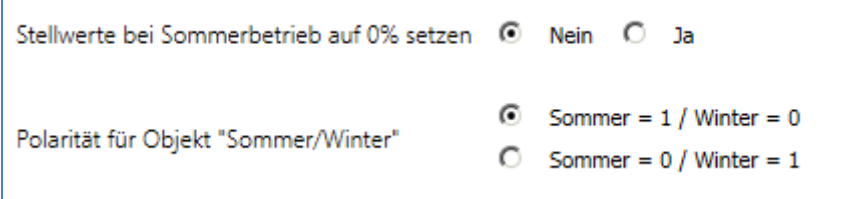

**Abbildung 6: Sommer-/Winterbetrieb**

Die nachfolgende Tabelle zeigt den Einstellbereich für diese Parameter:

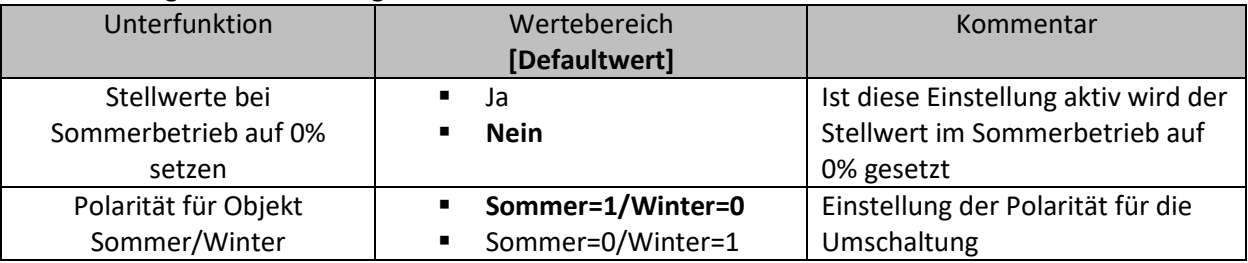

**Tabelle 4: Sommer-/Winterbetrieb**

Der Heizungsaktor kann in einen Sommer- und einen Winterbetrieb geschaltet werden. Die Polarität des Objektes kann eingestellt werden.

Zusätzlich kann eine Einstellung getroffen werden, dass der Stellwert im Sommerbetrieb dauerhaft auf 0% gesetzt wird. Diese Einstellung kann jedoch natürlich nur vorgenommen werden, wenn die Umschaltung für den Kühlbetrieb als "nicht aktiv" ausgewählt wurde, der Aktor somit als reiner Heizungsaktor arbeitet.

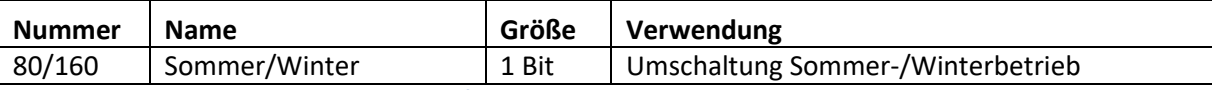

**Tabelle 5: Kommunikationsobjekt Sommer-/Winterbetrieb**

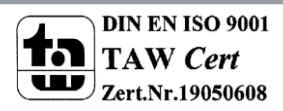

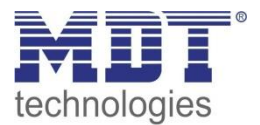

#### <span id="page-15-0"></span>**4.1.3 Heiz-/Kühlsystem – Anforderung & Umschaltung**

Das folgende Bild zeigt die relevanten Parameter zeigt die relevanten Parameter für die Festlegung des verwendeten Systems:

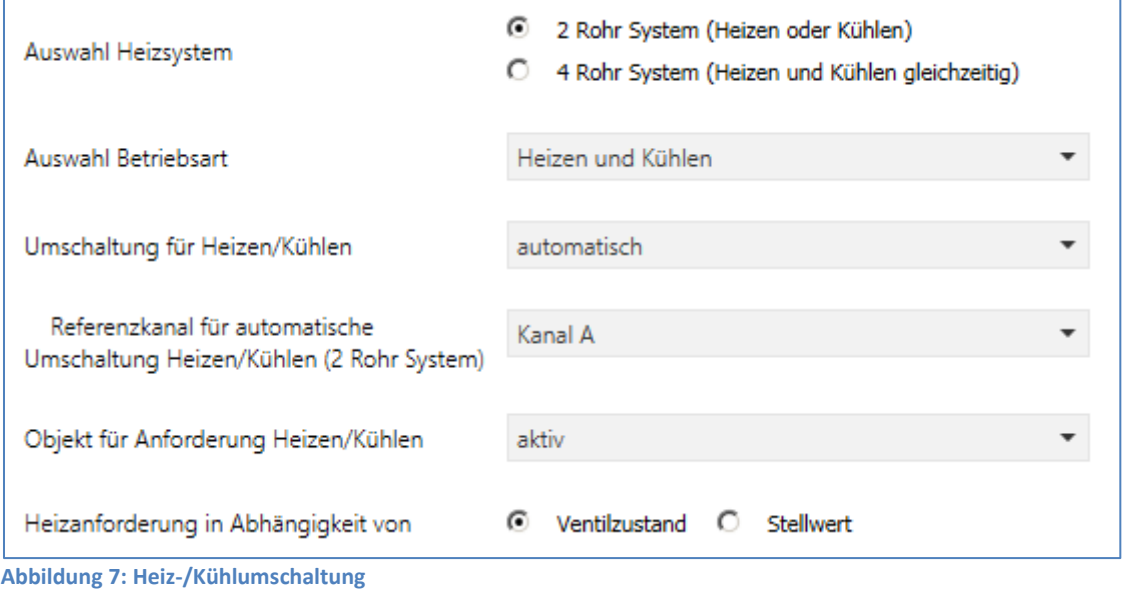

Grundsätzlich wird zwischen 4 verschiedenen Systemen unterschieden:

**Reines Heizsystem** oder **reines Kühlsystem** – Es existiert nur ein Kreislauf der nur für Heizen oder nur für Kühlen verwendet wird. Die Heiz-/Kühlanforderung sendet Zyklisch alle 30min. diese Zeit ist Intern fest vorgegeben und kann nicht verstellt werden. **Empfohlene Einstellungen:**

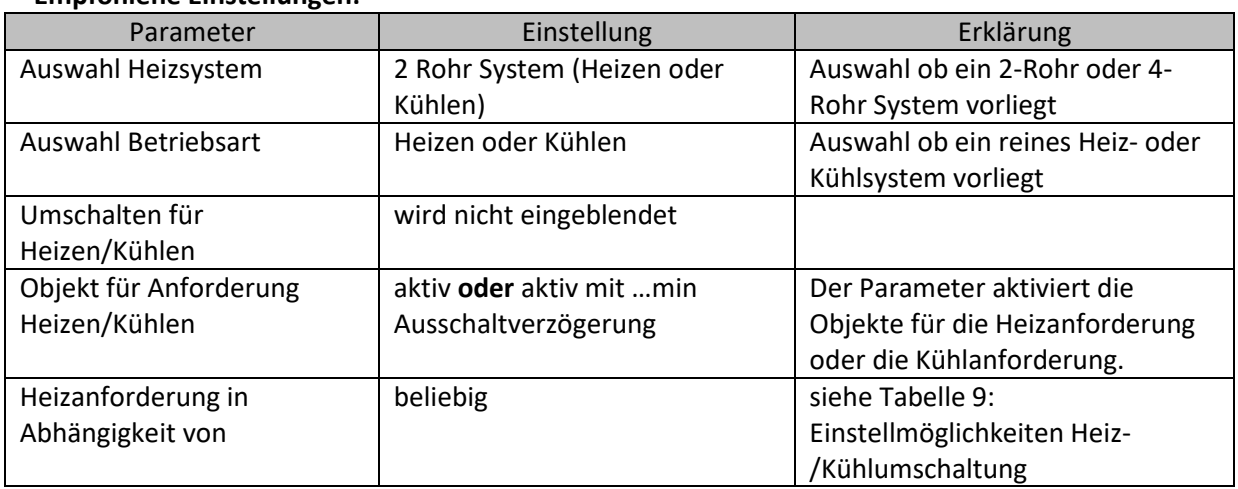

**Tabelle 6: Empfohlene Einstellungen reines Heizsystem oder reines Kühlsystem**

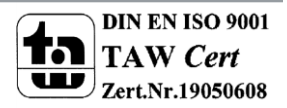

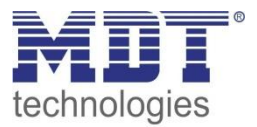

**2-Rohr System -** Heizen **und** Kühlen– Es existiert nur ein Kreislauf für Heizen/Kühlen. Die Heizung kann entweder Heizen oder Kühlen:

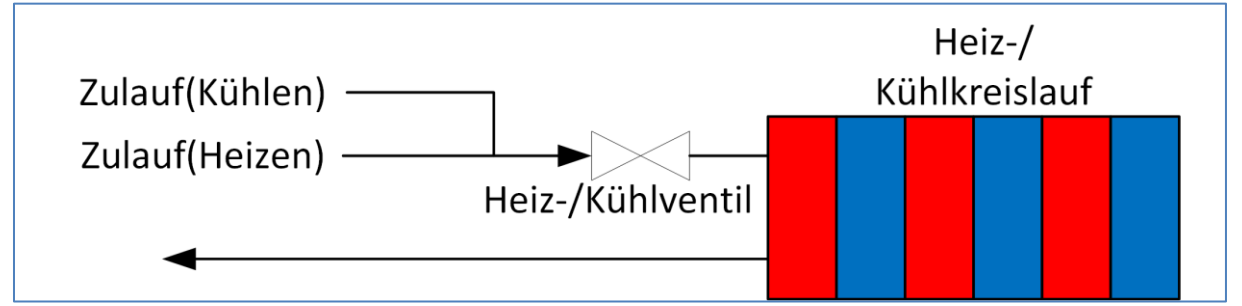

**Abbildung 8: 2-Rohr System**

#### **Empfohlene Einstellungen:**

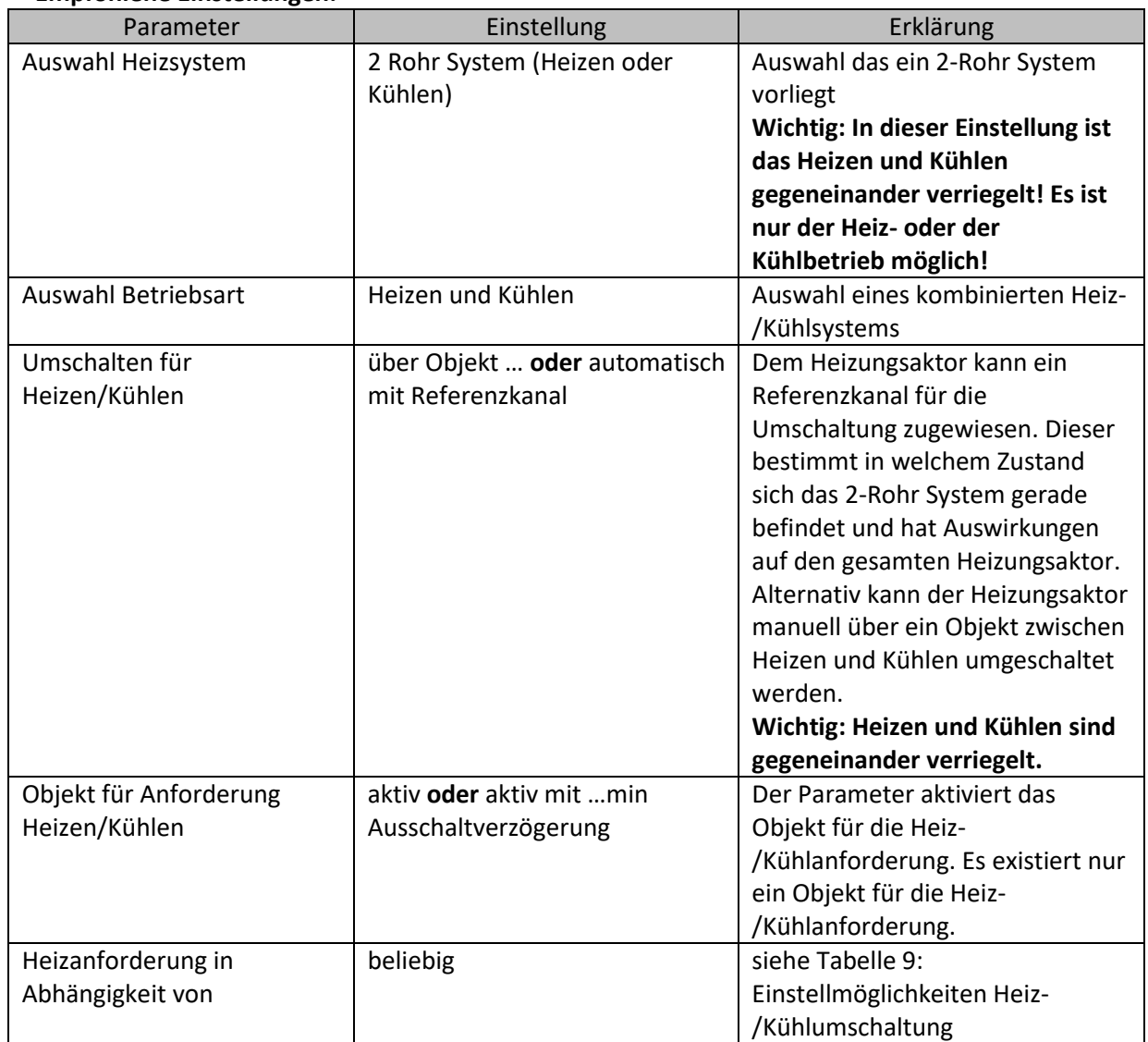

**Tabelle 7: Empfohlene Einstellungen 2-Rohr Heizen und Kühlen**

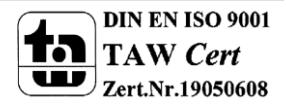

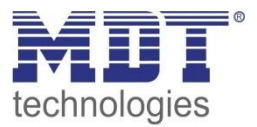

**4-Rohr System:** Es existieren 2 separate Kreisläufe für Heizen und Kühlen. Die Heizung kann parallel Heizen und Kühlen:

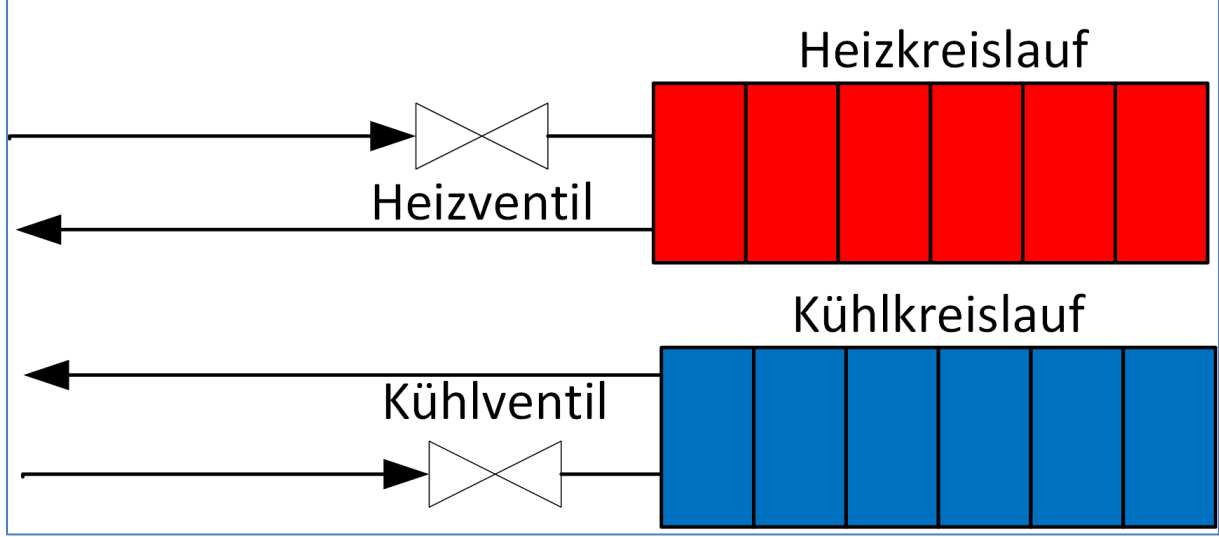

**Abbildung 9: 4-Rohr System**

#### **Empfohlene Einstellungen:**

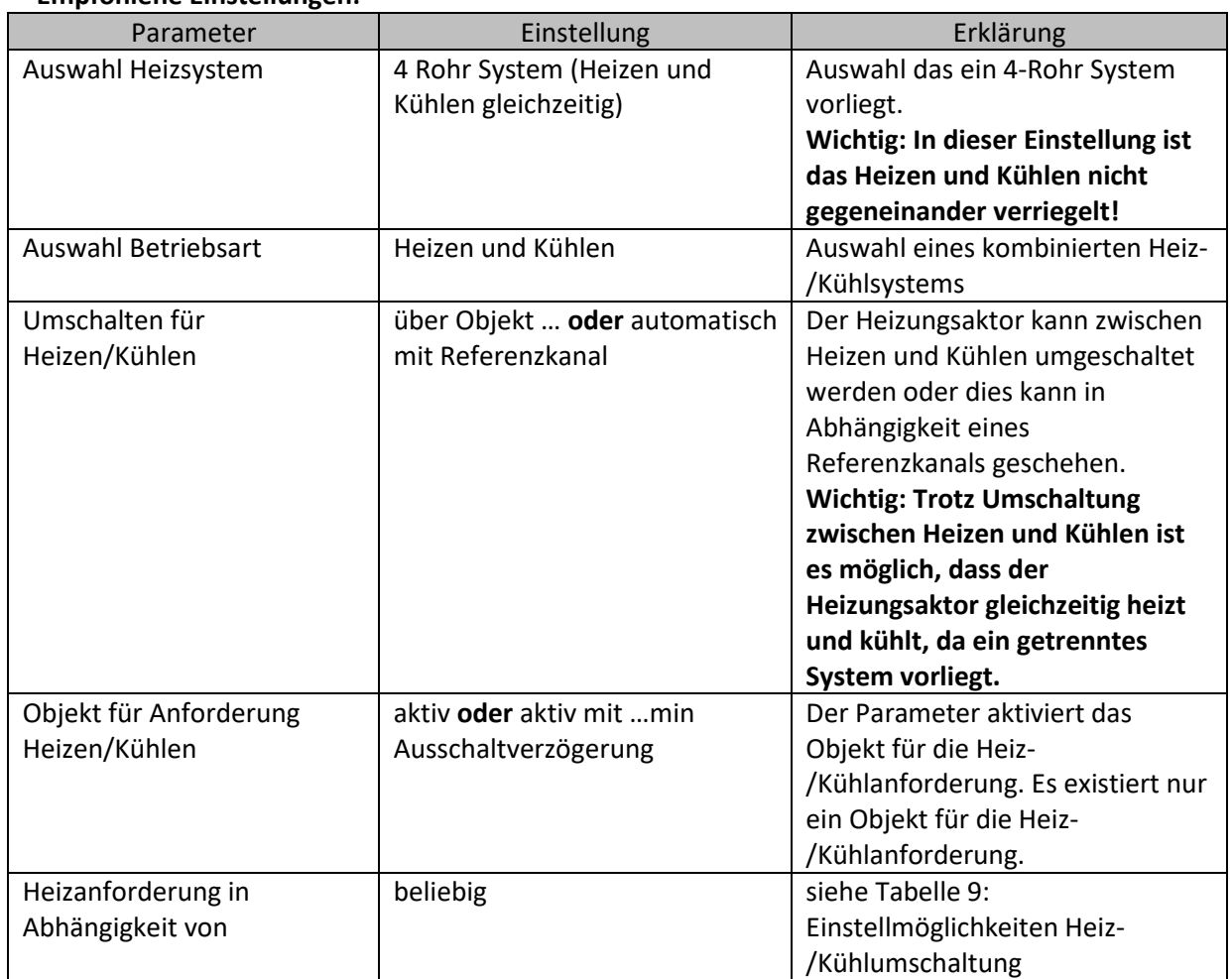

**Tabelle 8: Empfohlene Einstellungen 4-Rohr Heizen und Kühlen**

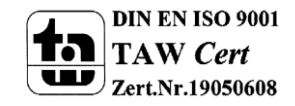

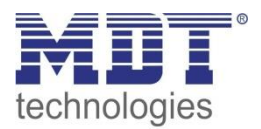

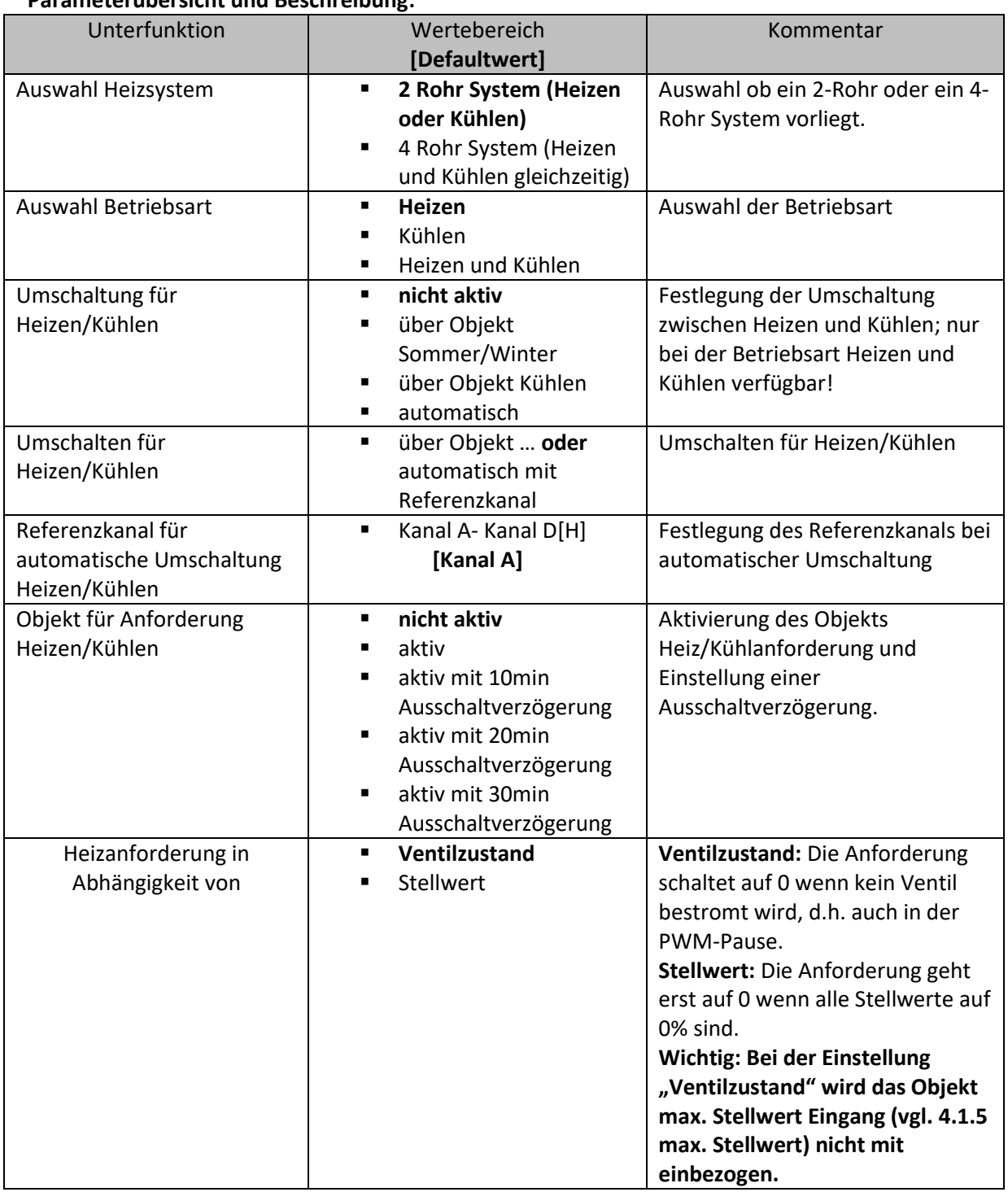

# **Parameterübersicht und Beschreibung:**

<span id="page-18-0"></span>**Tabelle 9: Einstellmöglichkeiten Heiz-/Kühlumschaltung**

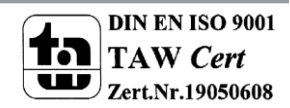

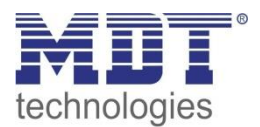

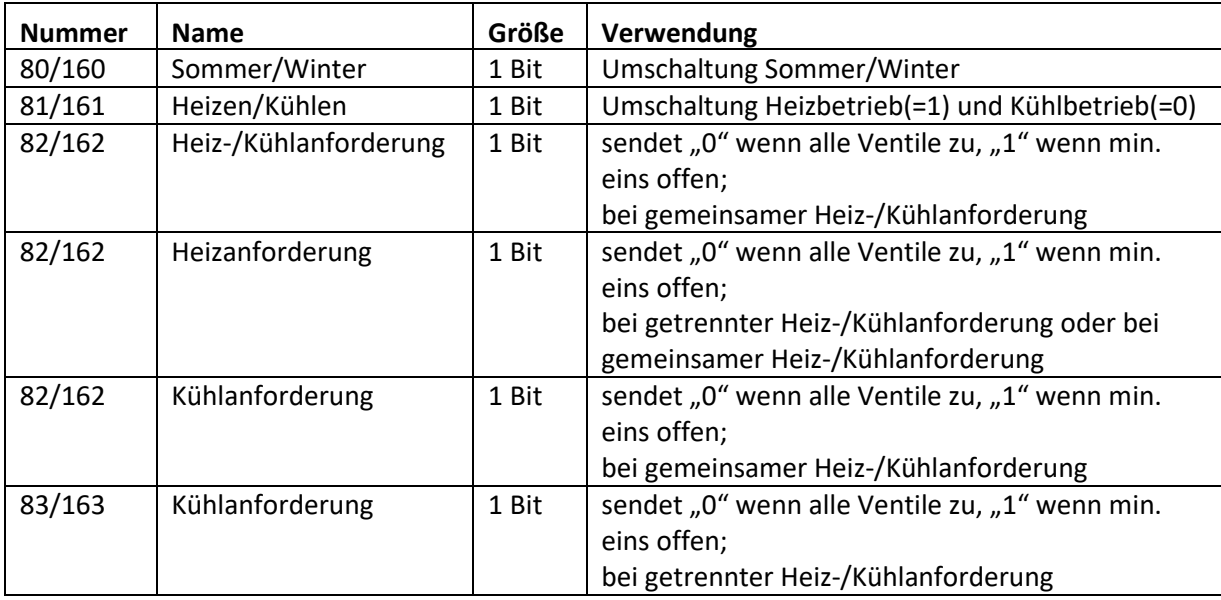

Die nachfolgende Tabelle zeigt die dazugehörigen Kommunikationsobjekte:

**Tabelle 10:Kommunikationsobjekt Heiz-/Kühlumschaltung**

#### <span id="page-19-0"></span>**4.1.4 Festsitzschutz/Ventilschutz**

Die nachfolgende Grafik zeigt die Einstellmöglichkeiten für diesen Parameter:

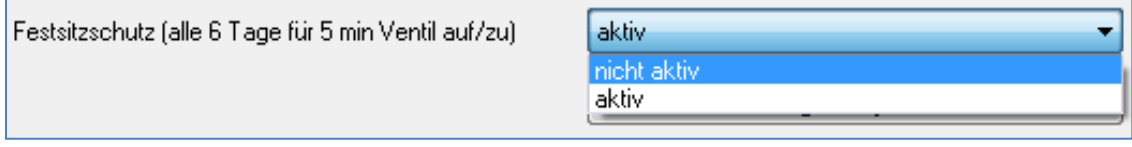

**Abbildung 10: Festsitz-/Ventilschutz**

Die nachfolgende Tabelle zeigt den Einstellbereich für diesen Parameter:

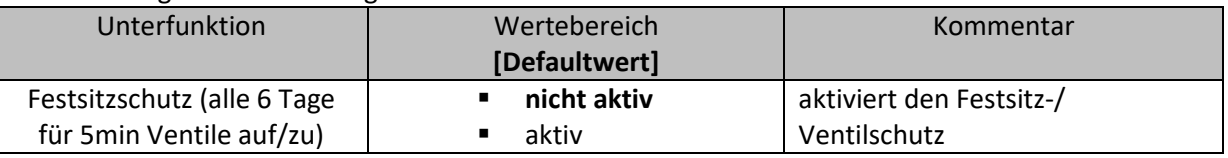

**Tabelle 11:Einstellbereich Festsitz-/Ventilschutz**

Um sicherzugehen, dass ein Ventil, welches über einen längeren Zeitraum nicht geöffnet wird, nicht blockiert, verfügt der Heizungsaktor über einen Festsitzschutz/Ventilschutz. Dieser steuert alle Kanäle in einem festen Zyklus von 6 Tagen für 5min an und fährt somit alle angeschlossenen Ventile einmal komplett auf.

Somit kann ein reibungsloses Auf- und Zufahren der Ventile gesichert werden.

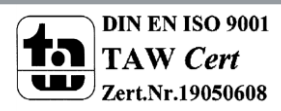

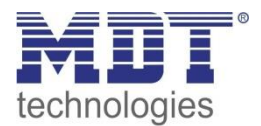

#### <span id="page-20-0"></span>**4.1.5 max. Stellwert**

Das nachfolgende Bild zeigt die Einstellmöglichkeiten für diesen Parameter:

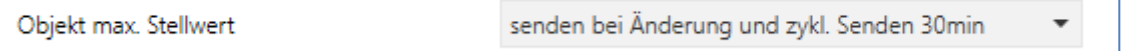

**Abbildung 11: max. Stellwert**

Die nachfolgende Tabelle zeigt den Einstellbereich für diesen Parameter:

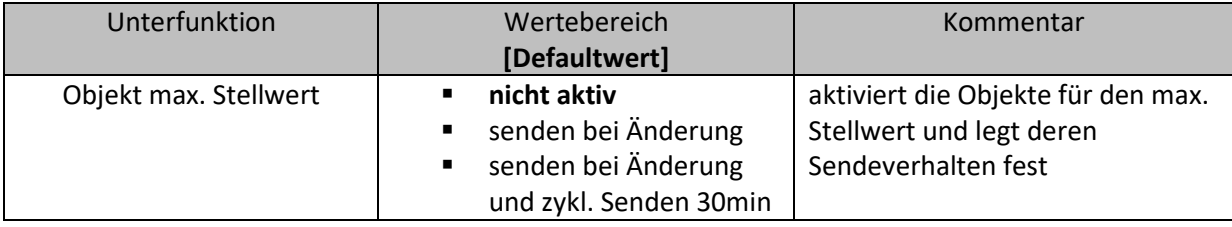

**Tabelle 12:Einstellbereich max. Stellwert**

Durch den Parameter "Objekt max. Stellwert" kann festgelegt werden, ob ein Objekt mit dem max. Stellwert aller Kanäle ausgegeben wird. Wird dieser Parameter mit einer der beiden Einstellungen aktiviert, so werden zwei Objekte eingeblendet, welche in der unten stehenden Tabelle dargestellt sind. Der maximale Stellwert wird dabei entweder nur bei einer Änderung gesendet oder aber bei einer Änderung und zusätzlich alle 30min.

Diese Funktion ermöglicht es Heizungen, welche die Leistung modulieren können, bei geringem Heizungsbedarf entsprechend zu drosseln. Das Objekt für den Ausgang sendet dabei den maximalen im Heizungsaktor benötigten Stellwert, der Kanäle in der diese Funktion aktiviert wurde. Das Ausgangssignal kann dann ausgewertet werden und die geforderte Heizleistung an die Heizung weitergeben.

Wurden mehrere Heizungsaktoren verbaut, welche alle die Heizleistung von einer Heizung beziehen, so können diese durch das zusätzliche Objekt für den Eingang(Nummer 84/164) miteinander verknüpft werden. Der Ausgang des ersten Aktors wird dabei mit dem Eingang des zweiten Aktors verbunden, also in eine gemeinsame Gruppenadresse abgelegt, usw. Das Ausgangsobjekt für den maximalen Stellwert des letzten Heizungsaktor gibt dann den maximalen Stellwert über alle relevanten Kanäle der Aktoren an.

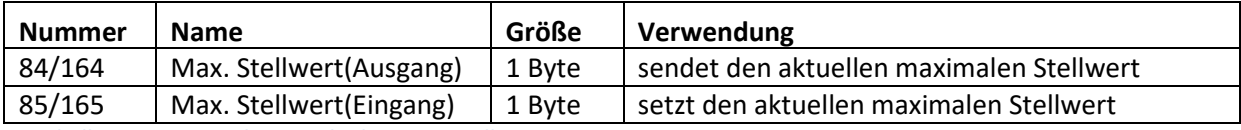

**Tabelle 13: Kommunikationsobjekte max. Stellwert**

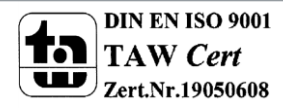

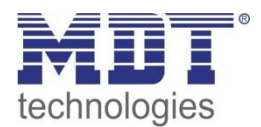

#### <span id="page-21-0"></span>**4.1.6 Verhalten nach Busspannungswiederkehr**

Das nachfolgende Bild zeigt die Einstellmöglichkeiten für diesen Parameter:

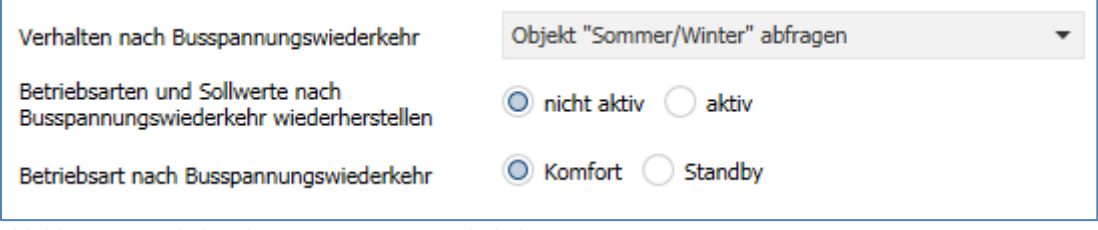

**Abbildung 12: Verhalten bei Busspannungswiederkehr**

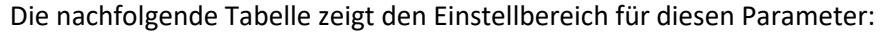

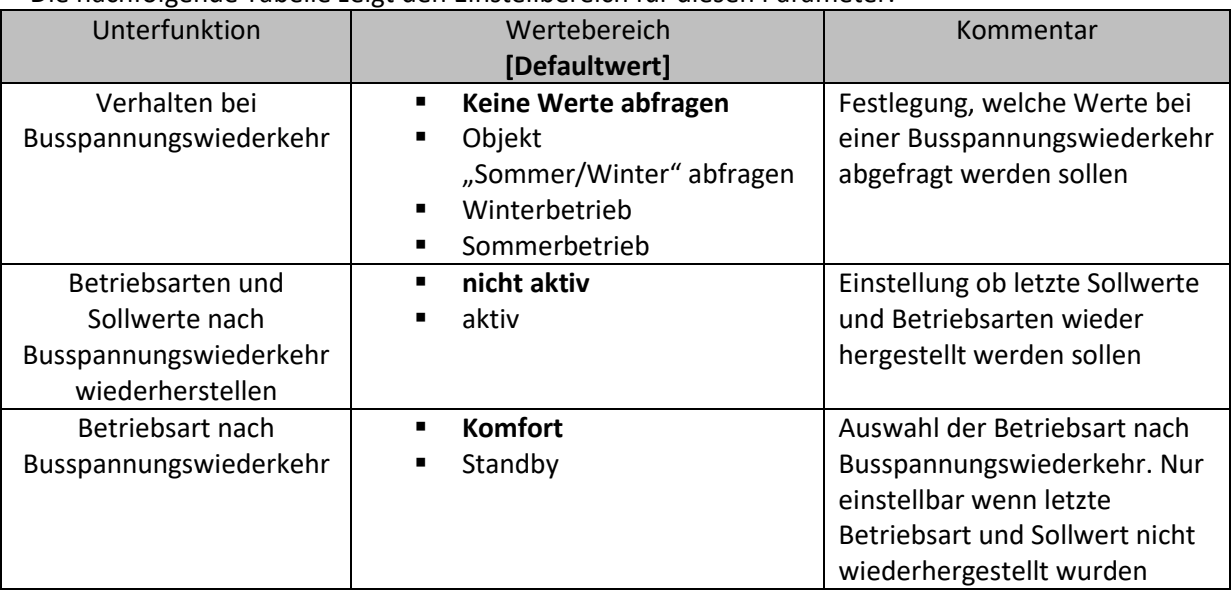

**Tabelle 14:Verhalten bei Busspannungswiederkehr**

Mit dem Verhalten bei Busspannungswiederkehr kann festgelegt werden, welche Werte im Falle der Busspannungswiederkehr abgefragt werden sollen. Werden keine Werte abgefragt, so arbeitet der Aktor nach einer Busspannungswiederkehr einfach so weiter, als wenn sich die Ventile in den Default-Einstellungen befänden, also alle Ventile geschlossen wären. Mit den anderen Einstellungen kann entweder das "Sommer/Winter" Objekt abgefragt werden oder aber fest im Sommer- bzw. Winterbetrieb fortgefahren.

Mit der Einstellung "Betriebsarten und Sollwerte nach Busspannungswiederkehr wiederherstellen" wird erreicht, dass der Aktor nach einer Busspannungswiederkehr mit den Werten weiterarbeitet, die er vor dem Busspannungsausfall hatte. Bitte beachten dass nach einer Neuprogrammierung bzw. Entladen des Aktors die Betriebsart "Standby" aktiv ist da es in diesem Falle keine vorherigen Werte gab. Deshalb muss einmalig manuell in einen Betriebsmodus geschalten werden.

Über die Einstellung "Betriebsart nach Busspannungswiederkehr" kann festgelegt werden ob der der Aktor in den Komfort- oder Standby Modus gesetzt wird.

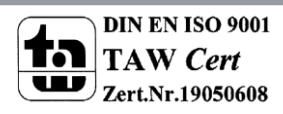

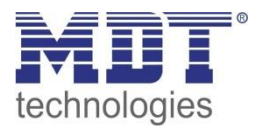

#### <span id="page-22-0"></span>**4.1.7 Sollwert Frostbetrieb**

Der Sollwert für den Frostbetrieb kann einmalig eingestellt werden und gilt für alle Kanäle:

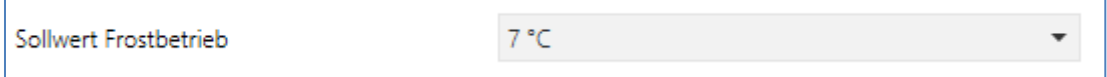

**Abbildung 13: Sollwert Frostbetrieb**

Die nachfolgende Tabelle zeigt die verfügbaren Einstellungen:

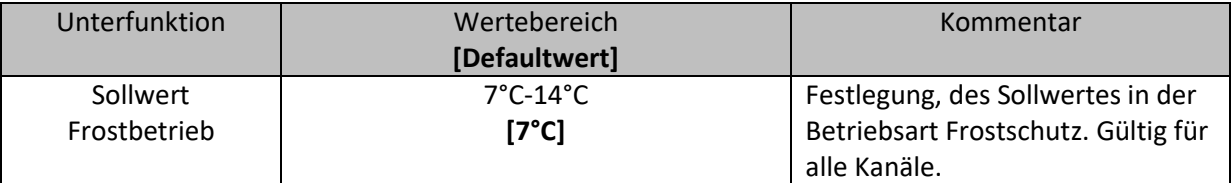

**Tabelle 15: Sollwert Frostbetrieb**

Der Sollwert für die Betriebsart Hitzeschutz ist fest auf den Wert 35°C eingestellt.

#### <span id="page-22-1"></span>**4.1.8 Diagnosetext**

In den allgemeinen Einstellungen kann die Sprache für den Diagnosetext eingestellt werden:

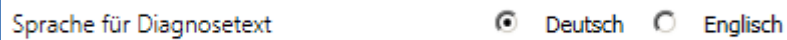

**Abbildung 14: Sprache Diagnosetext**

#### Die Diagnosefunktion kann in jedem Kanal – unabhängig von der Betriebsart – aktiviert werden:

Diagnosetext senden

bei Abfrage

**Abbildung 15: Aktivierung Diagnosetext**

Die nachfolgende Tabelle zeigt die verfügbaren Sendebedingungen für den Diagnosetext:

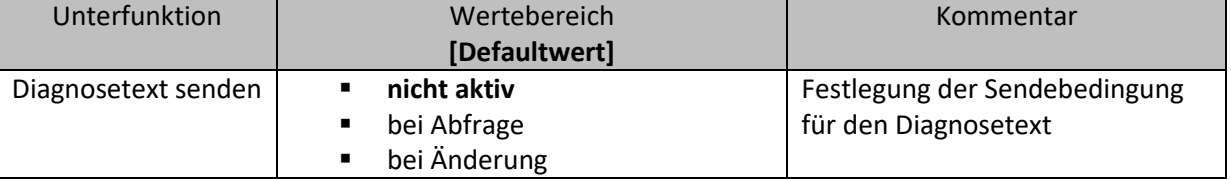

**Tabelle 16: Sendebedingung Diagnosetext**

Die Diagnosefunktion gibt den Status jedes einzelnen Kanals im "Klartext" aus und dient dazu den aktuellen Status des Kanals schnell ablesen zu können.

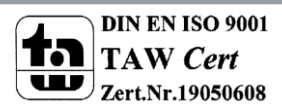

 $\overline{\phantom{a}}$ 

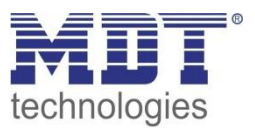

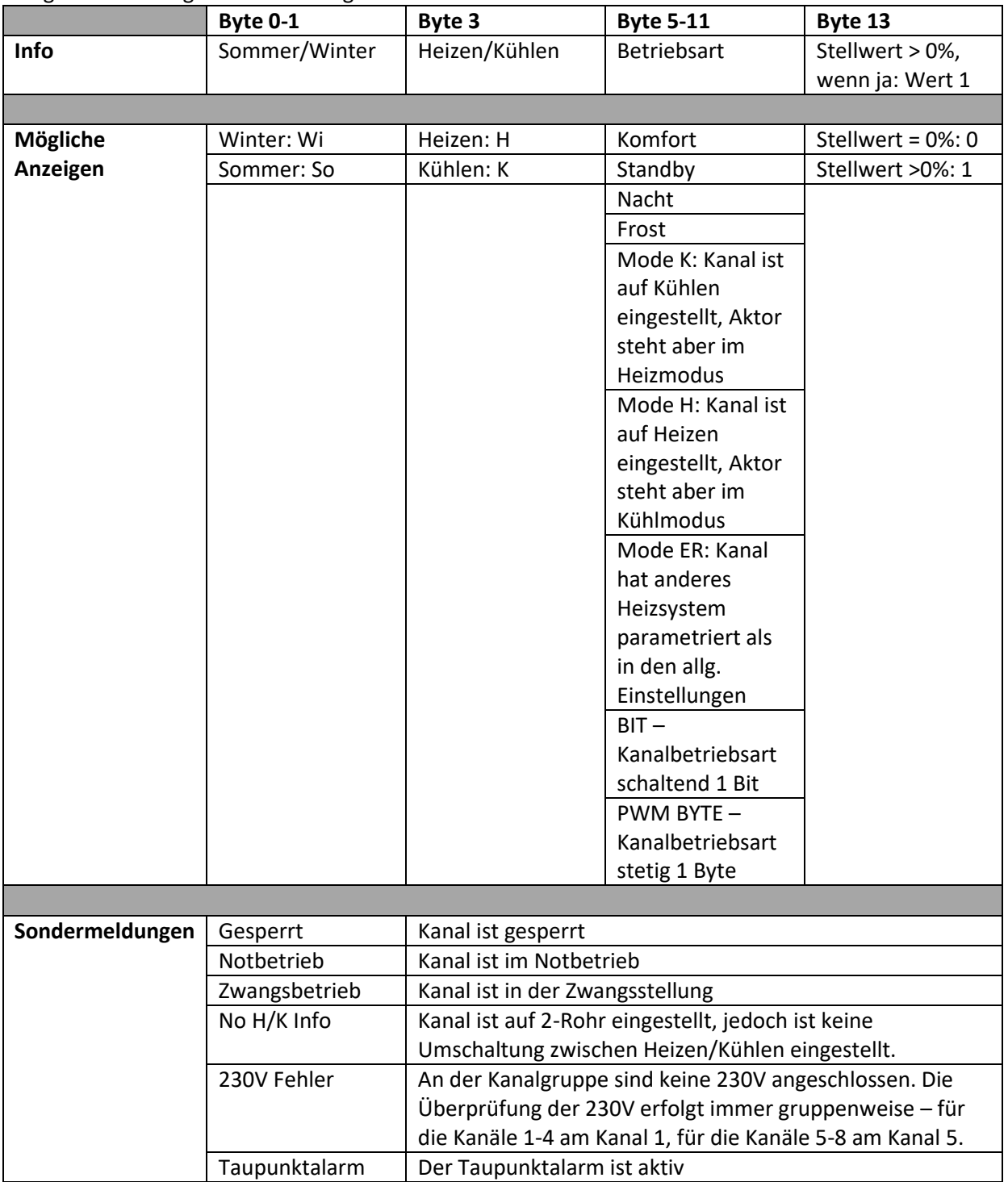

Folgende Meldungen kann die Diagnosefunktion aussenden:

**Tabelle 17: Übersicht Diagnosetext**

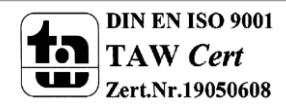

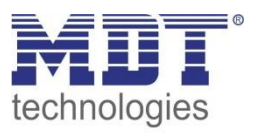

# <span id="page-24-0"></span>**4.2 Betriebsart Kanal**

Bevor mit der Konfiguration des Kanals begonnen werden kann, muss die Betriebsart des Kanals ausgewählt werden. Die Betriebsart eines Kanals richtet sich nach dem zu verarbeiten Objekt für den Stellwert. Die Betriebsart "schaltend(1Bit)" verarbeitet dabei 1 Bit Größen, welche nur die zwei Zustände "0" und "1" senden. Diese Stellwerte werden meist von Zweipunktreglern oder bereits in PWM umgewandelten Stellgrößen gesendet. Liegt ein stetiges Eingangssignal vor, z.B. einer PI-Regelung, so ist die Betriebsart "stetig(1Byte)" zu wählen. Wenn nur Temperaturwerte zur Verfügung stehen, so können diese unter der Einstellung "integrierter Regler" weiterverarbeitet werden. Das nachfolgende Bild zeigt das Einstellfenster für die Betriebsarten der Kanäle:

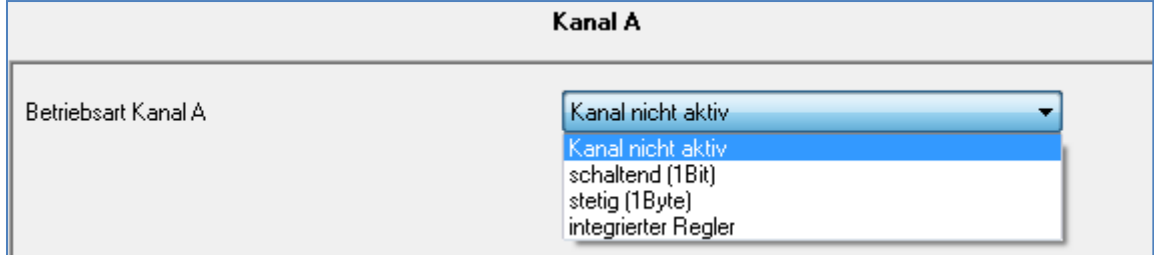

**Abbildung 16: Auswahl der Betriebsart**

In der nachfolgenden Tabelle sind die möglichen Betriebsarten für die Kanäle dargestellt:

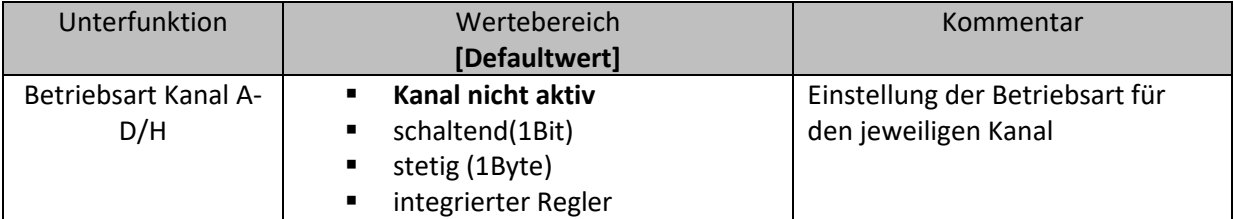

**Tabelle 18: Einstellmöglichkeiten Betriebsarten**

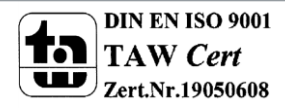

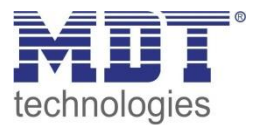

# <span id="page-25-0"></span>**4.3 Kanal-Konfigurationen - "schaltend (1 Bit)"**

Wird der Kanal als "schaltend (1Bit)" ausgewählt, so sind in der Registerkarte für den jeweiligen Kanal die folgenden Parametrierungsmöglichkeiten zu sehen:

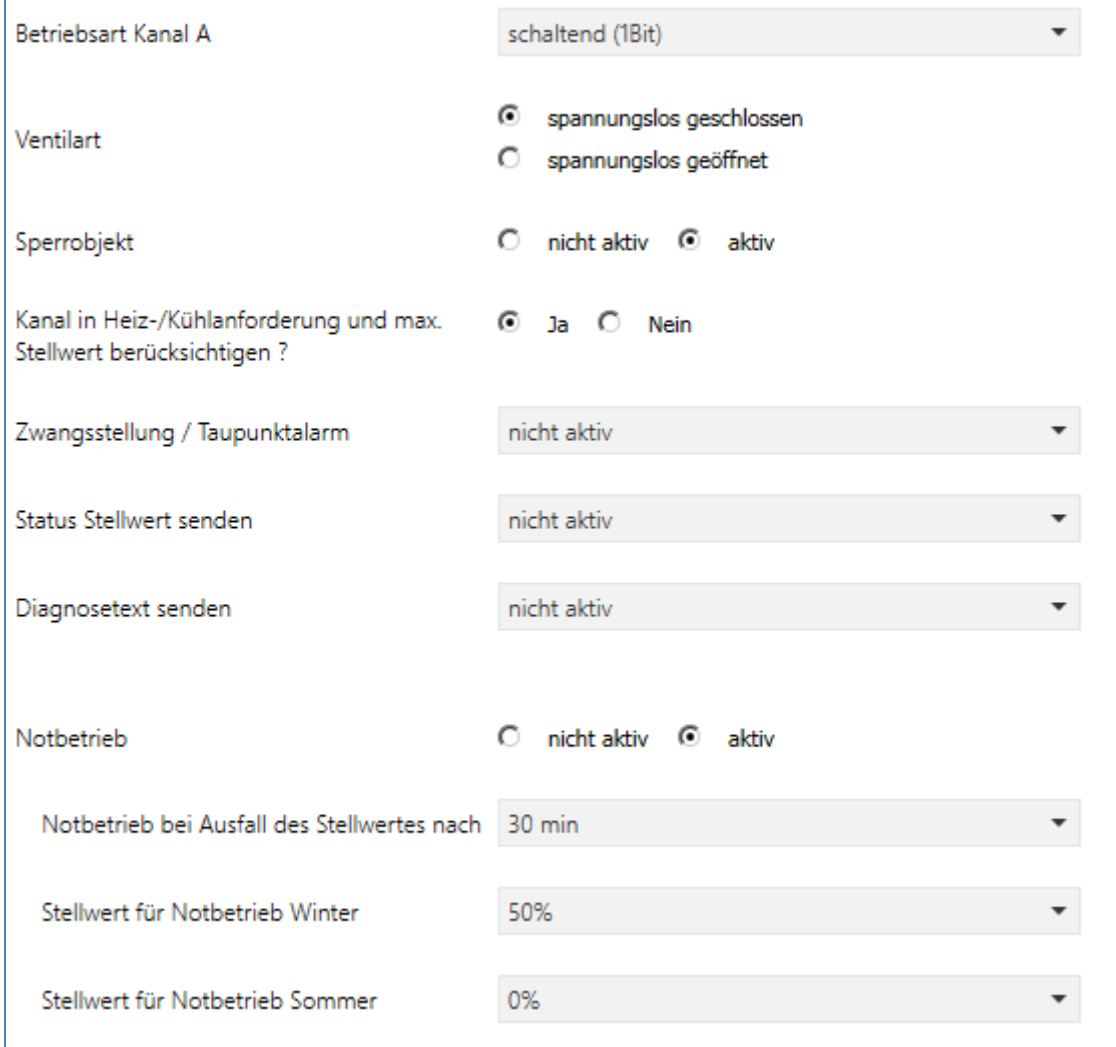

Sobald der Kanal als "schaltend (1Bit)" ausgewählt wird, wird ein Kommunikationsobjekt für den Stellwert, der Größe 1 Bit eingeblendet. Dieses Objekt muss mit dem zu verarbeitenden Objekt für den Stellwert, über eine Gruppenadresse, verbunden werden. Das eingehende Signal für den Stellwert kann z.B. von einem Temperaturregler mit einem Zweipunktregler oder einer PWM-Regelung, wie z.B. dem MDT SCN-RT, empfangen werden.

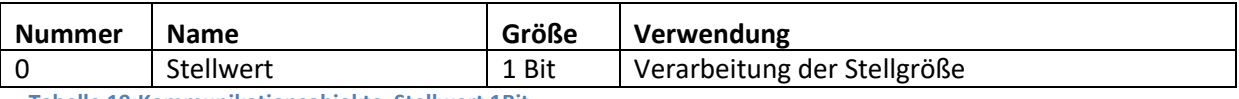

**Tabelle 19:Kommunikationsobjekte Stellwert 1Bit**

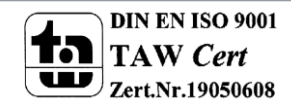

Abbildung 17: Kanal-Konfiguration – "schaltend (1 Bit)"

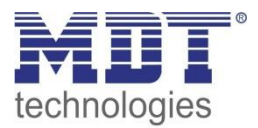

#### <span id="page-26-0"></span>**4.3.1 Grundeinstellungen**

Als erste grundlegende Einstellung muss eingestellt werden, welche Ventilart vorliegt, damit der Heizungsaktor dem Ausgang den richtigen Schaltzustand zuweisen kann:

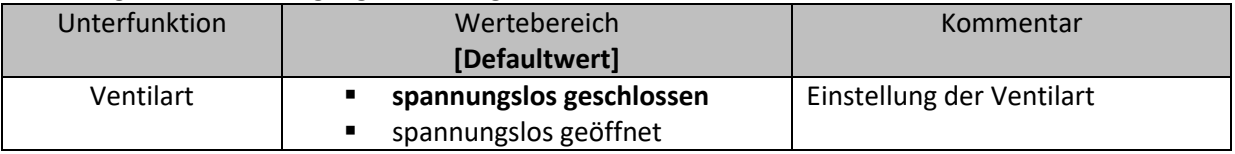

**Tabelle 20: Einstellmöglichkeiten Ventilart**

Diese Einstellung dient dazu, den Ausgang so zu konfigurieren, dass er bei den jeweiligen Schaltzuständen des Ausgangs die richtigen Spannungszustände an das Ventil weitergibt. Es handelt sich dabei lediglich um eine Anpassung an Schließer-/Öffner-Kontakte. Bei der Einstellung "spannungslos geöffnet" wird das Ausgangssignal invertiert.

Des Weiteren kann eingestellt werden, ob der Kanal in den allgemeinen Einstellungen bei der Heiz- /Kühlanforderung und beim maximalen Stellwert berücksichtig wird:

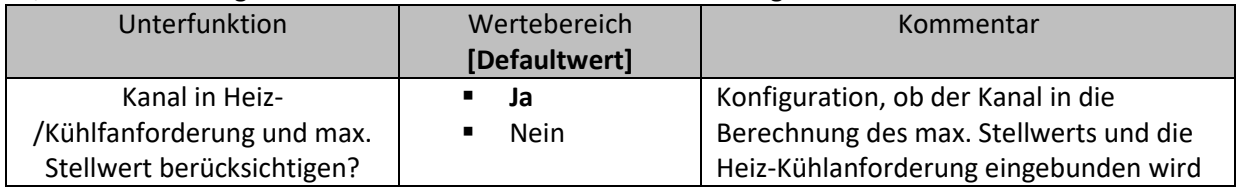

**Tabelle 21: Einstellmöglichkeiten Heiz-/Kühlanforderung**

Wird diese Einstellung aktiviert, so berücksichtigt der Aktor diesen Kanal bei der Berechnung des maximalen Stellwerts und der Heiz-/Kühlanforderung.

Für jeden Kanal kann festgelegt werden, ob ein Statusobjekt zum Senden des Stellwerts eingeblendet wird und unter welchen Bedingungen dieses sendet:

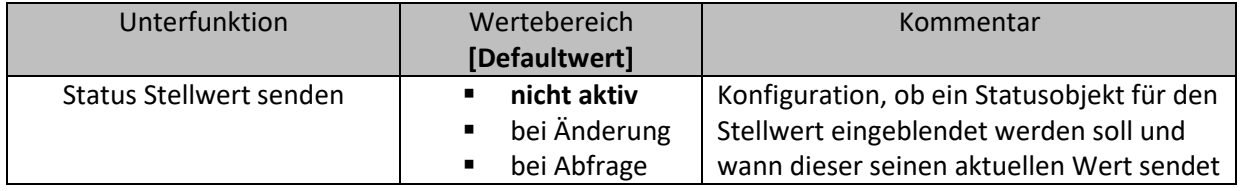

**Tabelle 22: Einstellmöglichkeiten Status Stellwert senden**

Ist dieser Parameter als "nicht aktiv" gewählt, so wird kein zusätzliches Objekt für den Status des Stellwerts eingeblendet. Bei der Einstellung Status Stellwert senden "bei Änderung" sendet das zugehörige Kommunikationsobjekt, welches in der unten stehenden Tabelle dargestellt ist und immer die gleiche Größe hat, wie der Stellwert selbst, also hier 1 Bit, den aktuellen Zustand des Stellwerts bei jeder Änderung. Die Einstellung "bei Abfrage" bewirkt, dass zwar ein Objekt für den Status eingeblendet wird, dies jedoch passiv ist und nur durch direktes Abfragen den Zustand des Stellwertes sendet.

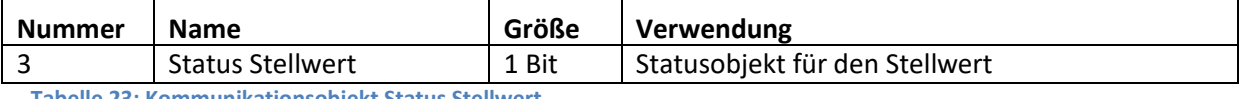

**Tabelle 23: Kommunikationsobjekt Status Stellwert**

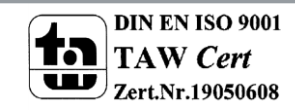

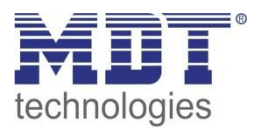

#### <span id="page-27-0"></span>**4.3.2 Sperrfunktion**

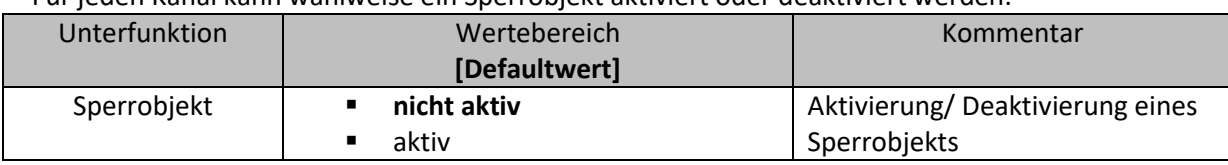

Für jeden Kanal kann wahlweise ein Sperrobjekt aktiviert oder deaktiviert werden:

**Tabelle 24: Einstellmöglichkeiten Sperrobjekt**

Durch das Sperrobjekt kann der jeweilige Kanal für weitere Bedienung gesperrt werden. Das Sperren wird durch Senden einer logischen "1" auf das Sperrobjekt ausgelöst. Erst durch Senden einer logischen "0" wird der Sperrvorgang wieder aufgehoben. Bei Aktivierung der Sperrfunktion wird der Kanal ausgeschaltet(Stellwert=0%). Nach Deaktivierung des Sperrvorgangs nimmt der Kanal wieder seinen ursprünglichen Wert an. Werden während eines aktiven Sperrvorgangs Telegramme an den gesperrten Kanal geschickt, so führt das zu keiner Änderung. Allerdings nimmt der Kanal nach Aufhebung des Sperrvorgangs den Wert des letzten Telegramms an.

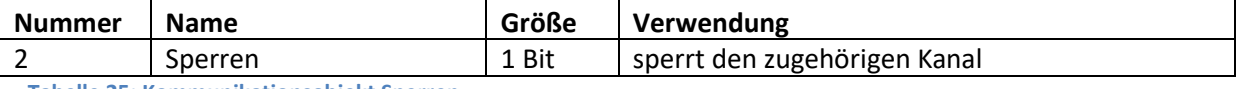

**Tabelle 25: Kommunikationsobjekt Sperren**

#### <span id="page-27-1"></span>**4.3.3 Notbetrieb**

Für jeden Kanal kann ein Notbetrieb aktiviert und konfiguriert werden. Ein aktivierter Notbetrieb ist im nachfolgenden Bild dargestellt:

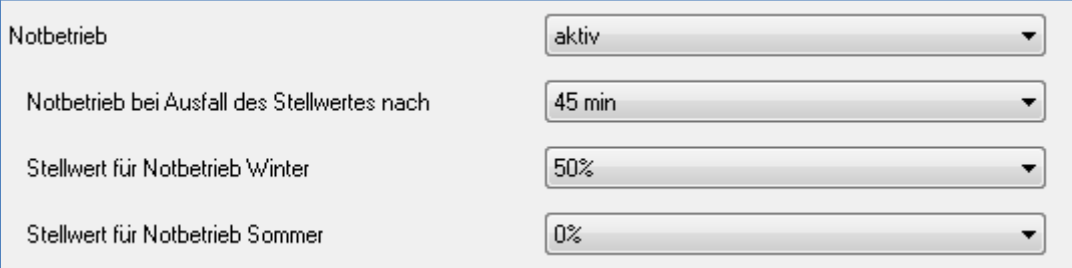

**Abbildung 18: Notbetrieb**

#### Die Einstellmöglichkeiten für den Notbetreib sind in der nachfolgenden Tabelle dargestellt:

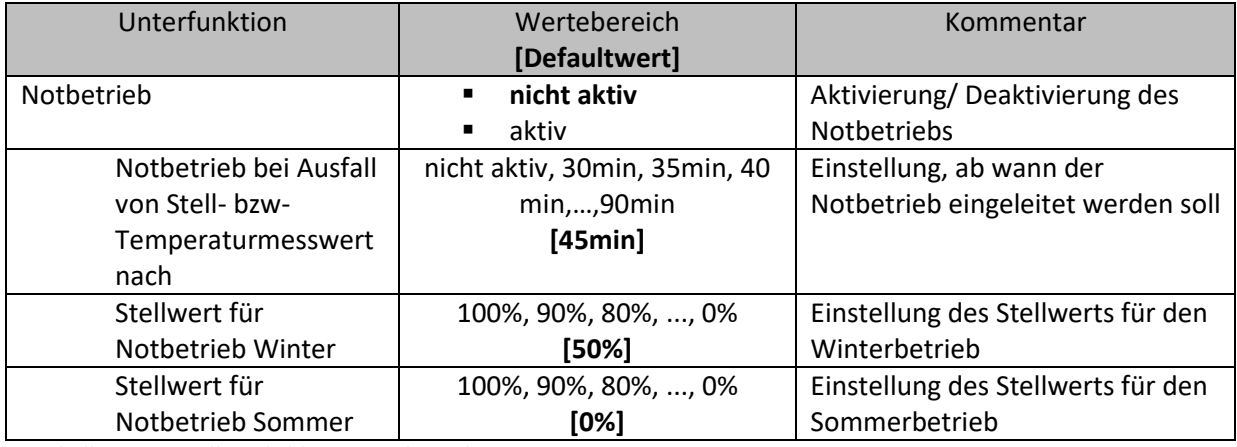

**Tabelle 26: Einstellmöglichkeiten Notbetrieb**

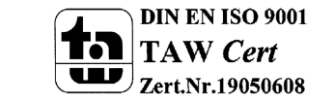

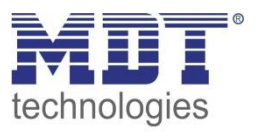

Sobald der Notbetrieb für einen Kanal aktiviert wurde, ergeben sich mehrere Einstellmöglichkeiten für den Notbetrieb.

Durch die Einstellung "Notbetrieb bei Ausfall des Stellwerts nach" in den Betriebsarten "schaltend 1Bit" bzw. "stetig 1Byte" kann eingestellt werden, ab wann der Notbetrieb aktiviert werden soll. Das Eingangsobjekt für den Stellwert braucht einen zyklischen Impuls. Bleibt dieses Signal für die parametrierte Zeit aus, so wird der Notbetrieb aktiviert. Bei der Betriebsart "integrierter Regler" wird der Notbetrieb aktiviert sobald der Temperaturmesswert für die eingestellte Dauer ausbleibt. Für die beiden Betriebsarten Sommer und Winter kann ein fester Stellwert für den Notbetrieb konfiguriert werden. Der feste Wert kann als prozentualer Wert von 0-100% eingestellt werden und der Heizungsaktor arbeitet im Notbetrieb im PWM-Modus mit einem festen PWM-Zyklus von 10min. Dies verhindert, dass bei einem Ausfall eines Temperaturreglers die Heizung dauerhaft mit beispielsweise 100% gefahren wird.

Wird in den Kanalbetriebsarten "schaltend 1Bit" bzw. "stetig 1Byte" ein ungültiger Temperaturwert (Temperatur > 50°C oder Temperatur < -10°C) empfangen, so schaltet der Kanal ebenfalls in den Notbetrieb. Ist kein Notbetrieb aktiv und ein ungültiger Temperaturwert wird empfangen schaltet der Kanal auf 0%.

#### <span id="page-28-0"></span>**4.3.4 Zwangsstellung/Taupunktalarm**

Zusätzlich kann für jeden Kanal entweder eine Zwangsstellung oder ein Taupunktalarm aktiviert werden:

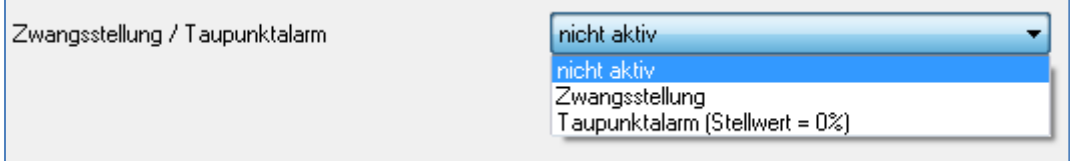

**Abbildung 19: Zwangsstellung/Taupunktalarm**

#### Die Einstellmöglichkeiten für diesen Parameter sind in der nachfolgenden Tabelle dargestellt:

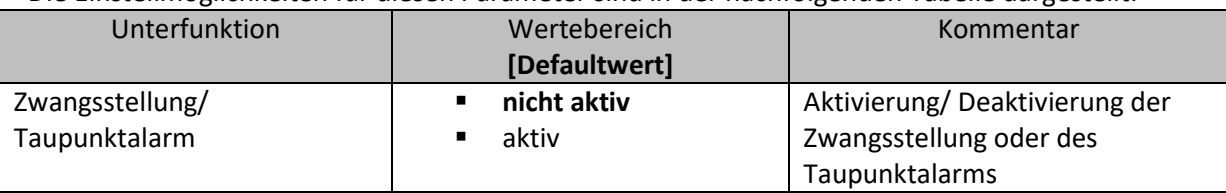

**Tabelle 27: Einstellmöglichkeiten Zwangsstellung/Taupunktalarm**

Durch die Aktivierung des Taupunktalarms wird ein zusätzliches Objekt, wie in der unten stehenden Tabelle dargestellt, eingeblendet. Durch Senden eines "1-Signals" wird der Taupunktalarm aktiviert, ein "0-Signal" deaktiviert den Taupunktalarm. Der Taupunktalarm setzt den Stellwert beim Kühlbetrieb auf 0%.

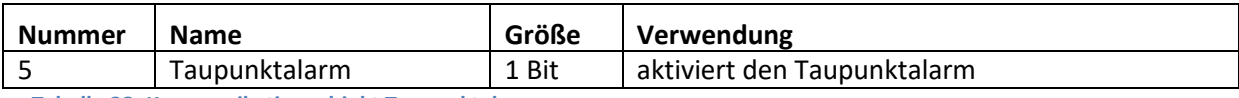

**Tabelle 28: Kommunikationsobjekt Taupunktalarm**

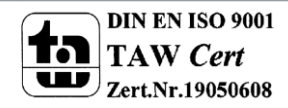

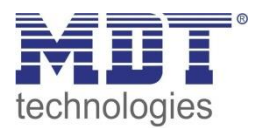

Wird die Zwangsstellung aktiviert, so sind weitere Einstellungen möglich, welche in der nachfolgenden Tabelle dargestellt sind: Unterfunktion | Wertebereich Kommentar

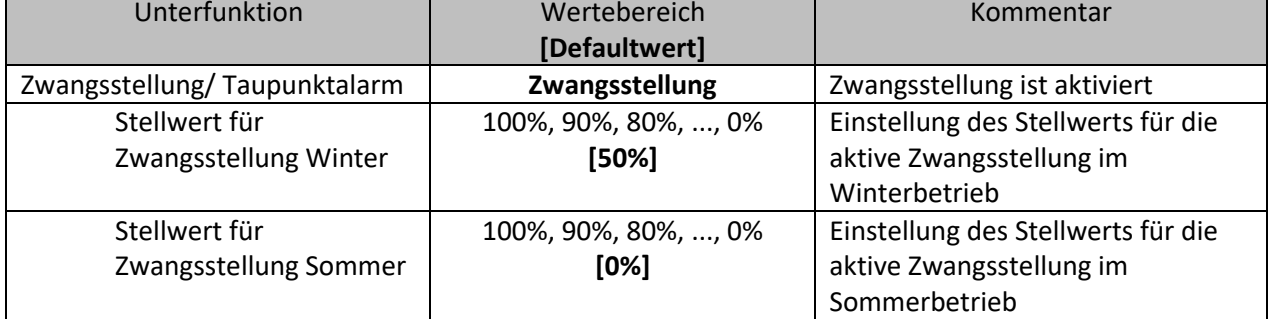

**Tabelle 29: Einstellmöglichkeiten Zwangsstellung**

Die Zwangsstellung kann den Stellwert bei Aktivierung auf einen festen Zustand einstellen. Dabei unterscheidet die Zwangsstellung zwischen Sommer- und Winterbetrieb. Für beide Zustände sind feste Werte von 0-100% parametrierbar. Der Kanal arbeite in einer aktiven Zwangsstellung als PWM-Controller mit einem fixen PWM-Zyklus von 10min. Die Zwangsstellung wird durch ein "1-Signal" an das zugehörige Objekt aktiviert. Wird eine "0" gesendet, so fällt der Kanal in seinen alten Zustand zurück, bzw. nimmt den letzten empfangenen Wert für die Stellgröße an.

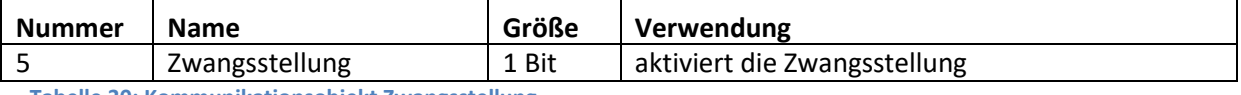

**Tabelle 30: Kommunikationsobjekt Zwangsstellung**

#### <span id="page-29-0"></span>**4.3.5 Diagnosefunktion**

Die nachfolgende Tabelle zeigt die verfügbaren Sendebedingungen für den Diagnosetext:

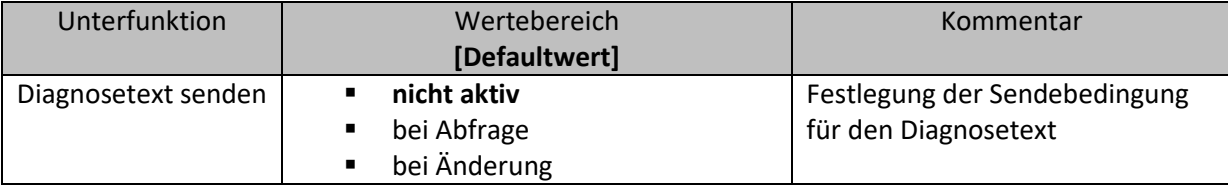

**Tabelle 31: Sendebedingung Diagnosetext**

Die nachfolgende Tabelle zeigt das dazugehörige Kommunikationsobjekt:

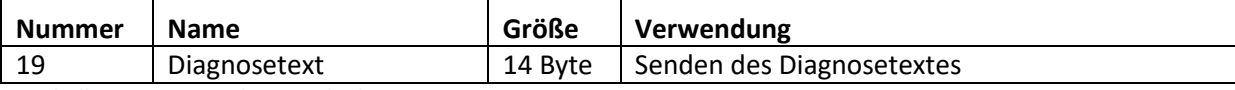

**Tabelle 32: Kommunikationsobjekt Diagnosetext**

Die Beschreibung des Diagnosetextes finden Sie in den Beschreibungen der allgemeinen Einstellungen unte[r 4.1.8 Diagnosetext.](#page-22-1)

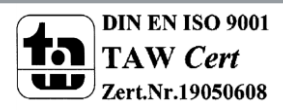

# <span id="page-30-0"></span>**4.4 Kanal-Konfigurationen - "stetig(1 Byte)"**

Wird der Kanal als "stetig (1 Byte) ausgewählt, so ergeben sich die nachfolgenden Parametrierungsmöglichkeiten:

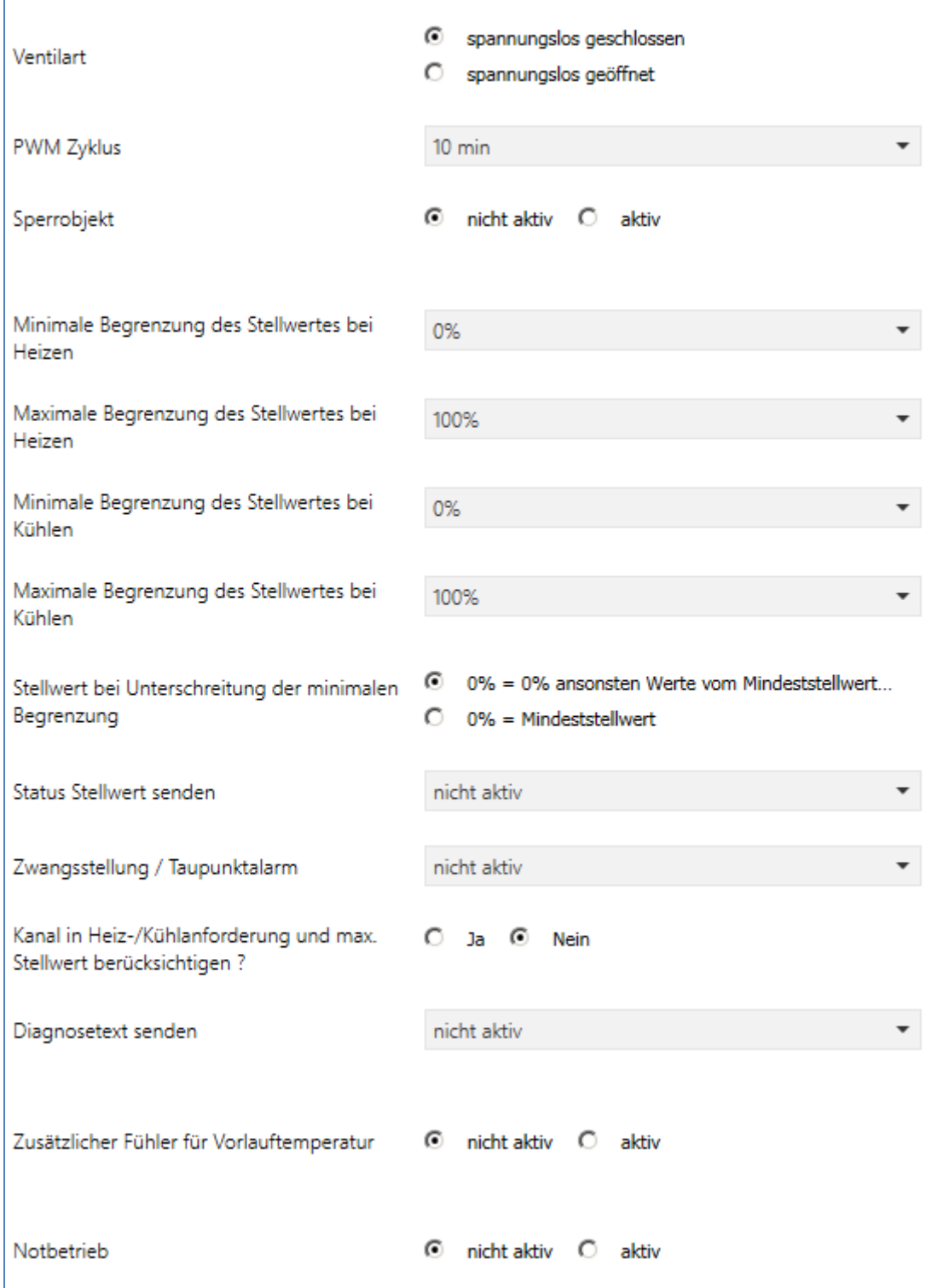

Abbildung 20: Kanal-Konfiguration "stetig"

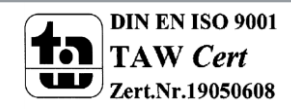

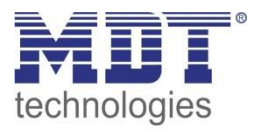

In der Betriebsart "stetig (1Byte)" verfügt der Kanal über die gleichen Parametrierungsmöglichkeiten wie bei der Betriebsart "schaltend(1 Bit)". Diese werden in diesem **Abschnitt nicht nochmal erläutert, siehe hierzu Abschnitt 4.3 schaltend (1 Bit). Zusätzlich sind jedoch noch weitere Parametrierungsmöglichkeiten verfügbar, welche in den nachfolgenden Abschnitten näher erläutert werden.**

Die Stellgröße und damit auch das Statusobjekt ist nun eine 1 Byte Größe und braucht damit stetige Werte, z.B. von einem PI-Regler:

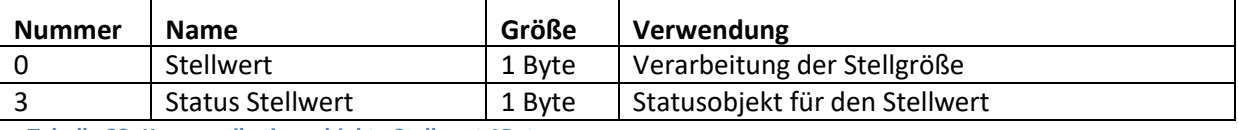

**Tabelle 33: Kommunikationsobjekte Stellwert 1Byte**

#### <span id="page-31-0"></span>**4.4.1 PWM Zyklus**

Die Zykluszeit "PWM Zyklus" dient der PWM-Regelung zur Berechnung des Ein- und Ausschaltimpulses der Stellgröße. Diese Berechnung geschieht auf Basis der eingehenden Stellgröße. Ein PWM-Zyklus umfasst die Gesamtzeit die vom Einschaltpunkt bis zum erneuten Einschaltpunkt vergeht.

> **Beispiel:** Wird eine Stellgröße von 75% berechnet, bei einer eingestellten Zykluszeit von 10min, so wird die Stellgröße für 7,5min eingeschaltet und für 2,5min ausgeschaltet.

Die Einstellmöglichkeiten für den PWM-Zyklus sind in der nachfolgenden Tabelle dargestellt:

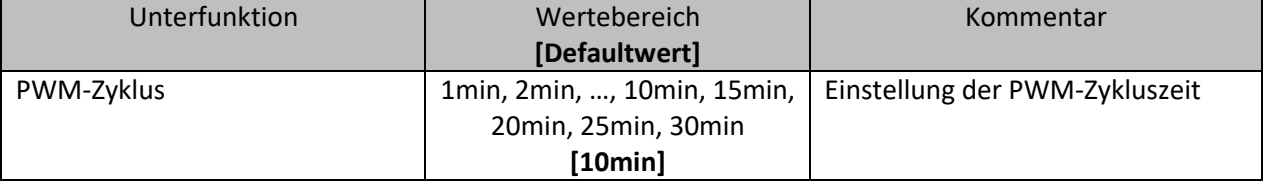

**Tabelle 34: Einstellmöglichkeiten PWM-Zyklus**

Grundsätzlich haben sich zwei verschiedene Einstellmöglichkeiten bewährt. Zum einen die Einstellung bei der die Ventile innerhalb eines kompletten Zyklus komplett geöffnet und wieder geschlossen werden können und zum anderen die Einstellung bei der die Zykluszeit deutlich kleiner ist als die Verstellzeit der Ventile und sich somit ein Mittelwert einstellt.

Die beiden Einstellmöglichkeiten und deren Anwendungsmöglichkeiten sollen in den folgenden Abschnitten näher erläutert werden. Wenn mehrere Ventile gleichzeitig angesteuert werden sollen, ist es zu empfehlen nach dem trägsten System einzustellen.

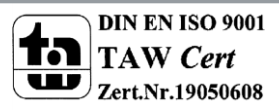

# Technisches Handbuch Heizungsaktor AKH-0X00.02

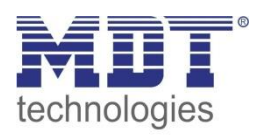

**Einstellmöglichkeit 1: Zykluszeit ist größer als die Verstellzeit**

Diese Einstellung bewirkt, dass innerhalb eines Zyklus das Ventil einmal komplett auf- und wieder zugefahren wird. Während eines Zyklus durchläuft das Ventil somit den kompletten Ventilhub. Die Verstellzykluszeit eines Ventils setzt sich aus einer Totzeit(Zeit die zwischen Ansteuerung des Ventils und Öffnungsvorgang des Ventils vergeht) und der eigentlichen Verstellzeit des Ventils zusammen. Die Zeit in der das Ventil also tatsächlich geöffnet ist, ist somit deutlich kürzer als die Ansteuerung innerhalb eines PWM-Zyklus.

Das Wirkprinzip bei dieser Einstellmöglichkeit soll das nachfolgende Diagramm darstellen:

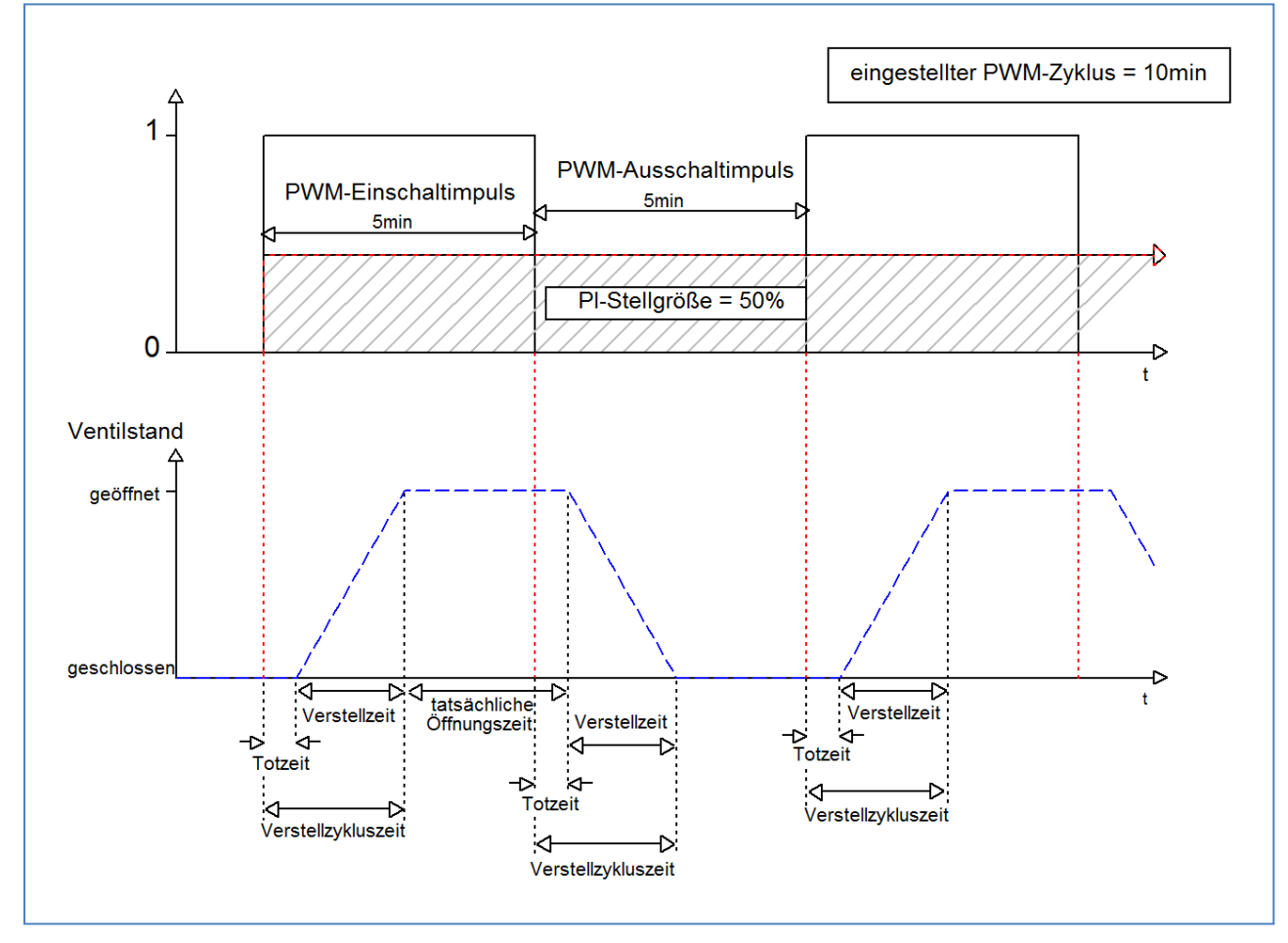

Die gesamte Verstellzykluszeit beträgt hier in etwa 2,5-3min, wie sie typischerweise bei Stellantrieben von Fußbodenheizungen vorkommen. Um diese Verstellzykluszeit ist das Ventil kürzer geöffnet als der PWM-Einschaltimpuls lang ist, bzw. kürzer geschlossen als der PWM-Ausschaltimpuls ist. Obwohl diese Verstellzykluszeit sowohl die tatsächliche Öffnungszeit als auch die tatsächliche Schließzeit verkürzt, regelt sich die Raumtemperatur durch diese Methode relativ genau ein. Allerdings kann das komplette Öffnen/Schließen der Ventile auch zu größeren Schwankungen der Temperatur in der unmittelbaren Nähe der Heizquelle führen. Des Weiteren werden durch das relativ häufige Auf- und Zufahren der Ventile, diese auch stärker belastet. Diese Einstellung hat sich besonders für trägere, langsamere Systeme bewährt, wie z.B. Fußbodenheizungen.

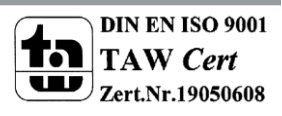

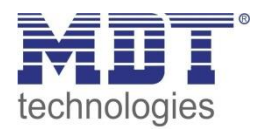

#### **Einstellmöglichkeit 2: Zykluszeit ist kleiner als die Verstellzeit**

Diese Einstellung bewirkt, dass sich das Ventil innerhalb des PWM-Einschaltimpulses, bzw. Ausschaltimpulses, nicht komplett öffnen kann, sondern immer nur kleine Bewegungen durchläuft. Langfristig ergibt sich durch diese Einstellung ein Mittelwert bei der Öffnung des Ventils.

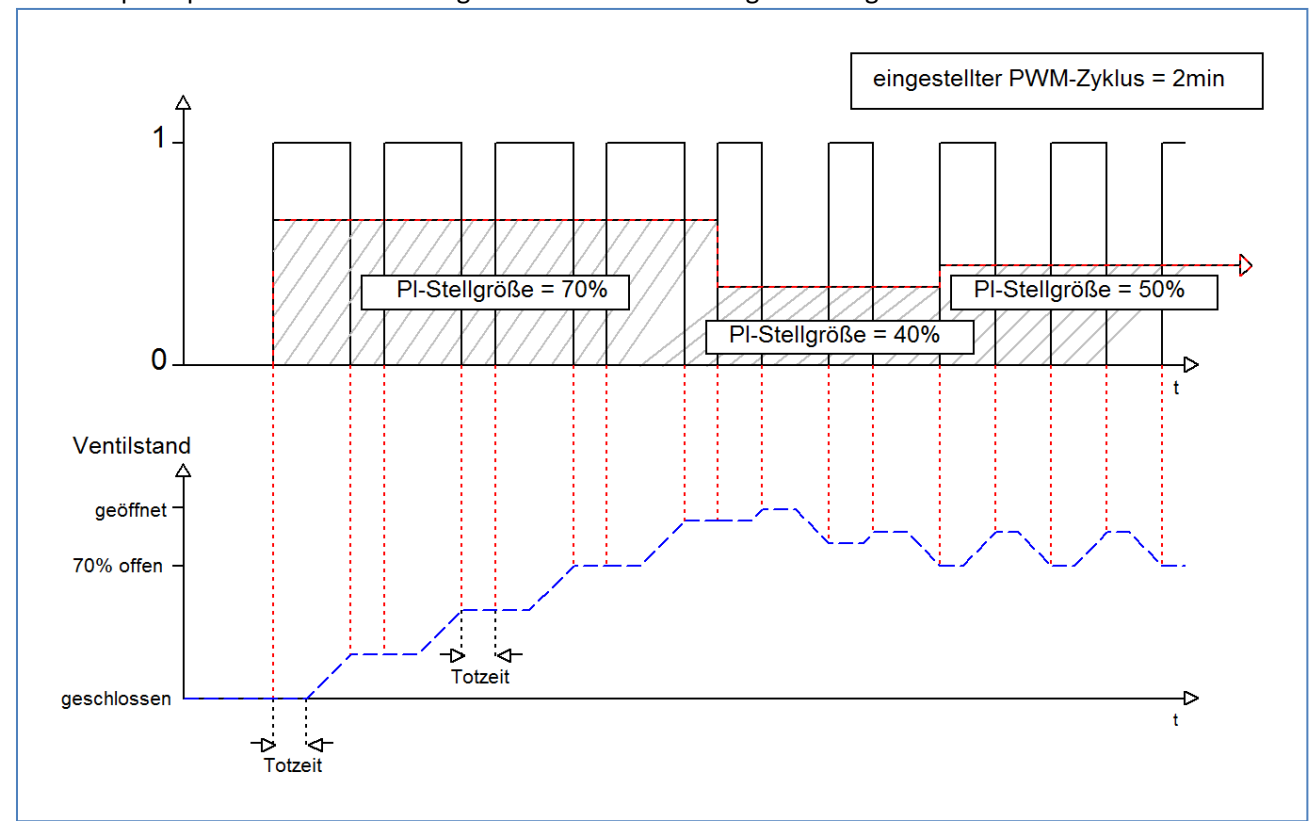

Das Wirkprinzip bei dieser Einstellmöglichkeit soll das nachfolgende Diagramm darstellen:

Auch hier beträgt die gesamte Verstellzykluszeit in etwa 3min. Allerdings kann das Ventil während der Ansteuerung immer nur kleine Auslenkungen vollziehen und nicht wie bei der vorigen Einstellungen die gesamte Amplitude. Zu Beginn findet innerhalb des Ausschaltimpulses der PWM-Regelung keinerlei Bewegung statt, da die Totzeit des Ventils hier genauso lang ist, wie die Ansteuerung des Ventils. Somit fährt das Ventil erst mal kontinuierlich weiter auf. Übersteigt die Temperatur im Raum den eingestellten Wert, so regelt der Temperaturregler die Stellgröße nach und somit wird der PWM-Impuls neu gesetzt. Langfristig wird durch diese Einstellung ein nahezu konstanter Wert für die Ventilstellung erreicht.

Zu beachten bei dieser Einstellung ist auch, dass sich durch das dauerhaft durchfließende warme Wasser im Stellventil die Totzeiten verringern werden und somit innerhalb des Impulses die tatsächlichen Fahrtzeiten größer werden. Da der Temperaturregler jedoch dynamisch reagiert, wird er auf diese Veränderung mit einer geänderten Stellgröße reagieren und somit auch eine nahezu konstante Ventilposition erreichen. Vorteilhaft bei dieser Einstellung ist, dass die Stellventile nicht zu stark belastet werden und durch die kontinuierliche Anpassung des Stellwertes die Temperatur im Raum kaum Schwankungen unterliegt. Werden jedoch mehrere Ventile angesteuert ist der Mittelwert für die Ventilstellung kaum zu erreichen und somit kann es zu Schwankungen bei der Raumtemperatur kommen.

Diese Einstellung hat sich insbesondere bei schnellen Systemen etabliert, bei denen nur ein Stellventil angesteuert wird, z.B. Heizkörper.

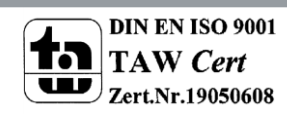

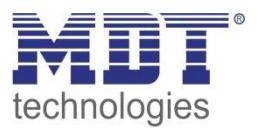

#### <span id="page-34-0"></span>**4.4.2 Stellwert Begrenzungen**

Der Stellwert kann sowohl im Heizbetrieb, als auch im Kühlbetrieb, nach oben, sowie nach unten, begrenzt werden:

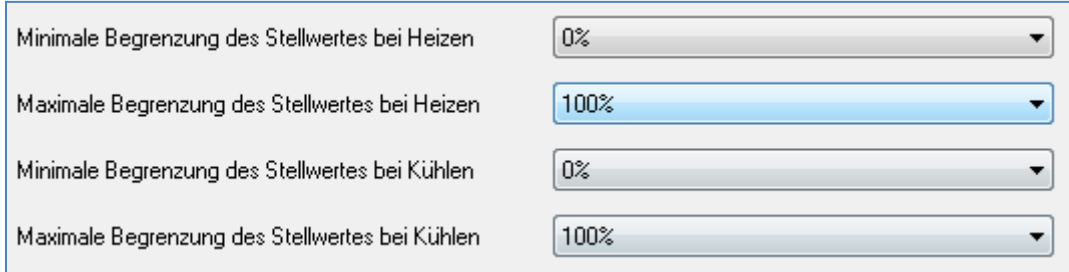

**Abbildung 21: Stellwertbegrenzung**

Die Einstellmöglichkeiten für diesen Parameter sind in der nachfolgenden Tabelle dargestellt:

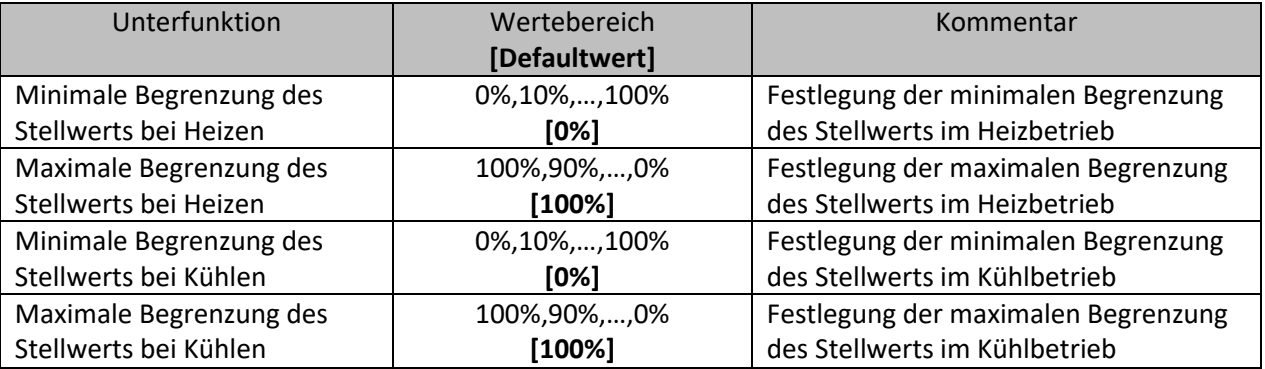

**Tabelle 35: Einstellmöglichkeiten Stellwert Begrenzung**

Die Stellwertbegrenzung begrenzt den Wert der Stellgröße, welche an das PWM-Signal weitergeleitet wird. Bei einer aktiven Stellwertbegrenzung, also Minimum>0% oder Maximum<100%, wird das Eingangssignal, insofern es außerhalb der Begrenzung liegt, auf die entsprechende Grenze angehoben/abgesenkt. Aus diesem Wert werden dann erst die Impulse für das PWM-Signal berechnet.

> **Beispiel:** Im Heizbetrieb ist die maximale Begrenzung zu 70% eingestellt und die minimale Begrenzung auf 10%. Der PWM-Zyklus beträgt 10 min. Wird nun eine Stellgröße von 100% geschickt, so nimmt der Kanal die maximale Begrenzung von 70% an und berechnet daraus den "Einschaltimpuls" zu 7min. Eine Stellgröße innerhalb der Begrenzung verhält sich ganz normal, d.h. ein Stellwert von 50% führt auch zu einem "Einschaltimpuls" von 5min.

Die Stellwertbegrenzungen lassen sich für den Heiz- als auch den Kühlbetrieb individuell parametrieren.

Die minimale Begrenzung des Stellwertes ist hierbei so ausgeführt, dass ein Stellwert von 0% nicht begrenzt wird und auch zu einem Stellwert von 0% führt. Jeder Stellwert über 0%, aber unterhalb der minimalen Begrenzung führt zum eingestellten Wert. Dieses Verhalten ist aus Gründen des Energiesparens sinnvoll, da sonst das Stellventil selbst bei Nichtgebrauch ständig den Begrenzungswert der Nennleistung verbrauchen würde.

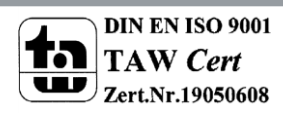

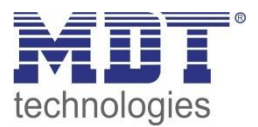

#### <span id="page-35-0"></span>**4.4.3 Temperaturbegrenzung Vorlauf**

Um Schwankungen in der Regelung minimal zu halten, kann zusätzlich in der Betriebsart stetig und integriert Regler die Vorlauftemperaturbegrenzung aktiviert werden:

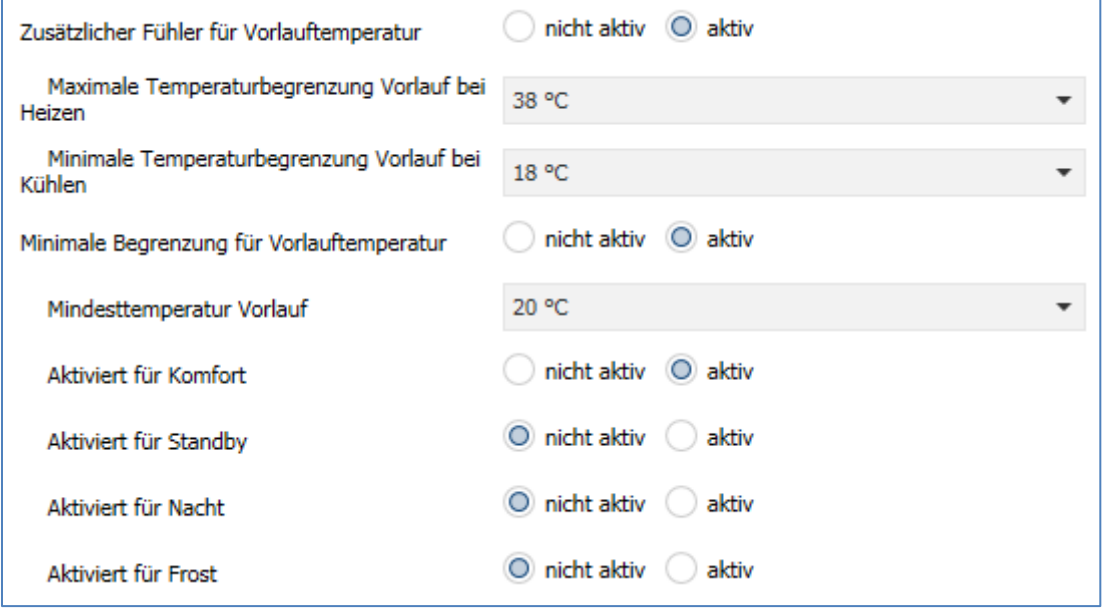

**Abbildung 22: Vorlauftemperaturbegrenzung**

#### Die Einstellmöglichkeiten für diese Parameter sind in der nachfolgenden Tabelle dargestellt:

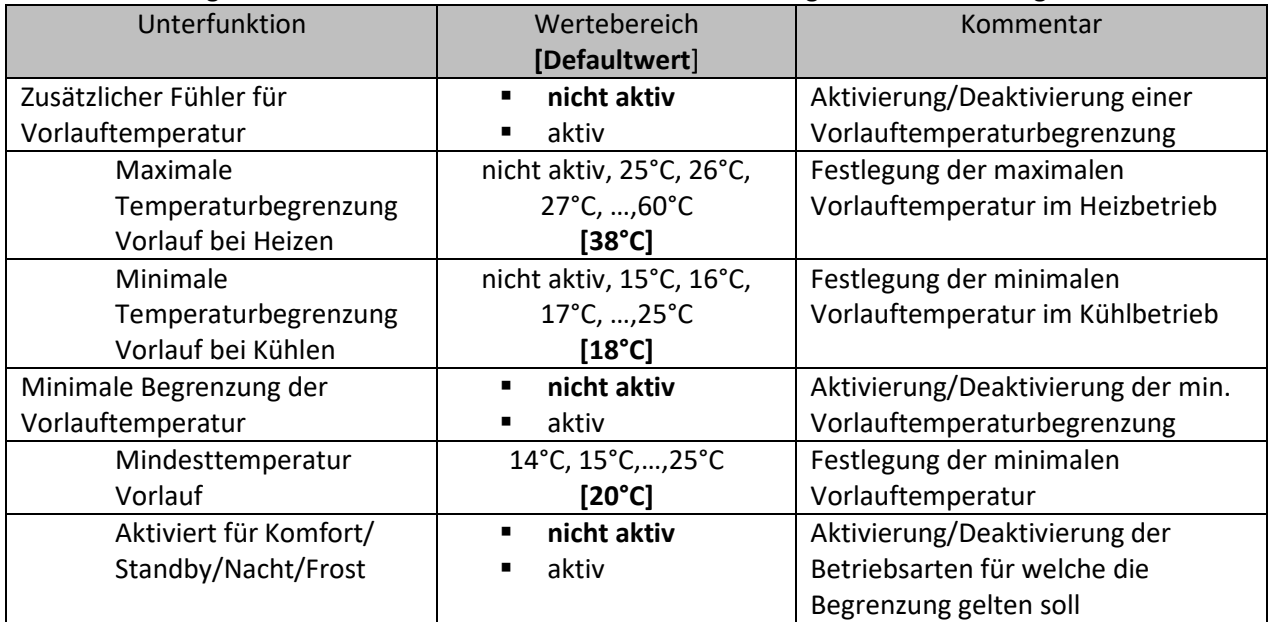

**Tabelle 36: Einstellmöglichkeiten Vorlauftemperaturbegrenzung**

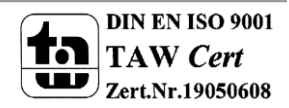
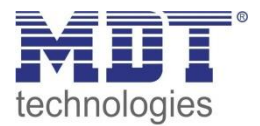

Durch die Vorlauftemperaturbegrenzung kann die aktuelle Vorlauftemperatur begrenzt werden. Dies ermöglicht eine Begrenzung der Heiztemperatur, wie sie in bestimmten Situationen erforderlich ist. Soll z.B. eine Fußbodenheizung nicht über einen bestimmten Wert heizen um die Bodenbeläge zu schützen, so kann die Heiztemperatur durch die Vorlauftemperaturbegrenzung begrenzt werden. Die Vorlauftemperaturbegrenzung benötigt einen zweiten Messfühler der im besten Falle die Fußboden-/Estrichtemperatur erfasst. Das Objekt, welches die Fußboden-/Estrichtemperatur erfasst, wird dann in einer Gruppenadresse mit dem Objekt für die Vorlauftemperatur des Heizungsaktors verbunden. Dieser begrenzt dann die Vorlauftemperatur nach den eingestellten Parametern.

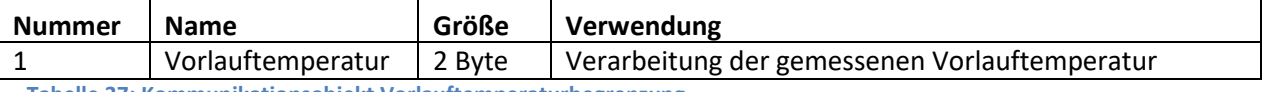

<span id="page-36-1"></span>**Tabelle 37: Kommunikationsobjekt Vorlauftemperaturbegrenzung**

Bei der Begrenzung des Stellwertes wird in einer definierten Regelkurve der Stellwert bis auf 0% geregelt.

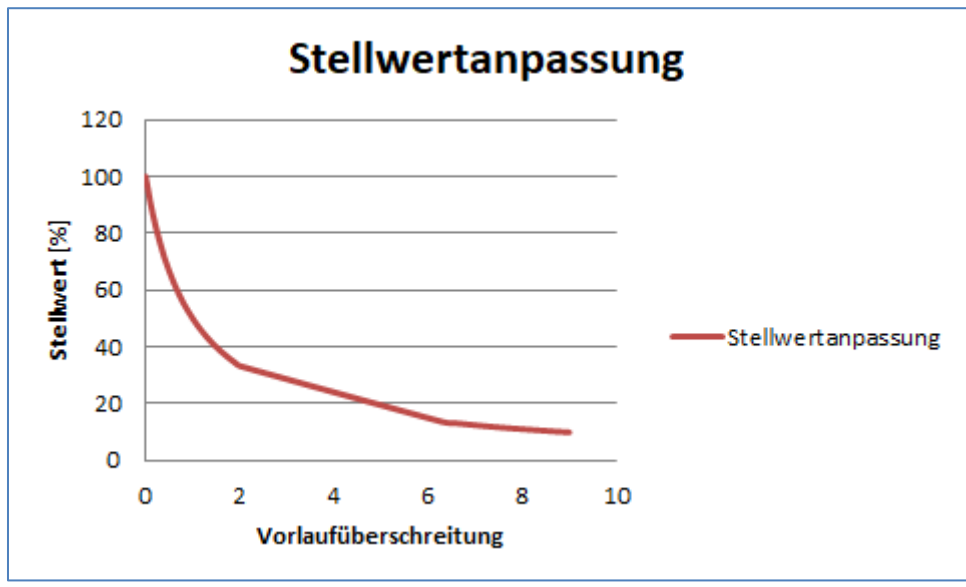

<span id="page-36-0"></span>**Abbildung 23: Stellwertanpassung bei Vorlauftemperatur Überschreitung**

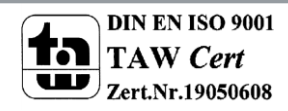

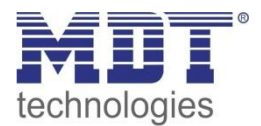

#### **4.4.4 Stellwert bei Unterschreitung der minimalen Begrenzung**

Das nachfolgende Bild zeigt die Einstellungen für diesen Parameter:

Stellwert Heizen bei Unterschreitung der minimalen Begrenzung

O 0% = 0% ansonsten Mindeststellwert nutzen  $0\%$  = Mindeststellwert

<span id="page-37-0"></span>**Abbildung 24: Stellwert bei Unterschreitung der minimalen Begrenzung**

#### Die nachfolgende Tabelle zeigt die verfügbaren Einstellungen für einen Stellwert von 0%:

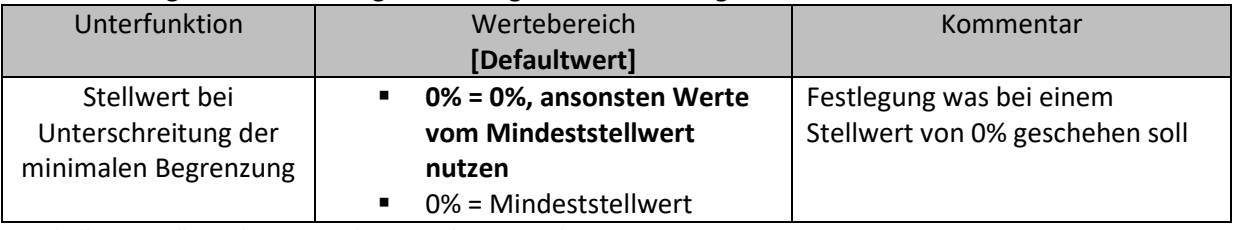

<span id="page-37-1"></span>**Tabelle 38: Stellwert bei Unterschreitung der minimalen Begrenzung**

Obiger Parameter legt das Verhalten fest wenn der Kanal einen Stellwert von 0% empfängt:

 **0% = 0%, ansonsten Werte vom Mindeststellwert nutzen** Der Kanal setzt bei Empfang eines Stellwertes von 0%, den Kanal auf dauerhaft aus, d.h. die 0% werden auch wirklich als diese interpretiert.

**0% = Mindeststellwert**

Der Kanal setzt bei Empfang eines Stellwertes von 0% den Kanal auf den eingestellten Mindeststellwert. Wird zum Beispiel ein Stellwert von 0% empfangen und der Mindeststellwert steht auf 10%, so ruft der Kanal die Einstellungen für 10% auf.

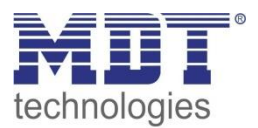

# **4.5 Kanal-Konfigurationen - "integrierter Regler"**

In der Betriebsart "integrierter Regler" verfügt der Kanal über die gleichen Parametrierungsmöglichkeiten wie bei den Betriebsarten "stetig(1Byte)" und "schaltend(1Bit)". **Diese werden in diesem Abschnitt nicht nochmal erläutert, siehe hierzu die Abschnitte 4.3 schaltend (1 Bit) und 4.4 stetig (1 Byte).**

**Zusätzlich sind jedoch noch weitere Parametrierungsmöglichkeiten verfügbar, welche in den nachfolgenden Abschnitten näher erläutert werden.**

Bei der Betriebsart "integrierter Regler" wird als einziger Unterschied zur Betriebsart "stetig(1 Byte)" in der ursprünglichen Registerkarte eine Umschaltung zwischen Heizbetrieb, Kühlbetrieb oder Heiz- und Kühlbetrieb eingeblendet:

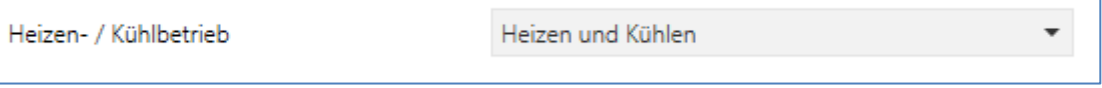

<span id="page-38-0"></span>**Abbildung 25: Heiz-/Kühlbetrieb**

Diese Umschaltung bewirkt, dass beim Heizbetrieb nur die für den Heizbetrieb relevanten Parameter eingeblendet werden, beim Kühlbetrieb nur die für den Kühlbetrieb relevanten und beim Heiz- und Kühlbetrieb alle beiden.

Das heißt auch das in einem ausgewählten reinen Heizbetrieb keine Einstellungen mehr für den Kühlvorgang vorgenommen werden können und umgekehrt.

<span id="page-38-1"></span>Zusätzlich wird bei der Betriebsart "integrierter Regler" eine Registerkarte für die Regler Einstellungen eingeblendet. In dieser Registerkarte kann der Regler dann weiter parametriert werden.

#### **Kanal B**

Regler Einstellungen

**Abbildung 26: Registerkarte Regler**

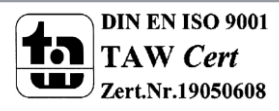

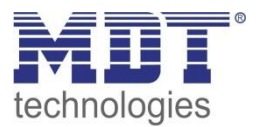

# **4.5.1 Betriebsarten**

Der Regler verfügt über verschiedene Betriebsarten, welche wie nachfolgende erläutert eingestellt werden können:

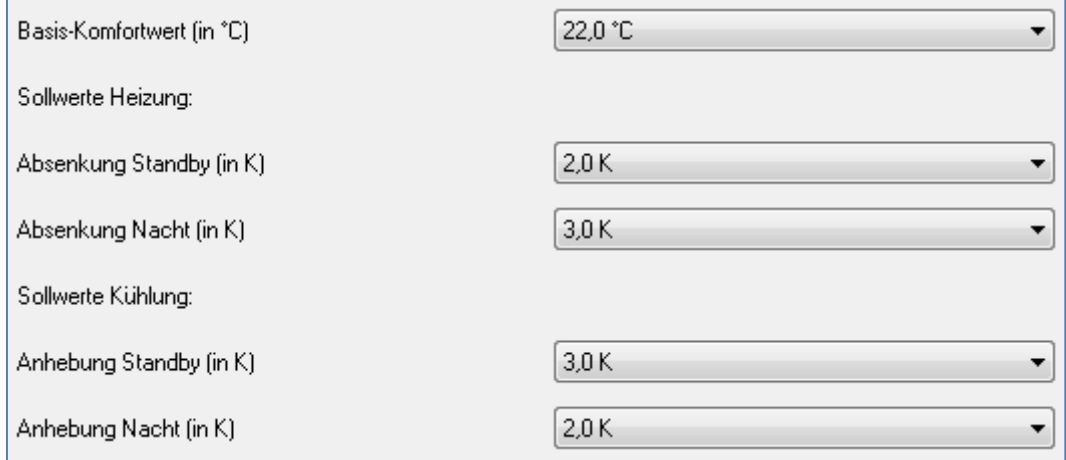

<span id="page-39-0"></span>**Abbildung 27: Betriebsarten für Heiz- & Kühlbetrieb**

#### Die Einstellmöglichkeiten für die Betriebsarten sind in der nachfolgenden Tabelle dargestellt:

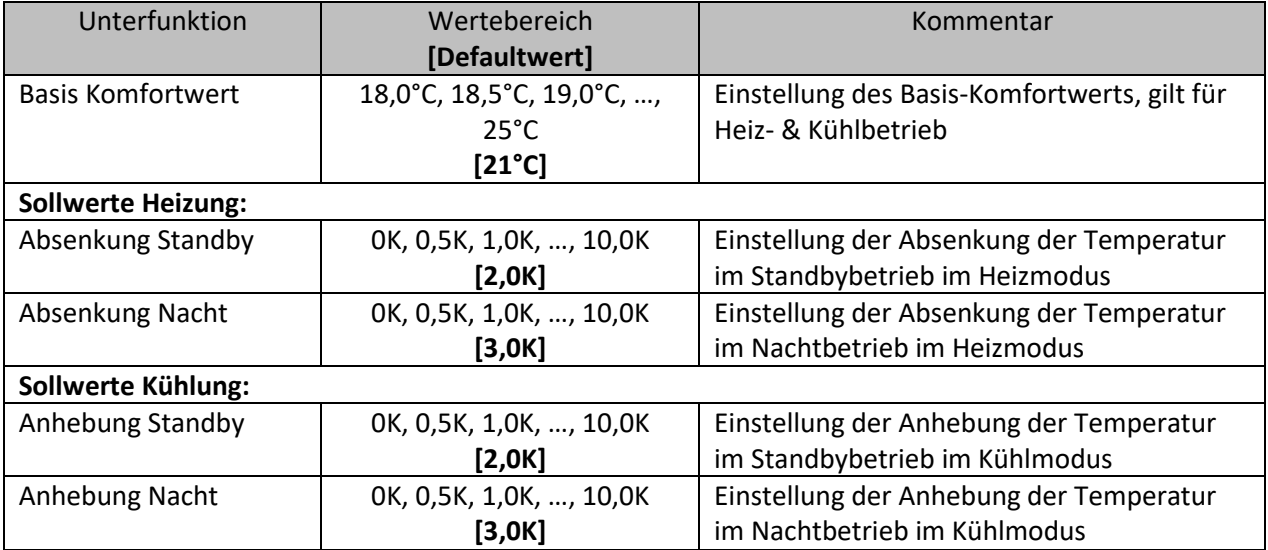

<span id="page-39-1"></span>**Tabelle 39: Einstellmöglichkeiten Betriebsarten**

Wird der Regler auf nur Heizen oder nur Kühlen eingestellt, so sind nur Einstellungen für diesen Modus zu treffen. Die Einstellmöglichkeiten für den anderen Modus werden dann nicht eingeblendet.

Die einzelnen Betriebsarten, sowie die Umschaltung zwischen diesen, sind in den nachfolgenden Abschnitten näher erläutert.

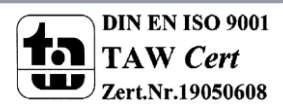

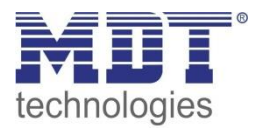

# *4.5.1.1 Betriebsart Komfort*

Die Betriebsart Komfort ist die Bezugsbetriebsart des Reglers. Hiernach richten sich die Absenkwerte in den Betriebsarten Nacht und Standby. Die Betriebsart Komfort sollte aktiviert werden, wenn der Raum genutzt wird. Als Sollwert wird der Basis-Komfortwert parametriert. Der Basis-Komfortwert gilt sowohl für den Heiz- als auch den Kühlbetrieb, falls der Aktor für den Heiz- und den Kühlbetrieb ausgelegt wurde. Eine Totzone existiert aufgrund der manuellen Umschaltung zwischen Heiz- und Kühlbetrieb nicht.

Das 1 Bit Kommunikationsobjekt für diese Betriebsart ist in nachfolgender Tabelle dargestellt:

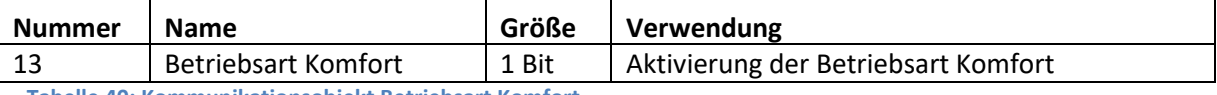

<span id="page-40-0"></span>**Tabelle 40: Kommunikationsobjekt Betriebsart Komfort**

#### *4.5.1.2 Betriebsart Nacht*

Die Betriebsart Nacht soll eine deutliche Temperatursenkung bewirken, z.B. nachts oder am Wochenende. Der Wert der Absenkung ist frei parametrierbar und bezieht sich auf den Basis-Komfortwert. Wenn also eine Absenkung von 5K parametriert wurde und ein Basis-Komfortwert von 21°C eingestellt wurde, so ist der Sollwert für die Betriebsart Nacht 16°C.

Das 1 Bit Kommunikationsobjekt für diese Betriebsart ist in nachfolgender Tabelle dargestellt:

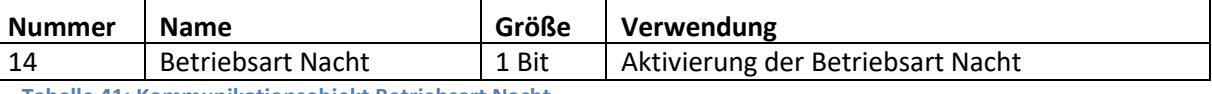

<span id="page-40-1"></span>**Tabelle 41: Kommunikationsobjekt Betriebsart Nacht**

### *4.5.1.3 Betriebsart Standby*

Die Betriebsart Standby wird verwendet, wenn niemand den Raum benutzt. Sie soll eine geringe Absenkung der Temperatur bewirken. Die Absenkung sollte hier deutlich geringer eingestellt sein, als die Absenkung bei der Betriebsart Nacht um ein schnelleres Wiederaufheizen des Raums zu ermöglichen.

Der Wert der Absenkung ist frei parametrierbar und bezieht sich auf den Basis-Komfortwert. Wenn also eine Absenkung von 2K parametriert wurde und ein Basis-Komfortwert von 21°C eingestellt wurde, so ist der Sollwert für die Betriebsart Standby 19°C.

Die Betriebsart Standby wird dann aktiviert, sobald alle anderen Betriebsarten deaktiviert sind. Somit verfügt diese Betriebsart auch über kein Kommunikationsobjekt.

#### *4.5.1.4 Betriebsart Frost-/Hitzeschutz*

Der Heizungsaktor verfügt über eine kombinierte Betriebsart Frost-/Hitzeschutz. Ist der Aktor auf nur Heizen eingestellt, so kann der Aktor natürlich nur einen Frostschutz bewirken. Im Kühlbetrieb nur einen Hitzeschutz. Wenn der Regler auf Heizen & Kühlen eingestellt ist, so bewirkt diese Betriebsart einen kombinierten Frost- und Hitzeschutz.

Die Betriebsart Frost-/Hitzeschutz bewirkt ein automatisches Einschalten von Heizung bzw. Kühlung bei unter- bzw. überschreiten einer festen Temperatur. Die Temperatur ist in für den Frostschutz fest mit 7°C und für den Hitzeschutz fest mit 35°C eingestellt und kann nicht weiter parametriert werden. Darf z.B. während einer längeren Abwesenheit die Temperatur nicht unter einen bestimmten Wert sinken, so sollte die Betriebsart Frostschutz aktiviert werden.

Das 1 Bit Kommunikationsobjekt für diese Betriebsart ist in nachfolgender Tabelle dargestellt:

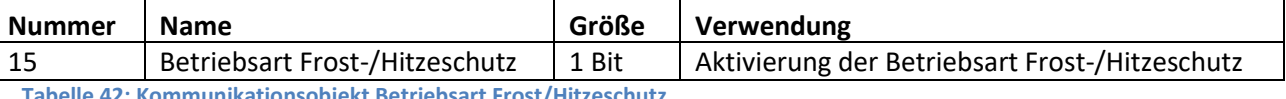

<span id="page-40-2"></span>**Tabelle 42: Kommunikationsobjekt Betriebsart Frost/Hitzeschutz**

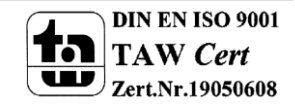

#### **4.5.2 Priorität der Betriebsarten**

Das folgende Bild zeigt die Einstellmöglichkeiten der Priorität der Betriebsarten:

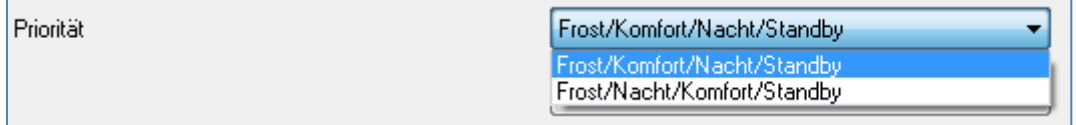

<span id="page-41-0"></span>**Abbildung 28: Einstellungen Priorität Betriebsarten**

#### In der nachfolgenden Tabelle sind die Einstellmöglichkeiten für diesen Parameter dargestellt:

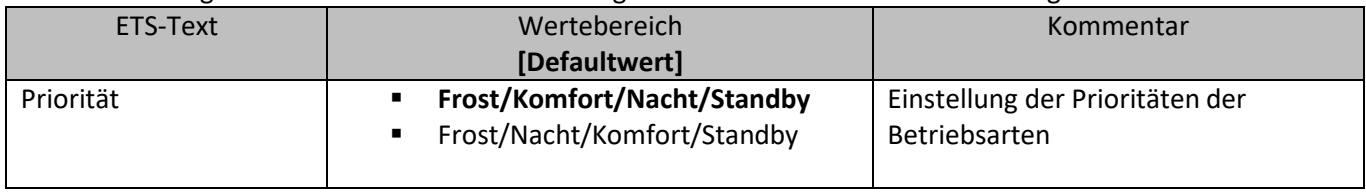

<span id="page-41-1"></span>**Tabelle 43: Einstellbereich Parameter Priorität**

Durch die Prioritätseinstellung der Betriebsarten kann eingestellt werden, welche Betriebsart vorrangig eingeschaltet wird, wenn mehrere Betriebsarten angewählt wurden. Ist bei der Priorität Frost/Komfort/Nacht/Standby z.B. Komfort und Nacht gleichzeitig eingeschaltet, so bleibt der Regler solange im Komfortbetrieb bis dieser ausgeschaltet wird. Anschließend wechselt der Regler automatisch in den Nachtbetrieb.

#### **4.5.3 Betriebsartenumschaltung**

Es gibt 2 Möglichkeiten der Betriebsartenumschaltung: Zum einen kann die Betriebsart über die dazugehörigen 1 Bit Kommunikationsobjekte angesteuert werden und zum anderen über ein 1 Byte Objekt.

Die Anwahl der Betriebsarten über ihr dazugehöriges 1 Bit Kommunikationsobjekt geschieht über eine direkte Ansteuerung ihres individuellen Kommunikationsobjektes. Unter Berücksichtigung der eingestellten Priorität wird die über ihr Kommunikationsobjekt angesteuerte Betriebsart ein- oder ausgeschaltet. Sind alle Betriebsarten ausgeschaltet, so schaltet sich der Regler in den Standby-Betrieb.

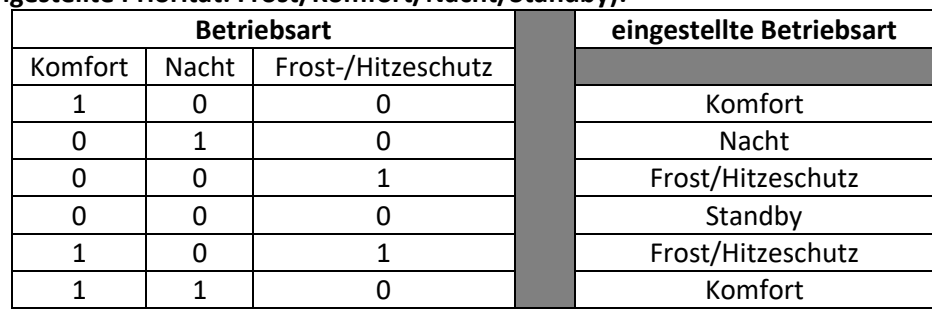

#### **Beispiel(eingestellte Priorität: Frost/Komfort/Nacht/Standby):**

<span id="page-41-2"></span>**Tabelle 44: Beispiel Betriebsartenumschaltung 1 Bit**

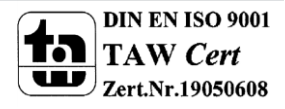

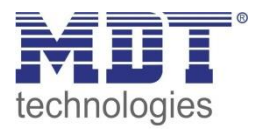

Die Betriebsartenumschaltung über 1 Byte geschieht über ein einziges Objekt, mit der Größe 1 Byte, dem DPT HVAC Mode 20.102 laut KNX-Spezifikation. Zusätzlich sind 2 Objekte zur Visualisierung vorhanden, zum einen das 1 Byte Objekt "DPT\_HVAC Status" und zum anderen das 2 Byte Objekt "DPT\_RHCC Status". Zur Betriebsartenanwahl wird ein Hex-Wert an das Objekt "Betriebsartvorwahl" gesendet. Das Objekt wertet den empfangen Hex-Wert aus und schaltet so die zugehörige Betriebsart ein und die davor aktive Betriebsart aus. Werden alle Betriebsarten ausgeschaltet(Hex-Wert=0), so geht auch hier der Regler automatisch in den Standby Betrieb. Die eingestellten Hex-Wert für die einzelnen Betriebsarten können aus nachfolgender Tabelle entnommen werden:

| <b>Betriebsartvorwahl (HVAC Mode)</b>      | <b>Hex-Wert</b> |  |  |  |
|--------------------------------------------|-----------------|--|--|--|
| Komfort                                    | 0x01            |  |  |  |
| Standby                                    | 0x02            |  |  |  |
| <b>Nacht</b>                               | 0x03            |  |  |  |
| Frost/Hitzeschutz                          | 0x04            |  |  |  |
| <b>Cabollo 45: Hov Warts Potrichcarton</b> |                 |  |  |  |

**Tabelle 45: Hex-Werte Betriebsarten**

<span id="page-42-0"></span>Das nachfolgende Beispiel soll verdeutlichen, wie der Regler empfangene Hex-Werte verarbeitet und damit Betriebsarten ein- oder ausschaltet. Die Tabelle baut von oben nach unten aufeinander auf. **Beispiel(eingestellte Priorität: Frost/Komfort/Nacht/Standby):**

| empfangener Hex-<br>Wert | Verarbeitung        | eingestellte<br><b>Betriebsart</b> |
|--------------------------|---------------------|------------------------------------|
| 0x01                     | Komfort=1           | Komfort                            |
| 0x03                     | Komfort=0           | Nacht                              |
|                          | Nacht=1             |                                    |
| 0x02                     | $Nacht=0$           | Standby                            |
|                          | Standby=1           |                                    |
| 0x04                     | Frost/Hitzeschutz=1 |                                    |
|                          | Standby=0           | Frost/Hitzeschutz                  |

**Tabelle 46: Beispiel Betriebsartenumschaltung 1 Byte**

<span id="page-42-2"></span>Das Objekt Betriebsartvorwahl kann zusätzlich den aktuellen Status senden. Dazu ist der folgende Parameter zu aktivieren:

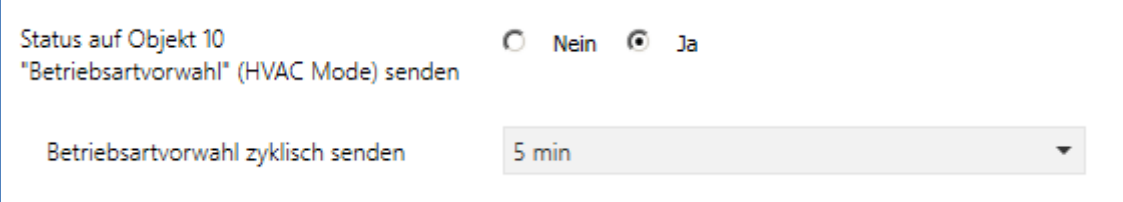

Somit sendet das Objekt ebenfalls den Status gemäß [Tabelle 45: Hex-Werte Betriebsarten.](#page-42-0) Die Werte stimmen mit dem KNX-Standard überein und können ohne weitere Verarbeitung von z.B. Gira Homeservern verarbeitet werden.

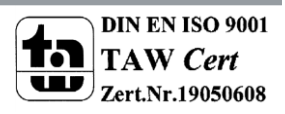

<span id="page-42-1"></span>**Abbildung 29: Status auf Betriebsartvorwahl senden**

Das Objekt 11 ist ein reines Status-Objekt und kann als DPT HVAC Status oder als DPT 20.102 – HVAC Mode ausgesendet werden und bei Bedarf auch zyklisch gesendet werden. Wie das Objekt verwendet wird definiert der folgende Parameter:

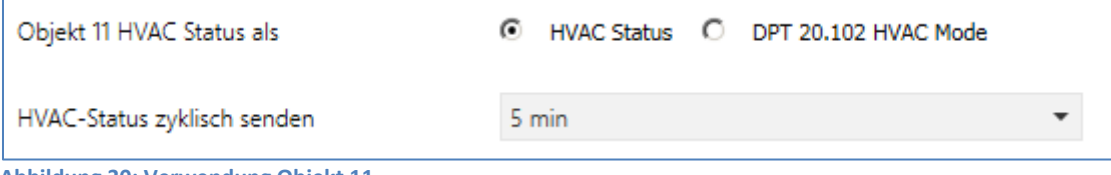

<span id="page-43-0"></span>**Abbildung 30: Verwendung Objekt 11**

Wird das Objekt 11 als DPT 20.102 – HVAC Mode verwendet, so sendet es die Werte für die einzelnen Betriebsarten wie in [Tabelle 45: Hex-Werte Betriebsarten](#page-42-0) angegeben. Der Unterschied zur Verwendung der Betriebsartenvorwahl als sendendes Objekt liegt darin, dass es bei dieser Einstellung 2 getrennte Objekte für Umschaltung und Bedienung gibt.

Wird das Objekt 11 als DPT HVAC Status (ohne Nummer) verwendet, so sendet das Objekt die folgenden Werte für die einzelnen Zustände aus:

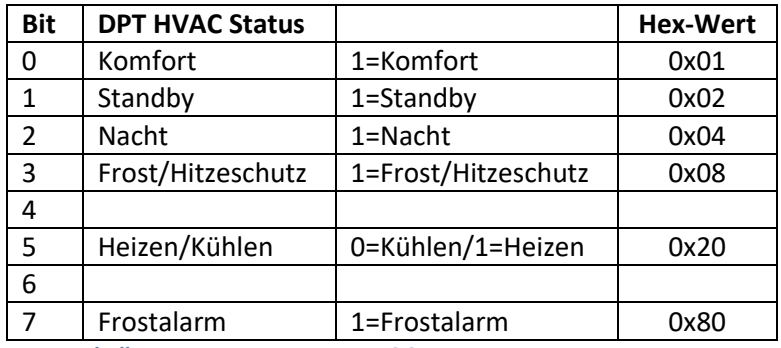

**Tabelle 47: Hex-Werte DPT HVAC Status**

<span id="page-43-1"></span>Wird zum Beispiel im Komfortbetrieb geheizt, so gibt das Kommunikationsobjekt den Wert 20(für Heizen) + 1(für den Komfortbetrieb)=21 aus.

Das DPT RHCC Status Kommunikationsobjekt ist ein zusätzliches 2 Byte Statusobjekt. Es enthält zusätzliche Statusmeldungen. Auch hier werden wieder genau wie beim HVAC Objekt die Hex-Werte bei mehreren Meldungen addiert und der addierte Wert ausgegeben.

Die nachfolgende Tabelle zeigt die zu den einzelnen Meldungen zugehörigen Hex-Werte:

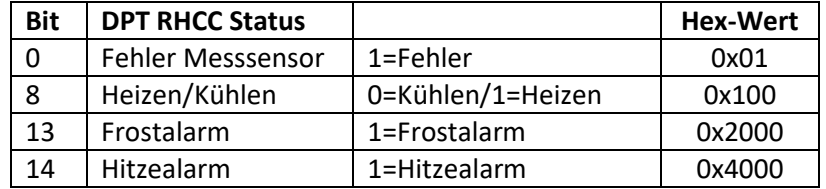

<span id="page-43-2"></span>**Tabelle 48: Hex-Werte DPT RHCC Status**

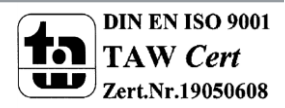

Der Regler reagiert immer auf den zuletzt gesendeten Wert. Wurde z.B. zuletzt eine Betriebsart über einen 1 Bit Befehl angewählt, so reagiert der Regler auf die Umschaltung über 1 Bit. Wurde zuletzt ein Hex-Wert über das 1 Byte-Objekt gesendet, so reagiert der Regler auf die Umschaltung über 1 Byte.

Die Kommunikationsobjekte für die Betriebsartenumschaltung sind in nachfolgender Tabelle dargestellt. Die ersten 3 Objekte sind für die 1 Bit Umschaltung, die letzten 3 Objekte für die 1 Byte Umschaltung:

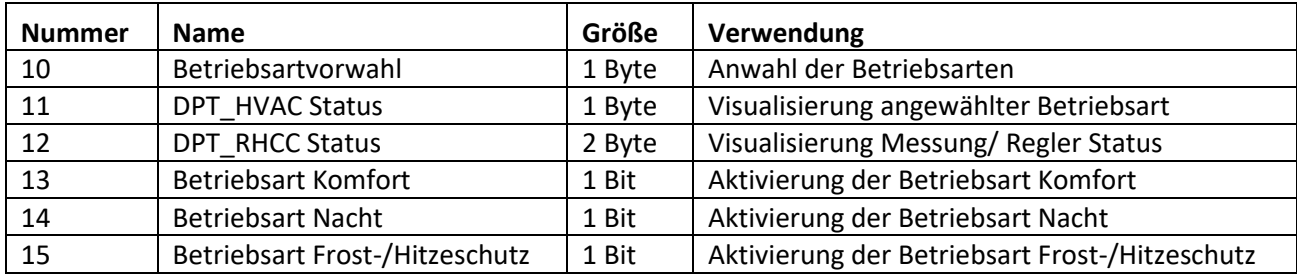

<span id="page-44-0"></span>**Tabelle 49: Kommunikationsobjekte zur Betriebsartenumschaltung**

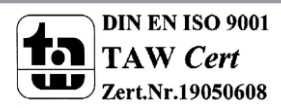

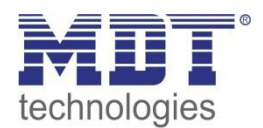

# **4.5.4 Sollwertverschiebung**

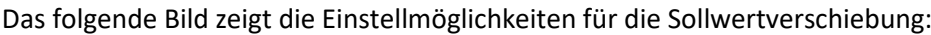

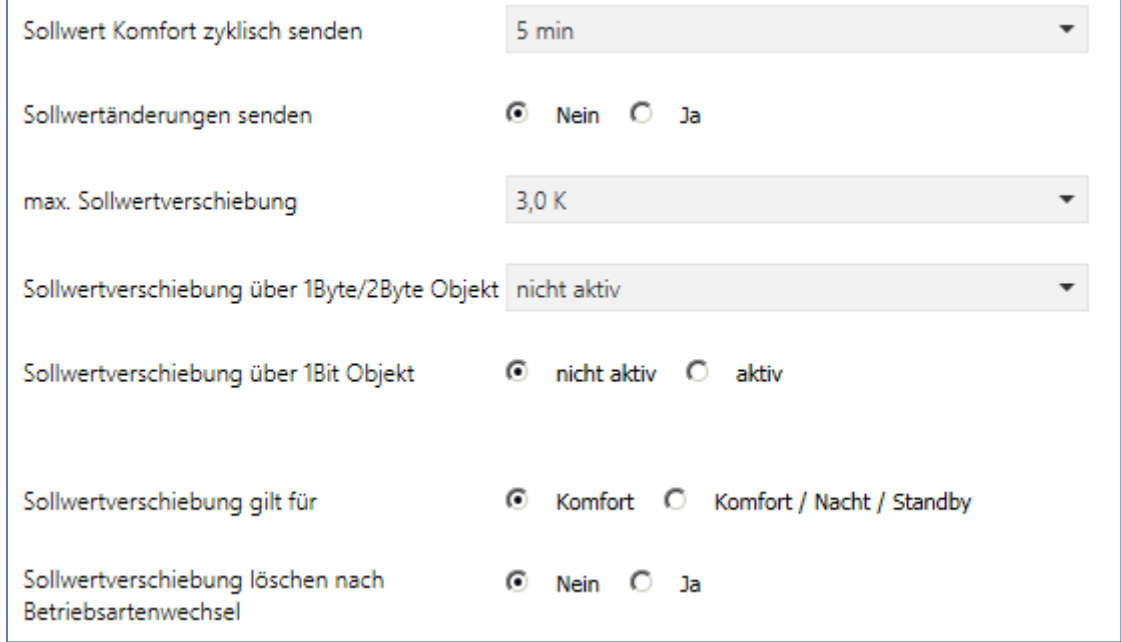

<span id="page-45-0"></span>**Abbildung 31: Einstellungen Sollwertverschiebung**

#### In der nachfolgenden Tabelle sind die Einstellmöglichkeiten für diesen Parameter dargestellt:

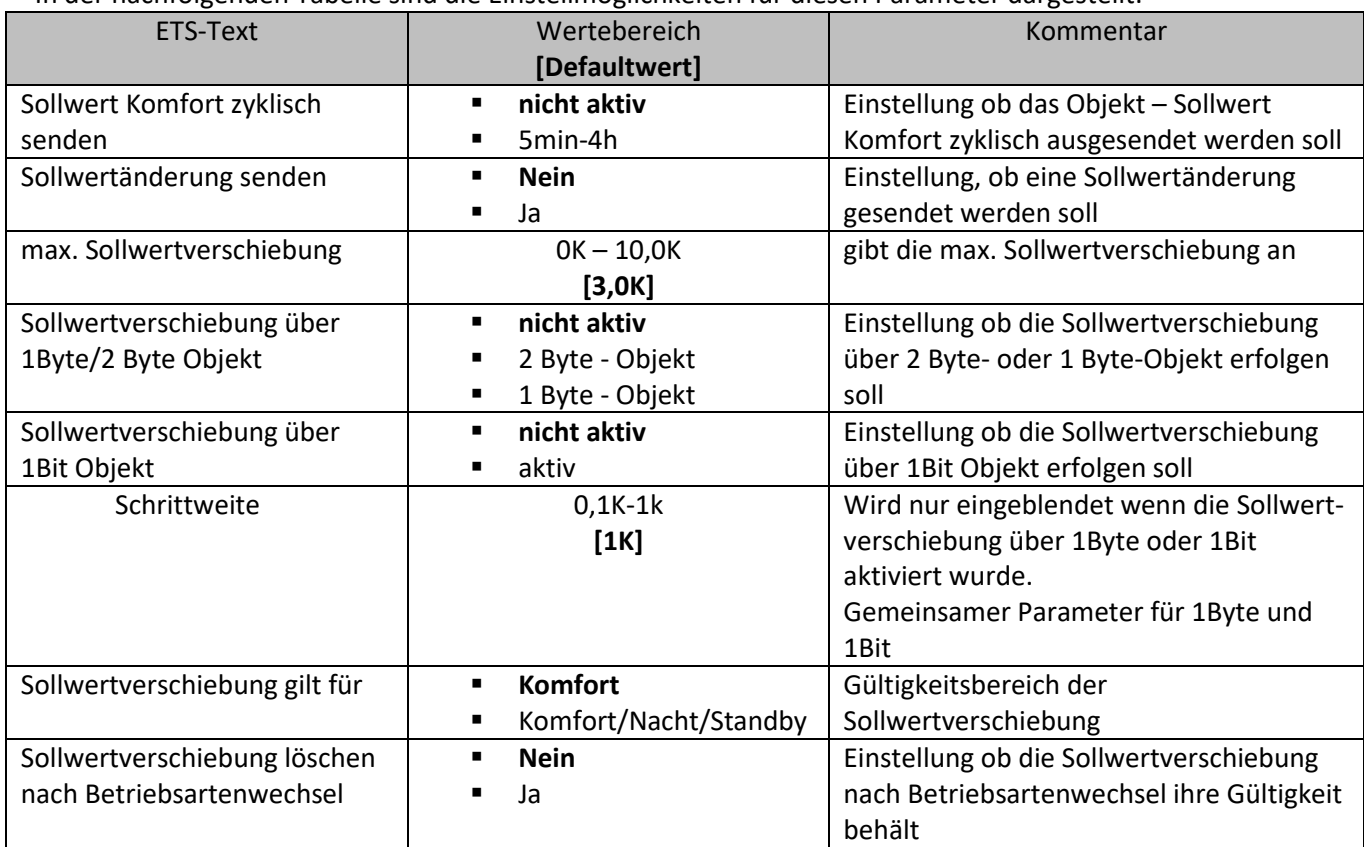

<span id="page-45-1"></span>**Tabelle 50: Einstellmöglichkeiten Sollwertverschiebung**

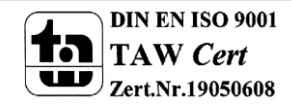

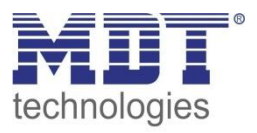

Das Objekt Sollwertverschiebung kann ab der R.3.7 seinen aktuellen Werten senden, dazu muss das Ü-Flag gesetzt werden.

Die Sollwertverschiebung wird gesendet, wenn:

- die Betriebsart geändert wird und der Sollwert dadurch gelöscht wird
- ein neuner Komfortbasissollwert gesendet wird
- nach Reset
- bei einer Verstellung der Solltemperatur

Nachfolgend sind die verschiedenen Möglichkeiten der Sollwertverschiebung beschrieben. Beispielhaft ist hier der Kanal A gültig. Die jeweiligen Kommunikationsobjekte für Kanal B-D bzw. B-H erhöhen sich jeweils um "+20":

#### **Vorgabe eines neuen absoluten Sollwertes**

Beim Einlesen eines neuen absoluten Komfort Sollwertes wird dem Regler ein neuer Basis Komfortwert eingelesen. Dieser neue Komfortwert bewirkt auch automatisch eine Anpassung der abhängigen Sollwerte in den anderen Betriebsarten. Mit dieser Funktion ist es zum Beispiel möglich, dem Regler die aktuelle Raumtemperatur als neuen Basiswert einzulesen. Die Einstellungen "max. Sollwertverschiebung", "Sollwertverschiebung gilt für" und "Sollwertverschiebung löschen nach Betriebsartenwechsel" gelten hier nicht, da dem Regler ein komplett neuer Basiswert zugewiesen wird. Die Vorgabe eines neuen Basis Komfortwertes wird durch Ansprechen des

Kommunikationsobjektes "Komfort Sollwert" erreicht.

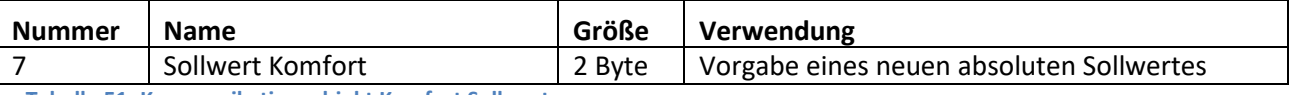

<span id="page-46-0"></span>**Tabelle 51: Kommunikationsobjekt Komfort Sollwert**

#### **Sollwertverschiebung über 2 Byte**

Bei der Sollwertverschiebung über 2 Byte werden dem Objekt "Sollwertverschiebung" ein positiver Kelvin-Wert für eine Anhebung und ein negativer Kelvin-Wert zur Absenkung des Sollwertes gesendet. Dabei bezieht sich die Verschiebung immer auf den Wert, welcher in den Parametern hinterlegt wurde. Somit wird mit Senden des Wertes 0K der Wert aus den Parametern wieder hergestellt.

Über die Einstellung "max. Sollwertverschiebung" kann die maximale manuelle Verschiebung des Sollwertes eingestellt werden. Ist der Regler zum Beispiel auf einen Basis-Komfortwert von 21°C und eine max. Sollwertverschiebung von 3K eingestellt, so kann der Basis Komfortwert nur in den Grenzen von 18°C bis 24°C manuell verschoben werden.

Über die Einstellung "Sollwertverschiebung gilt für" kann eingestellt werden, ob die Verschiebung nur für Komfort gilt oder ob die Einstellung auch für die Betriebsarten Nacht und Standby übernommen werden sollen. Die Betriebsarten Frost-/Hitzeschutz sind in jedem Fall von der Sollwertverschiebung unabhängig.

Die Vorgabe eines neuen Komfort-Sollwertes über das Objekt "Sollwert Komfort" setzt eine aktive Sollwertverschiebung zurück auf 0.

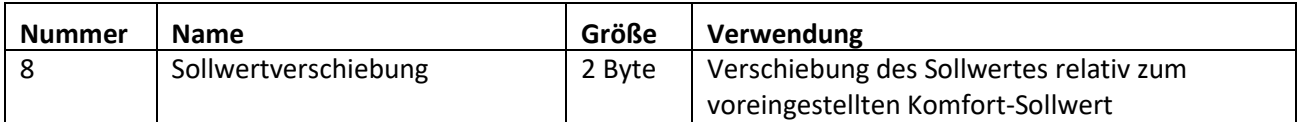

<span id="page-46-1"></span>**Tabelle 52: Kommunikationsobjekt Komfort Sollwert**

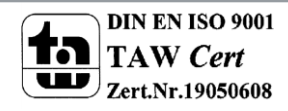

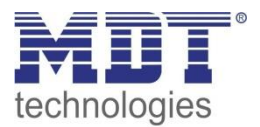

#### **Sollwertverschiebung über 1 Byte**

Bei der Sollwertverschiebung über 1 Byte Objekt wird dem Objekt "Sollwertverschiebung" ein Wert von zwischen -128 und 127 zur Sollwertverschiebung gesendet. Der Sollwert wird dann in Abhängigkeit der eingestellten Schrittweite verstellt, die Sollwertverschiebung wird nach dem folgenden Schema berechnet:

gesendeter Wert x eingestellte Schrittweite = Sollwertverschiebung

Beispiel: eingestellte Schrittweite 0,5K gesendeter Wert: 6 aktueller Sollwert: 21°C -> Sollwertverschiebung = 6 x 0,5K = 3K -> neuer Sollwert 21°C + 3°C = 24°C

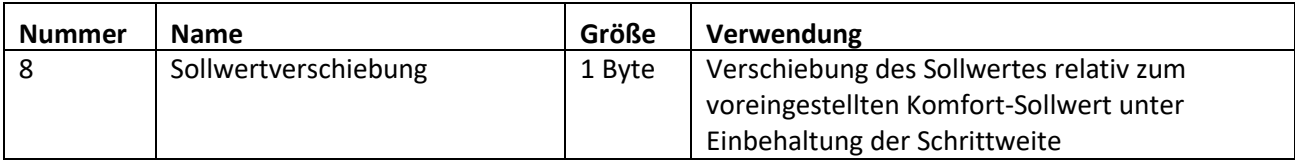

<span id="page-47-0"></span>**Tabelle 53: Kommunikationsobjekt Sollwertverschiebung über 1 Byte**

#### **Sollwertverschiebung über 1 Bit**

Bei der Sollwertverschiebung über 1 Bit Objekt wird dem Objekt "Sollwertverschiebung (1=+/0=-)" ein 1Bit Wert zur Sollwertverschiebung gesendet. Der Sollwert wird dann in Abhängigkeit der eingestellten Schrittweite verstellt. Eine 0 verschiebt den Wert dabei um die eingestellte Schrittweite nach unten, eine 1 um die eingestellte nach oben.

Beispiel: eingestellte Schrittweite 0,5K gesendeter Wert: 0 aktueller Sollwert: 21°C -> Sollwertverschiebung = -0,5°C -> neuer Sollwert 21°C – 0,5°C = 20,5°C

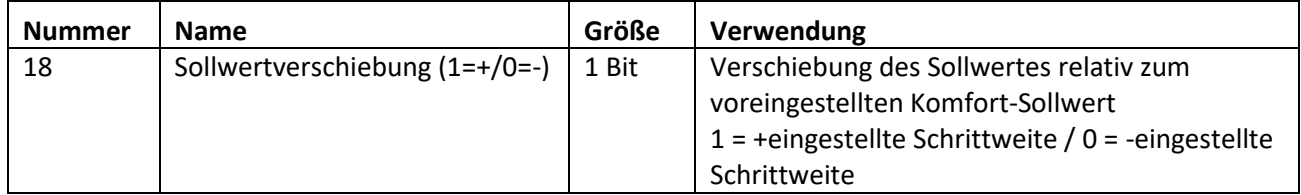

<span id="page-47-1"></span>**Tabelle 54: Kommunikationsobjekt Sollwertverschiebung über 1 Bit**

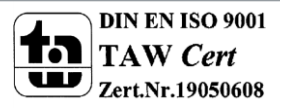

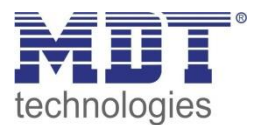

#### **Aktueller Sollwert**

Das folgende Bild zeigt die Einstellmöglichkeiten für das Senden bei Sollwertänderung:

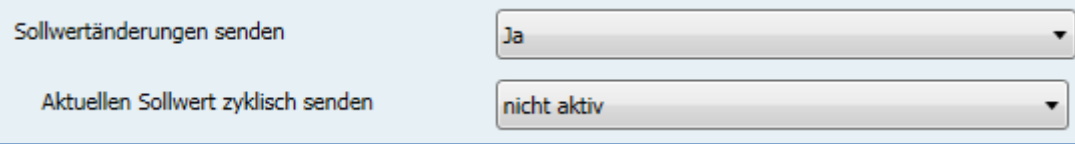

<span id="page-48-0"></span>**Abbildung 32: Sollwertänderungen senden**

In der nachfolgenden Tabelle sind die Einstellmöglichkeiten für diesen Parameter dargestellt:

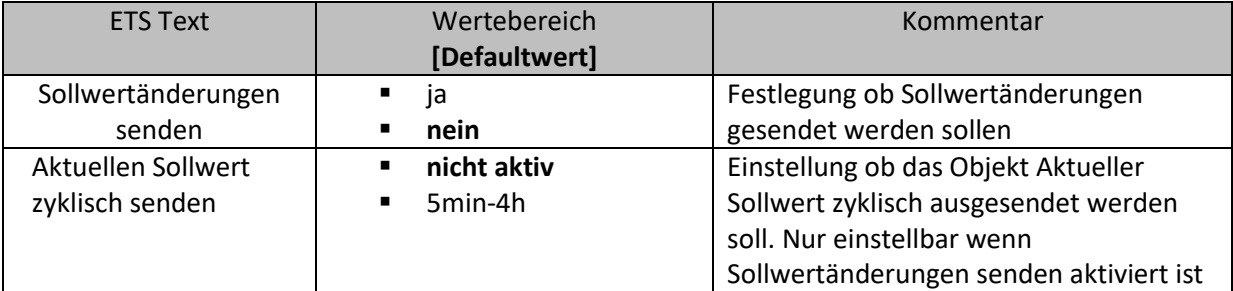

<span id="page-48-1"></span>**Tabelle 55: Einstellungen Sollwertänderungen senden**

Das Kommunikationsobjekt "aktueller Sollwert" dient der Anzeige des aktuell eingestellten Sollwertes(jeweils für die angewählte Betriebsart) und kann bei Änderung oder zyklisch gesendet werden:

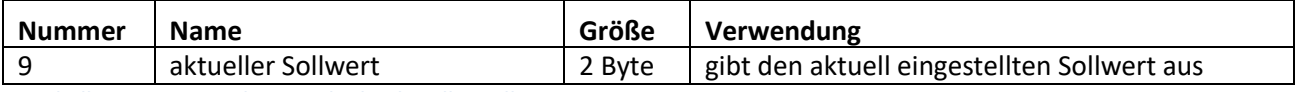

<span id="page-48-2"></span>**Tabelle 56: Kommunikationsobjekt aktueller Sollwert**

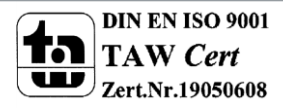

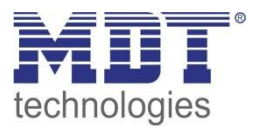

#### **4.5.5 Meldefunktion (Frost/Hitze)**

Durch die Meldefunktion kann das Unter- bzw. Überschreiten einer eingestellten Temperatur über seine dazugehörigen Kommunikationsobjekte angezeigt werden:

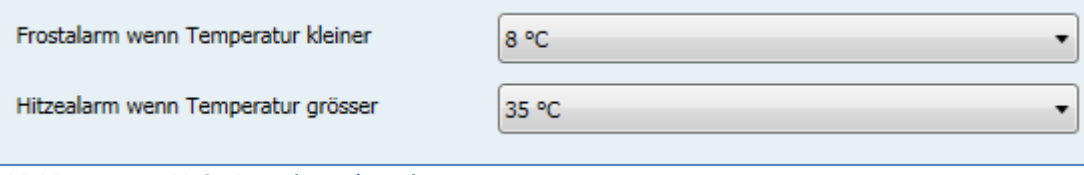

<span id="page-49-0"></span>**Abbildung 33: Meldefunktion (Frost/Hitze)**

#### Die Einstellmöglichkeiten für diesen Parameter sind in der nachfolgenden Tabelle dargestellt:

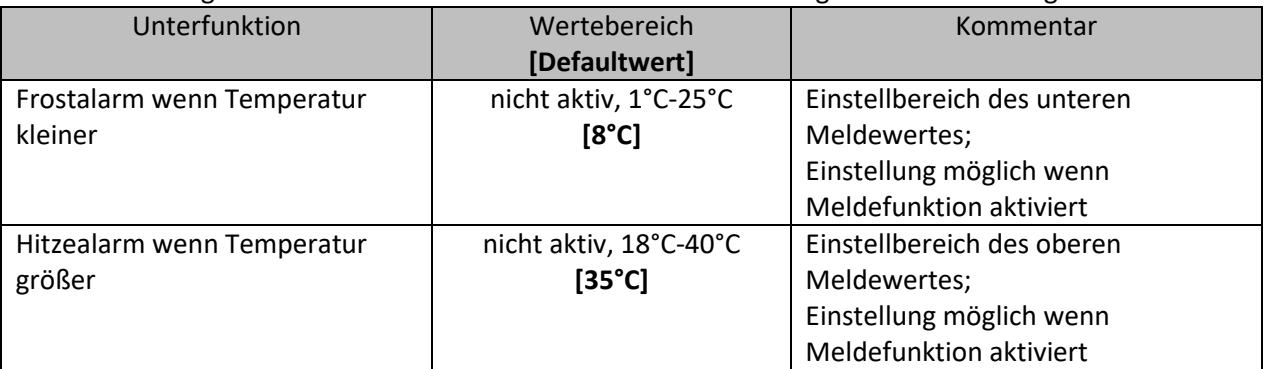

<span id="page-49-1"></span>**Tabelle 57: Einstellmöglichkeiten Meldefunktion (Frost/Hitze)**

Die Meldefunktion meldet das Unter- bzw. Überschreiten über das zugehörige Objekt. Die Unterschreitung des unteren Meldewerts wird über das Objekt Frostalarm gemeldet. Das Überschreiten des oberen Meldewerts wird über das Objekt Hitzealarm gemeldet. Die beiden Meldeobjekte der Größe 1 Bit können zur Visualisierung oder zur Einleitung von Gegenmaßnahmen verwendet werden.

Die nachfolgende Tabelle zeigt die beiden Objekte:

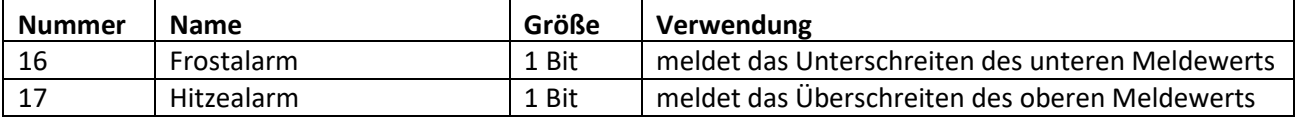

<span id="page-49-2"></span>**Tabelle 58: Kommunikationsobjekte Meldefunktion**

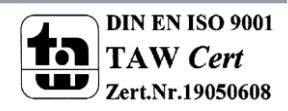

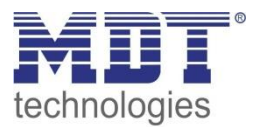

### **4.5.6 Heiz-/Kühlsystem**

Durch Einstellung eines geeigneten Heizsystems wird der Regler an das vorhandene Heiz- bzw. Kühlsystem angepasst:

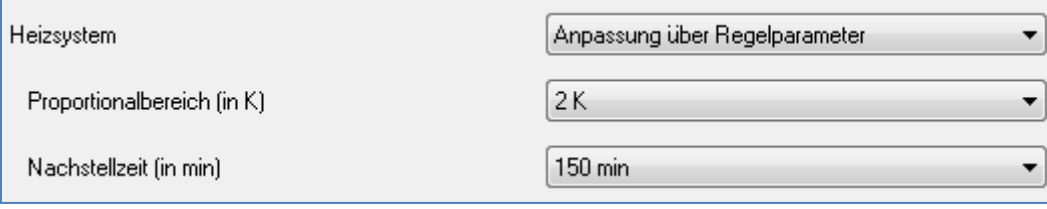

<span id="page-50-0"></span>**Abbildung 34: Heiz-/Kühlsystem**

#### Die nachfolgende Tabelle zeigt die Einstellmöglichkeiten für diesen Parameter:

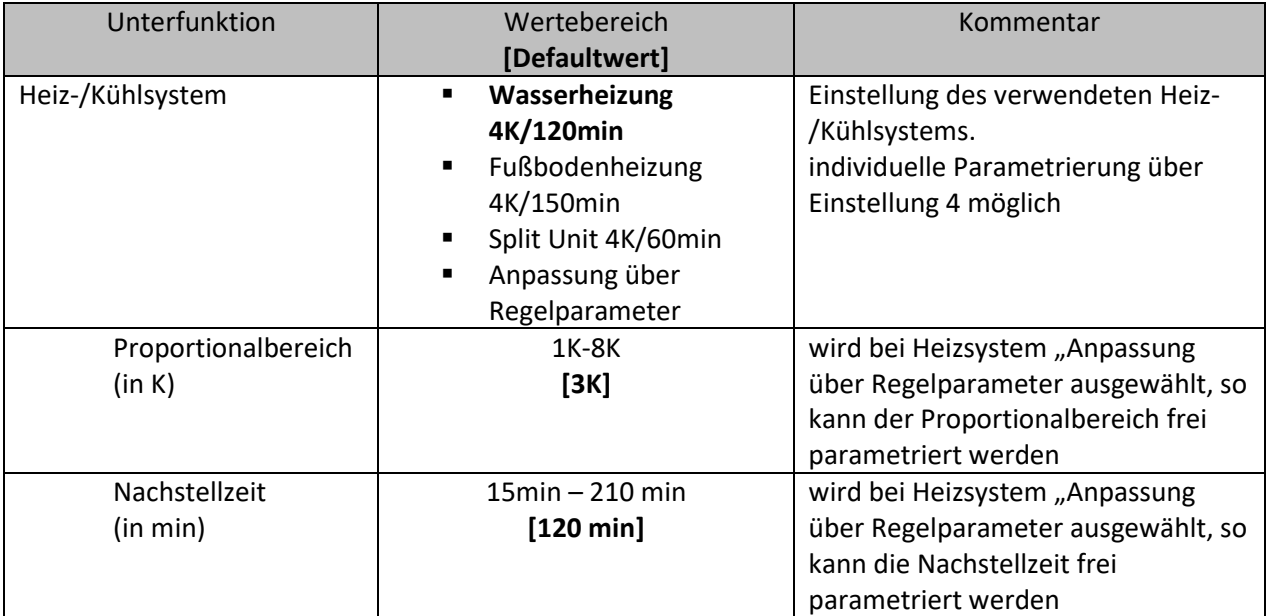

<span id="page-50-1"></span>**Tabelle 59: Einstellmöglichkeiten Heizsystem**

Über die Einstellung des verwendeten Heizsystems werden die einzelnen Regelparameter, P-Anteil und I-Anteil, eingestellt. Die Einstellung des Heizsystems gilt sowohl für einen Heiz- als auch einen Kühlbetrieb.

Es ist möglich voreingestellte Werte zu benutzen, welche zu bestimmten Heiz- bzw. Kühlsystemen passen oder aber auch die Anteile des P-Reglers und des I-Reglers frei zu parametrieren. Die voreingestellten Werte bei dem jeweiligem Heiz- bzw. Kühlsystemen beruhen auf, aus der Praxis erprobten, Erfahrungswerten und führen meist zu guten Regelergebnissen.

Wird eine freie "Anpassung über Regelparameter" ausgewählt so können Proportionalbereich und Nachstellzeit frei parametriert werden.

**Achtung: Diese Einstellung setzt ausreichende Kenntnisse auf dem Gebiet der Regelungstechnik voraus.**

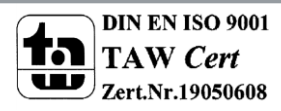

### *4.5.6.1 Proportionalbereich*

Der Proportionalbereich steht für den P-Anteil einer Regelung. Der P-Anteil einer Regelung führt zu einem proportionalen Anstieg der Stellgröße zur Regeldifferenz.

Ein kleiner Proportionalbereich führt dabei zu einer schnellen Ausregelung der Regeldifferenz. Der Regler reagiert bei einem kleinen Proportionalbereich nahezu unvermittelt und stellt die Stellgröße schon bei kleinen Regeldifferenzen nahezu auf den max. Wert(100%). Wird der Proportionalbereich jedoch zu klein gewählt, so ist die Gefahr des Überschwingens sehr groß.

Ein Proportionalbereich von 4K setzt den Stellwert auf 100% bei einer Regelabweichung (Differenz zwischen Sollwert und aktueller Temperatur) von 4°C. Somit würde bei dieser Einstellung eine Regelabweichung von 1°C zu einem Stellwert von 25% führen.

→ Details zur Einstellung und Wirkweise des PI-Reglers unter 6.4.2

### *4.5.6.2 Nachstellzeit*

Die Nachstellzeit steht für den I-Anteil einer Regelung. Der I-Anteil einer Regelung führt zu einer integralen Annährung des Istwertes an den Sollwert. Eine kurze Nachstellzeit bedeutet, dass der Regler einen starken I-Anteil hat.

Eine kleine Nachstellzeit bewirkt dabei, dass die Stellgröße sich schnell der dem Proportionalbereich entsprechend eingestellten Stellgröße annähert. Eine große Nachstellzeit hingegen bewirkt eine langsame Annäherung an diesen Wert.

Bei der Einstellung ist zu beachten, dass eine zu klein eingestellte Nachstellzeit ein Überschwingen verursachen könnte. Grundsätzlich gilt: je träger das System, desto größer die Nachstellzeit.

→ Details zur Einstellung und Wirkweise des PI-Reglers unter 6.4.2

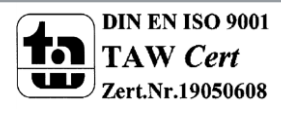

# **4.5.7 zusätzliche Einstellungen bei Heiz- & Kühlbetrieb**

Wird der integrierte Regler im Heiz- und Kühlbetrieb betrieben, so muss eingestellt werden, ob das System über einen kombinierten Heiz- und Kühlkreislauf verfügt oder über einen getrennten:

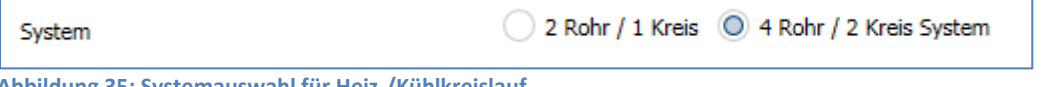

<span id="page-52-0"></span>**Abbildung 35: Systemauswahl für Heiz-/Kühlkreislauf**

#### Die nachfolgende Tabelle zeigt die Einstellmöglichkeiten für diesen Parameter:

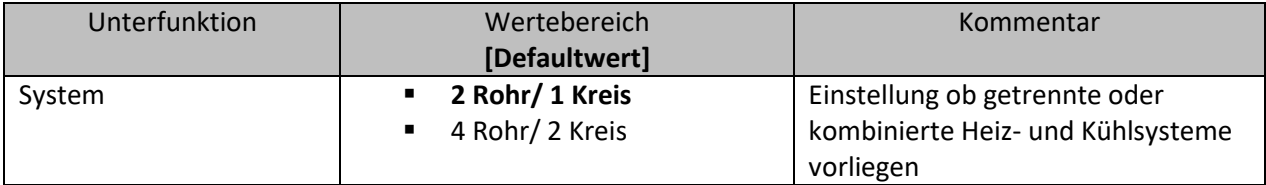

<span id="page-52-1"></span>**Tabelle 60: Einstellmöglichkeiten Heiz-/Kühlkreislauf**

Bei der Einstellung 2Rohr/1Kreis liegt ein kombiniertes Heiz- und Kühlsystem vor. Dadurch wird mit ein und demselben Kanal auch dasselbe Stellventil angesteuert.

Wird die Einstellung 4Rohr/2Kreis ausgewählt so liegen ein separates Heizsystem und ein separates Kühlsystem vor. Da nun zwei Stellventile vorhanden sind, müssen diese auch von zwei unterschiedlichen Kanälen angesteuert werden. Dazu wird ein weiteres Kommunikationsobjekt "Ausgang Kühlen für 4 Rohr" eingeblendet. Dieses Objekt kann dann beliebig weiterverarbeitet werden, z.B. durch einen weiteren Kanal des Heizungsaktors. Das Objekt hat die Größe 1 Byte und gibt somit ein stetiges Signal, wie der Ausgang eines PI-Reglers, aus.

Die nachfolgende Tabelle zeigt das Objekt:

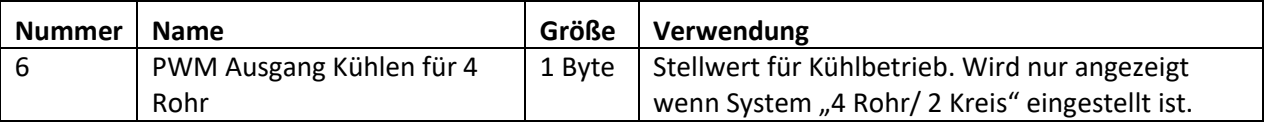

<span id="page-52-2"></span>**Tabelle 61: Kommunikationsobjekt PWM Ausgang Kühlen für 4 Rohr**

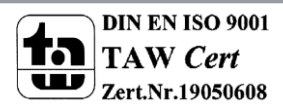

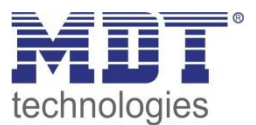

# **4.5.8 Komfortverlängerung**

Die Komfortverlängerung bewirkt ein temporäres Schalten in den Komfort-Modus. Folgende Parameter sind hierfür verfügbar:

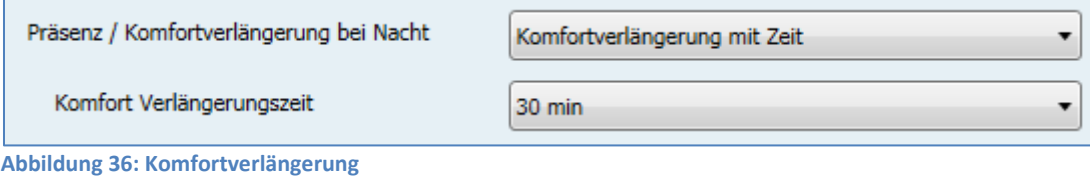

<span id="page-53-0"></span>Die nachfolgende Tabelle zeigt die Einstellmöglichkeiten für diesen Parameter:

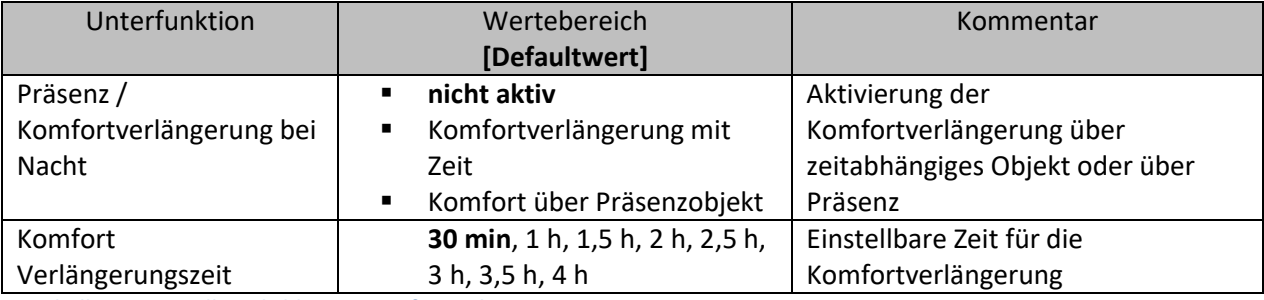

<span id="page-53-1"></span>**Tabelle 62: Einstellmöglichkeiten Komfortverlängerung**

Wird die Komfortverlängerung aktiviert, so erscheint das folgende Kommunikationsobjekt:

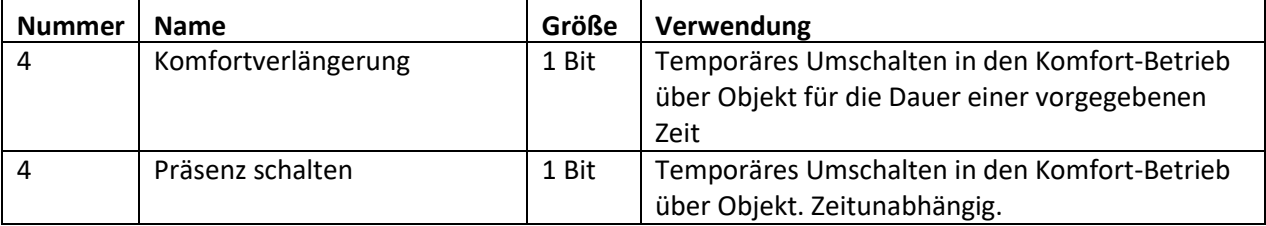

<span id="page-53-2"></span>**Tabelle 63: Kommunikationsobjekt Komfortverlängerung**

Die Komfortverlängerung kann zum Beispiel eingesetzt werden um den Komfort-Modus bei Besuch, Partys, etc. zu verlängern. Schaltet beispielsweise eine Zeitschaltuhr den Kanal zu einem bestimmten Zeitpunkt in den Nachtbetrieb, so kann mittels der Komfortverlängerung wieder für eine bestimmte Zeit in den Komfort-Modus geschaltet werden. Bei Senden einer 1 auf das Objekt

Komfortverlängerung schaltet der Kanal für die eingestellte "Komfort Verlängerungszeit" vom Nacht-Modus zurück in den Komfort Modus. Nach Ablauf der "Komfort Verlängerungszeit" schaltet der Kanal wieder automatisch in den Nachtbetrieb.

Die Komfortverlängerung funktioniert dabei nur für eine Umschaltung von den Nacht in den Komfort Modus und zurück!

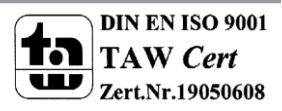

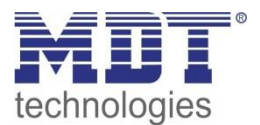

#### **4.5.9 Totzone**

Das folgende Bild zeigt die Einstellmöglichkeiten für die Totzone::

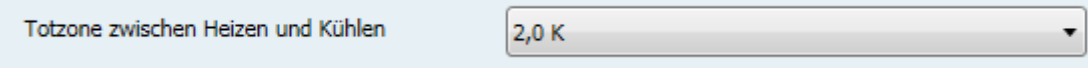

<span id="page-54-0"></span>**Abbildung 37: Einstellungen Totzone**

#### In der nachfolgenden Tabelle sind die Einstellmöglichkeiten für diesen Parameter dargestellt:

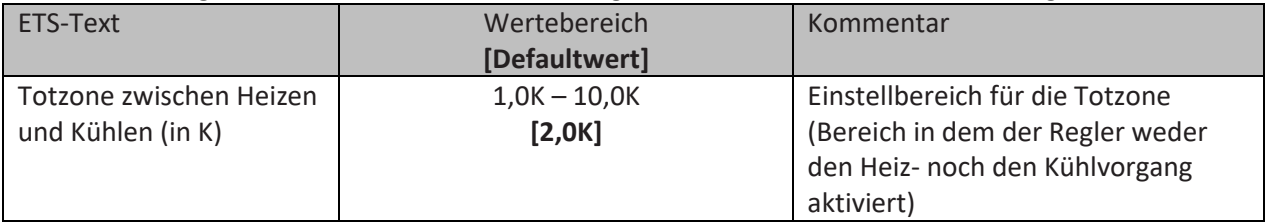

<span id="page-54-1"></span>**Tabelle 64: Einstellbereich Parameter Totzone**

Die Einstellungen für die Totzone sind nur möglich wenn die Reglerart auf Heizen und Kühlen (siehe 4.2 Betriebsart Kanal) eingestellt ist. Sobald diese Einstellungen getroffen sind kann die Totzone parametriert werden.

Als Totzone wird der Bereich beschrieben, in dem der Regler weder den Heiz- noch den Kühlvorgang aktiviert. Der Regler sendet der Stellgröße folglich in dem Bereich der Totzone keinen Wert und somit bleibt die Stellgröße ausgeschaltet. Bei der Einstellung der Totzone ist zu beachten, dass ein zu niedrig gewählter Wert zu einem häufigen Umschalten zwischen Heiz- und Kühlvorgang führt, ein hoch gewählter Wert jedoch zu einer großen Schwankung der tatsächlichen Raumtemperatur. Wenn der Regler auf Heizen und Kühlen gestellt ist, so bildet der Basis-Komfortwert immer den Sollwert für den Heizvorgang. Der Sollwert für den Kühlvorgang ergibt sich aus der Addition des Basis-Komfortwertes und der Totzone. Ist also der Basis-Komfortwert auf 21°C und die Totzone auf 3K eingestellt so ergibt sich für den Heizvorgang ein Sollwert von 21°C und für den Kühlvorgang ein Sollwert von 24°C.

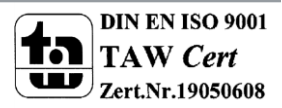

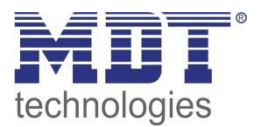

# **4.6 Szenen**

Die Szenenfunktion ist einmal pro Gerät verfügbar und kann eine Betriebsartenumschaltung und/oder Vorgabe eines neuen Sollwertes für mehrere Kanäle hervorrufen:

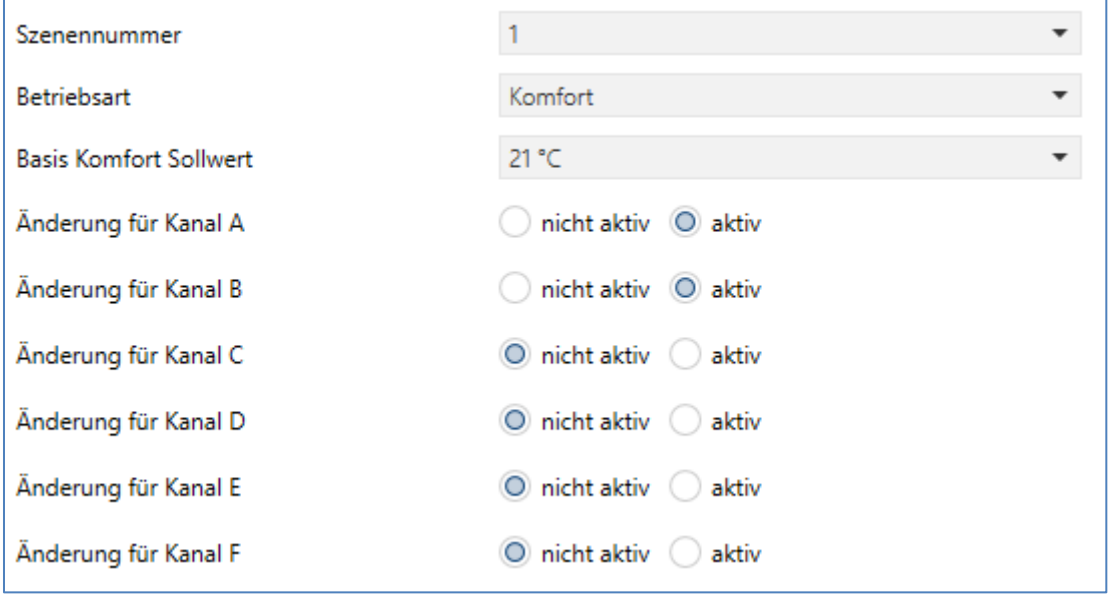

<span id="page-55-0"></span>**Abbildung 38: Szenenfunktion**

Eine Szene ruft bestimmte Zustände in verschiedenen Kanälen hervor und kann beispielsweise eine "Partyfunktion", etc. realisieren.

Pro Gerät kann jedoch immer nur eine Szenennummer verwendet werden.

Wird die Komfortverlängerung aktiviert, so erscheint das folgende Kommunikationsobjekt:

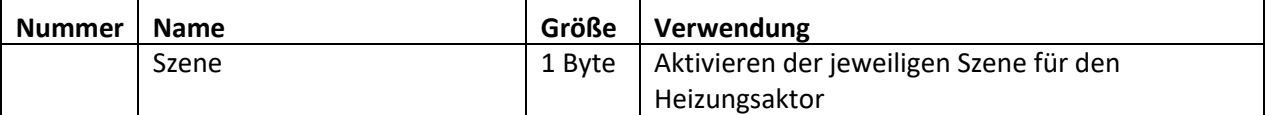

<span id="page-55-1"></span>**Tabelle 65: Kommunikationsobjekt Szene**

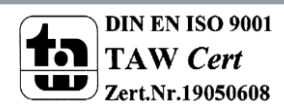

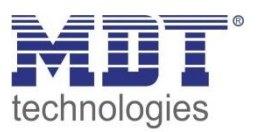

# **5 Index**

# **5.1Abbildungsverzeichnis**

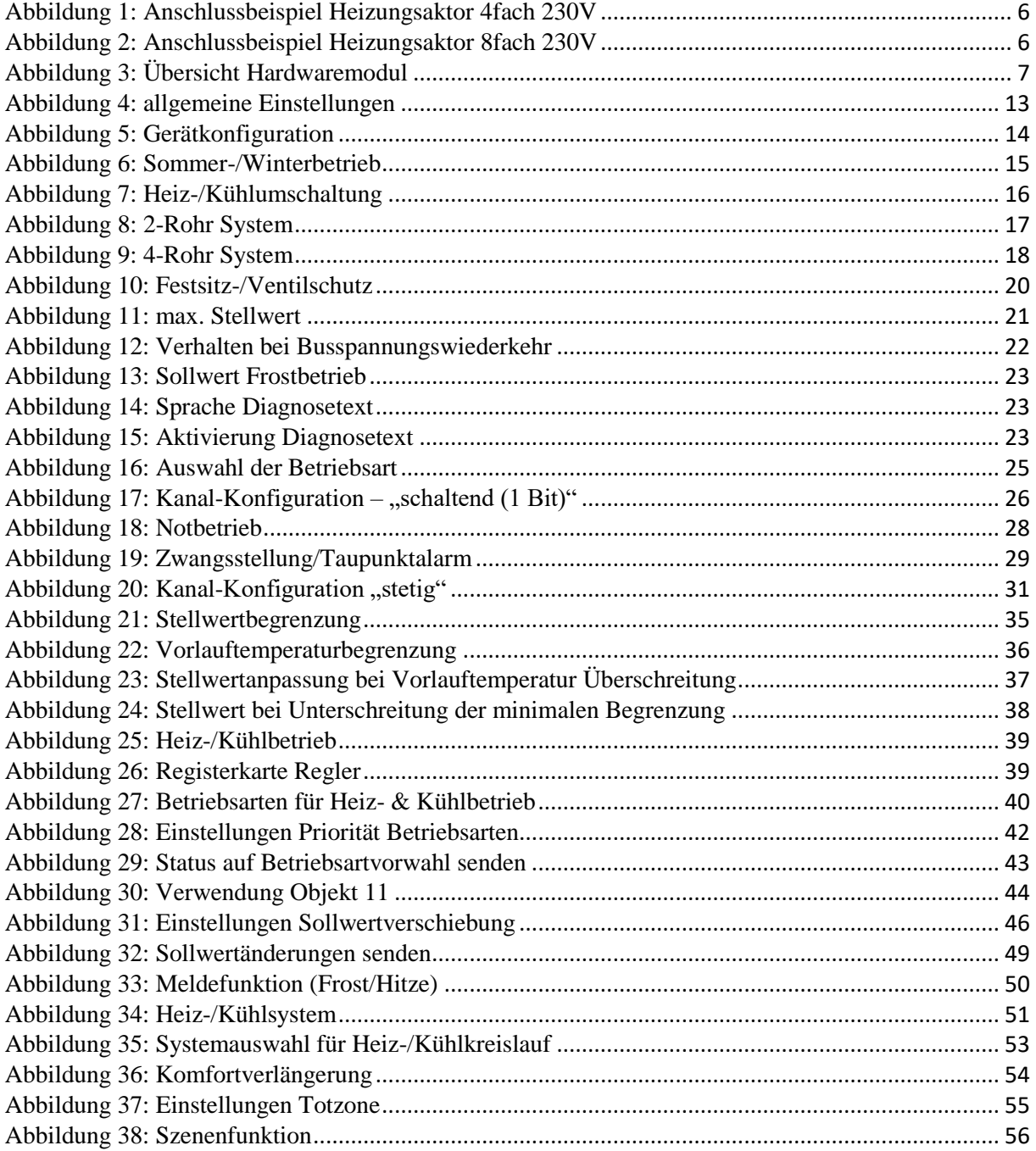

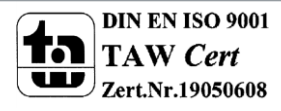

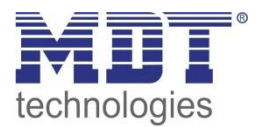

# **5.2 Tabellenverzeichnis**

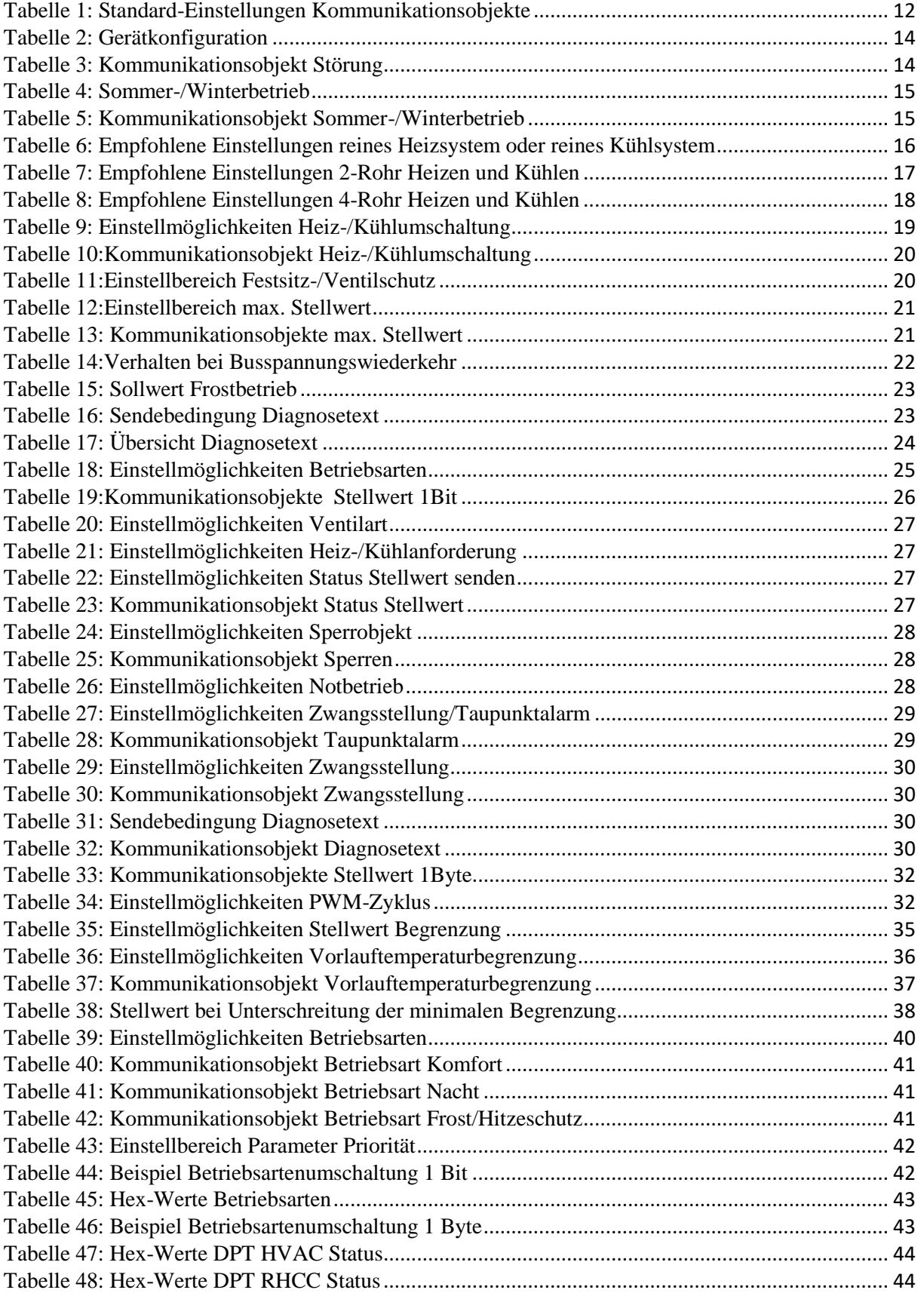

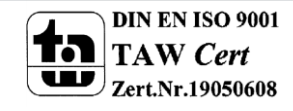

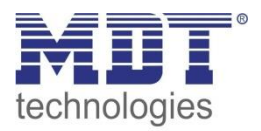

# Technisches Handbuch Heizungsaktor AKH-0X00.02

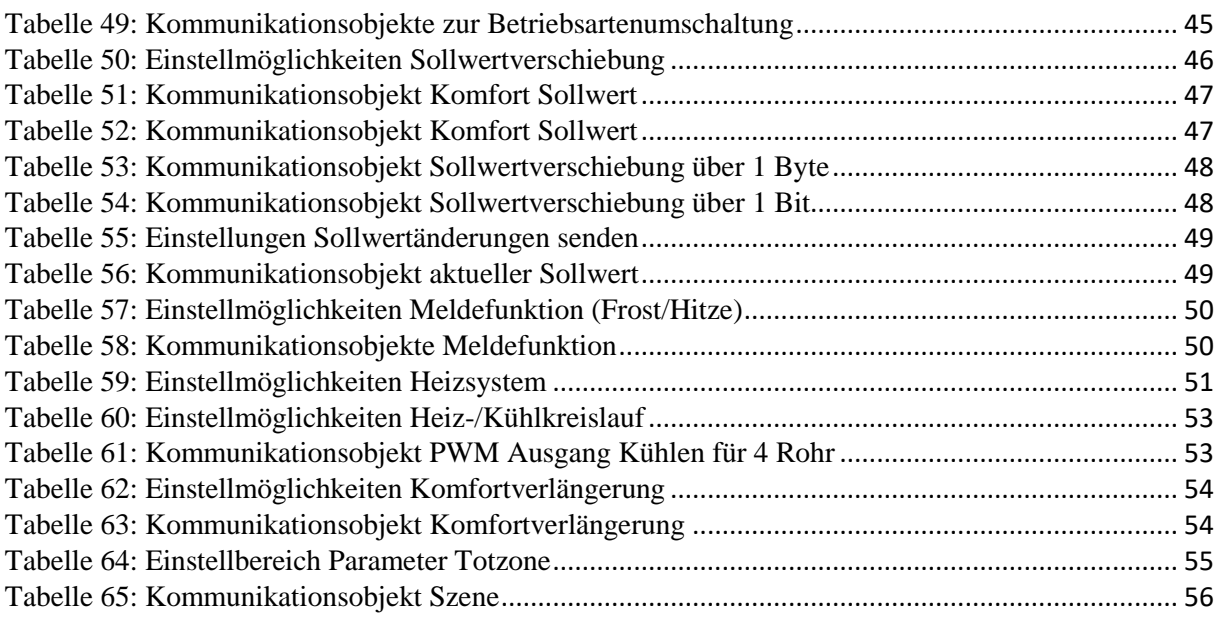

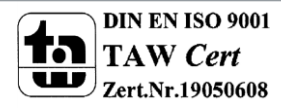

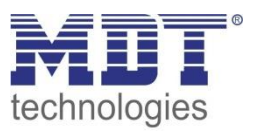

# **6 Anhang**

# **6.1 Gesetzliche Bestimmungen**

Die oben beschriebenen Geräte dürfen nicht in Verbindung mit Geräten benutzt werden, welche direkt oder indirekt menschlichen-, gesundheits- oder lebenssichernden Zwecken dienen. Ferner dürfen die beschriebenen Geräte nicht benutzt werden, wenn durch ihre Verwendung Gefahren für Menschen, Tiere oder Sachwerte entstehen können.

Lassen Sie das Verpackungsmaterial nicht achtlos liegen, Plastikfolien/-tüten etc. können für Kinder zu einem gefährlichen Spielzeug werden.

# **6.2 Entsorgungsroutine**

Werfen Sie die Altgeräte nicht in den Hausmüll. Das Gerät enthält elektrische Bauteile, welche als Elektronikschrott entsorgt werden müssen. Das Gehäuse besteht aus wiederverwertbarem Kunststoff.

# **6.3 Montage**

**Lebensgefahr durch elektrischen Strom:**

Alle Tätigkeiten am Gerät dürfen nur durch Elektrofachkräfte erfolgen. Die länderspezifischen Vorschriften, sowie die gültigen EIB-Richtlinien sind zu beachten.

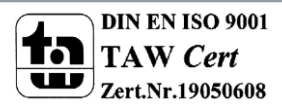

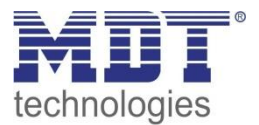

# **6.4 Erläuterungen**

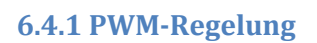

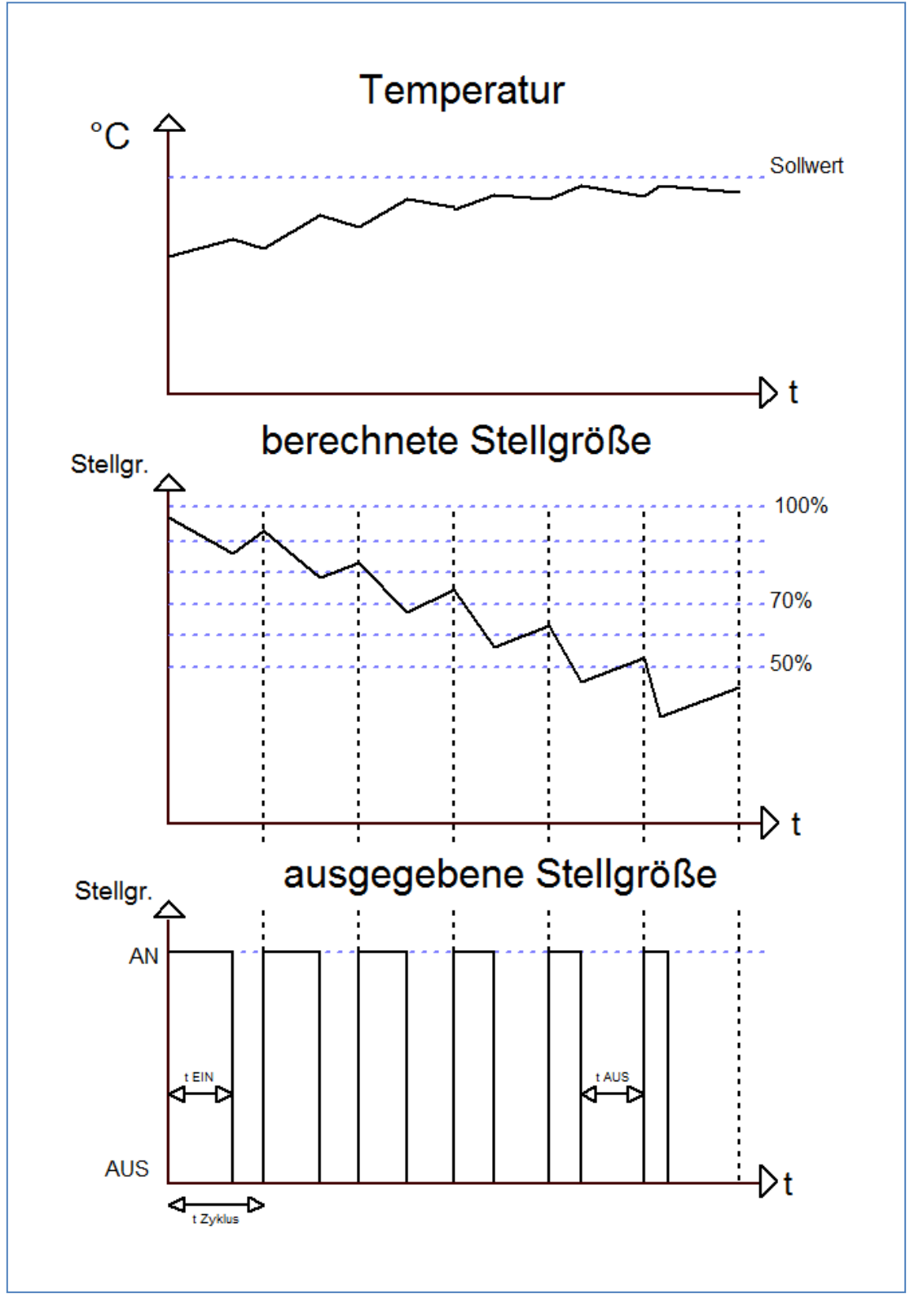

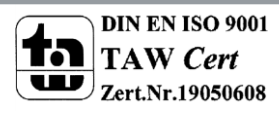

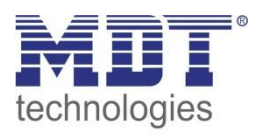

Der Heizungsaktor wandelt das stetige Signal eines PI-Reglers in ein PWM-Signal um. Das Stellgrößensignal(0-100% oder in KNX 0-255) der PI-Regelung wird dabei nicht an Ausgang weitergegeben, sondern nur intern verarbeitet. Aus dem Ausgangssignal der PI-Regelung wandelt die PWM Regelung die Stellgröße in einen Ein- und Ausschaltimpuls um. Dieser Ein- Ausschaltimpuls hat dabei jedoch nicht, wie die 2-Punkt Regelung einen festen Ein- und Ausschaltpunkt, sondern die Länge der Impulse werden anhand der von der PI-Regelung berechneten Stellgröße ermittelt. Je größer dabei die berechnete Stellgröße der PI-Regelung ist, je größer wird auch das Verhältnis von Ein- zu Ausschaltzeit.

Die Zykluszeit kann dabei frei parametriert werden. Als Zykluszeit wird die Zeit bezeichnet, welche ein Zyklus, also die Dauer eines Ein- und Ausschaltimpulses zusammen, umfasst(siehe Grafik vorherige Seite). Die Dauer des Einschaltimpulses berechnet sich dabei aus dem Produkt von berechneter Stellgröße und Zykluszeit, z.B. bei einer Zykluszeit von 10min und einer berechneten Stellgröße von 70% beträgt der Einschaltimpuls: 0,7\*10 min=7 min. Die restlichen 3 Minuten des Zyklus verbleiben somit für den Ausschaltimpuls. Eine kurze Zykluszeit bewirkt dabei, dass die Einschaltimpulse in ziemlich kurzen Abständen wiederkehren. Dadurch wird ein zu starkes Absinken der Temperatur vermieden und der Istwert bleibt weites gehend stabil. Allerdings können dadurch auch zu häufige Schaltimpulse verursacht werden, welche das System negativ beeinflussen können oder den Bus überlasten kann.

Bei der Einstellung der Zykluszeit werden die beiden Einstellmöglichkeiten, welche unter "4.4.1 PWM-Zyklus" beschrieben wurden, unterschieden. Je nach System und gewünschten Effekt kann die Einstellung der Zykluszeit dann vorgenommen werden.

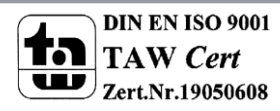

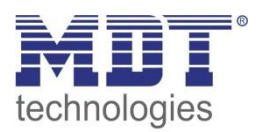

# **6.4.2 stetige PI-Regelung**

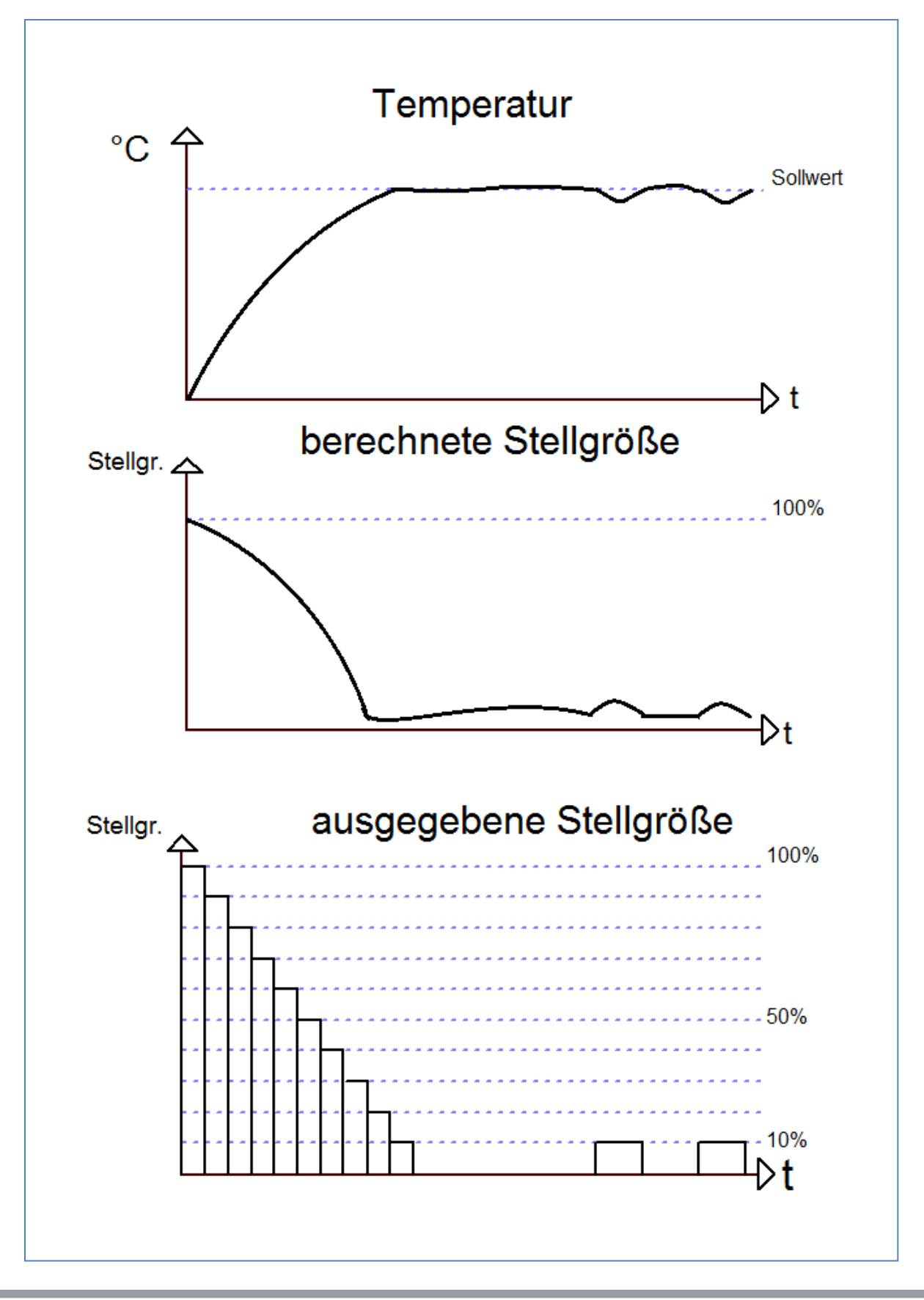

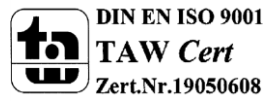

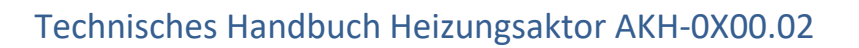

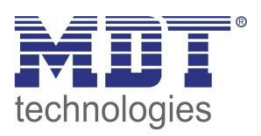

Die stetige PI-Regelung ist eine Regelung mit einer sich ständig ändernde Stellgröße. Der Wert für die Stellgröße wird dabei immer punktgenau an die anstehende Regeldifferenz(damit wird der Unterschied zwischen Sollwert und Ist-Temperatur bezeichnet) angepasst. Die PI-Regelung besteht dabei aus einem proportionalen Anteil, dem P-Regler, und einem integralen Anteil, dem I-Regler. Durch die Zusammenschaltung dieser beiden Regler Typen werden die Vorteile beider Regler kombiniert.

Das Kommunikationsobjekt der PI-Regelung für die Stellgröße ist ein 1 Byte Objekt. Der Wert für die Stellgröße kann verschiedene prozentuale Zustände annehmen(siehe Bild oben). Die KNX-Software wandelt das Stellgrößensignal, dann in eben dieses 1 Byte Objekt um. Dabei entsprechen 0%=0 und 100%=255.

Der Proportionalbereich steht für den P-Anteil einer Regelung. Der P-Anteil einer Regelung führt zu einem proportionalen Anstieg der Stellgröße zur Regeldifferenz.

Ein kleiner Proportionalbereich führt dabei zu einer schnellen Ausregelung der Regeldifferenz. Der Regler reagiert bei einem kleinen Proportionalbereich nahezu unvermittelt und stellt die Stellgröße schon bei kleinen Regeldifferenzen nahezu auf den max. Wert(100%). Wird der Proportionalbereich jedoch zu klein gewählt, so ist die Gefahr des Überschwingens sehr groß.

Ein Proportionalbereich von 4K setzt den Stellwert auf 100% bei einer Regelabweichung (Differenz zwischen Sollwert und aktueller Temperatur) von 4°C. Somit würde bei dieser Einstellung eine Regelabweichung von 1°C zu einem Stellwert von 25% führen.

Der I-Anteil des Reglers bewirkt, dass die Stellgröße mit einem integralen Verhalten auf eine anstehende Regeldifferenz reagiert. Die Nachstellzeit steht für den I-Anteil einer Regelung. Der I-Anteil einer Regelung führt zu einer integralen Annährung des Istwertes an den Sollwert. Eine kurze Nachstellzeit bedeutet, dass der Regler einen starken I-Anteil hat.

Eine kleine Nachstellzeit bewirkt dabei, dass die Stellgröße sich schnell der dem Proportionalbereich entsprechend eingestellten Stellgröße annähert. Eine große Nachstellzeit hingegen bewirkt eine langsame Annäherung an diesen Wert.

Bei der Einstellung ist zu beachten, dass eine zu klein eingestellte Nachstellzeit ein Überschwingen verursachen könnte. Grundsätzlich gilt je Träger das System je größer die Nachstellzeit.

Der PI-Regler kombiniert nun die Vorteile beider Regler, es entsteht also ein relativ schneller Regler ohne bleibende Regeldifferenz. Für die Einstellung gilt, dass ein kleiner Proportionalbereich zu einem dynamischen Verhalten des Reglers führt, jedoch sollte dieser auch nicht zu klein gewählt werden, da dies zu einer Überschwingung führen kann. Ebenfalls gilt, dass eine kleine Nachstellzeit zu einer schnellen Ausregelung der Regeldifferenz führt. Allerdings kann eine zu kleine Nachstellzeit auch zu einem Überschwingen des Regler führen. Daraus lassen sich folgende Grundsätze für die Einstellung definieren:

- **großer Proportionalbereich:** kaum Gefahr des Überschwingens; jedoch langsames Einregeln; Verwendung überall dort wo große Streckenverstärkungen gebraucht werden (hohe Heizleistung, etc.)
- **kleiner Proportionalbereich:** große Überschwingung möglich bei Sollwertänderung; schnelles Einregeln auf Sollwert; Verwendung bei schnellen Systemen
- **kleine Nachstellzeit:** schnelles Ausregeln von Regeldifferenzen; Verwendung bei schnellen Systemen und dort wo wechselnde Umgebungsbedingungen(Störgrößen, wie Zugluft, etc.) herrschen
- **große Nachstellzeit:** langsames Ausregeln von Regeldifferenzen; kaum Überschwingen; Verwendung bei trägen Heizsystemen, wie z.B. Fußbodenheizungen

Die stetige PI-Regelung sollte dort verwendet werden, wo die Stellgröße stetig überwacht werden kann und mehrere Zustände annehmen kann, wie z.B. mehrere Ventilzustände(10% offen; 50% offen; …) und exakte Regelergebnisse erwünscht werden.

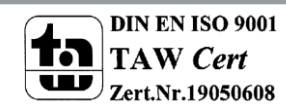

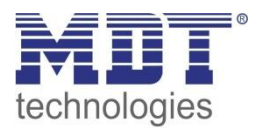

# **6.4.1 1Bit schaltend**

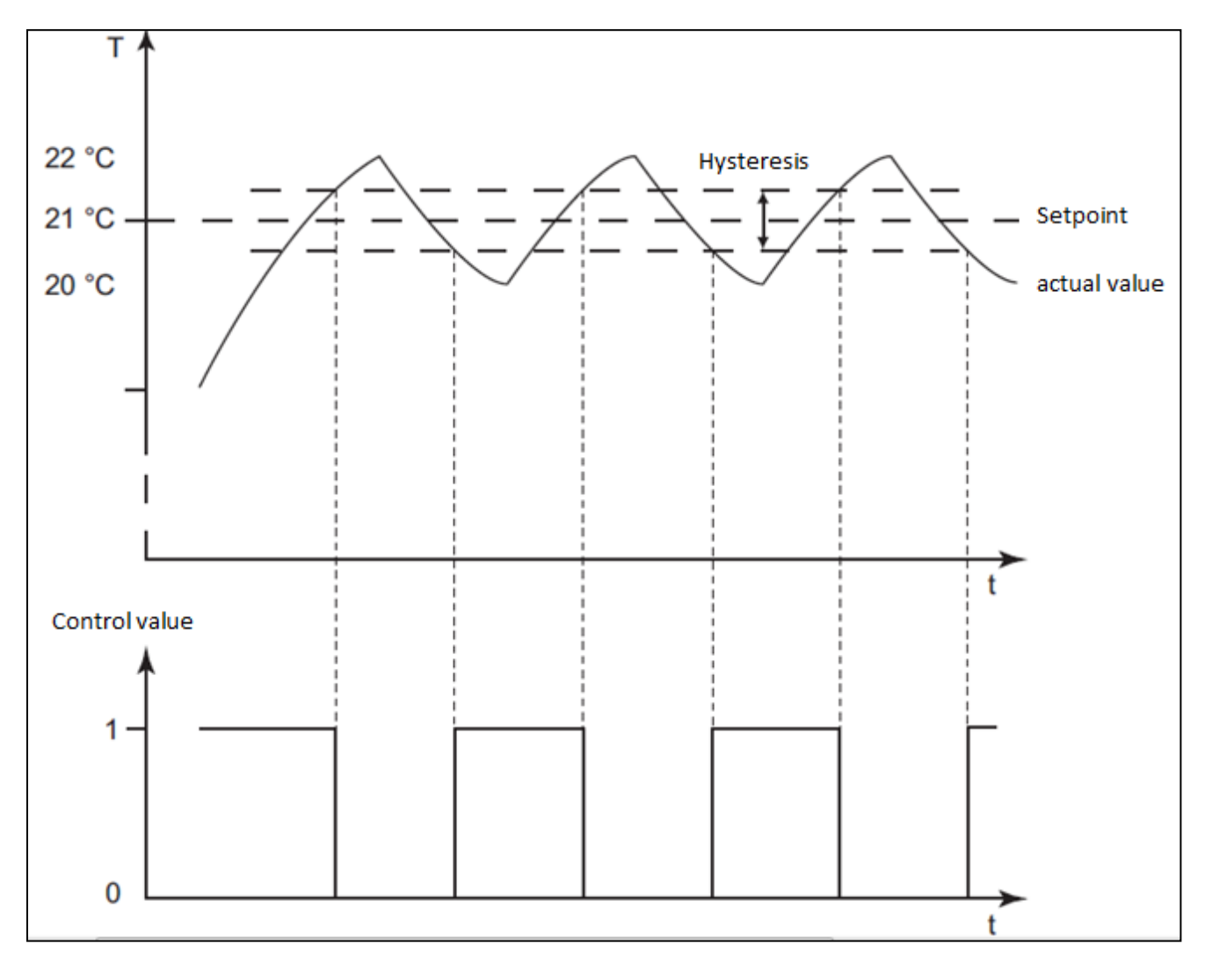

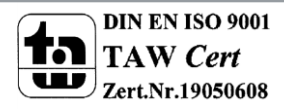

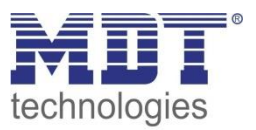

# **6.5 Beispiele zur Programmierung**

#### **6.5.1 Beispiel 1: Ansteuerung über Raumtemperaturregler**

#### **Szenario:**

In einer Wohnung soll eine Fußbodenheizung und eine Klimaanlage in einem Raum geregelt werden. Der Raum verfügt über einen Temperaturregler und somit über ein geregeltes Ausgangssignal. Um Strom zu sparen soll die Heizungspumpe bei Nichtbenutzung der Fußbodenheizung abgeschaltet werden.

Die Heizungspumpe wird über einen Schaltaktor geschaltet.

Da die Bodenbeläge keine zu großen Wärmeeinflüsse vertragen, muss die Vorlauftemperatur begrenzt werden.

Die Vorlauftemperatur wird mit einem zusätzlichen Temperatursensor erfasst, welcher an einen SCN-RT6AP.01 angeschlossen ist.

#### **In diesem Beispiel verwendete Geräte:**

- Heizungsaktor AKH-0400.01
- Temperaturregler SCN-RT1UP.01
- Temperatursensor/-regler SCN-RT6AP.01 + Temperaturfühler SCN-PTST3.01
- Schaltaktor AKI-0816.01
- optional: Temperaturfühler SCN-PTST3.01

#### **Umsetzung:**

Die Raumtemperaturregelung wurde über den **Temperaturregler SCN-RT1UP.01** realisiert. Dieser wurde als Heizen und Kühlen parametriert und für den Heiz- als auch den Kühlbetrieb individuell angepasst:

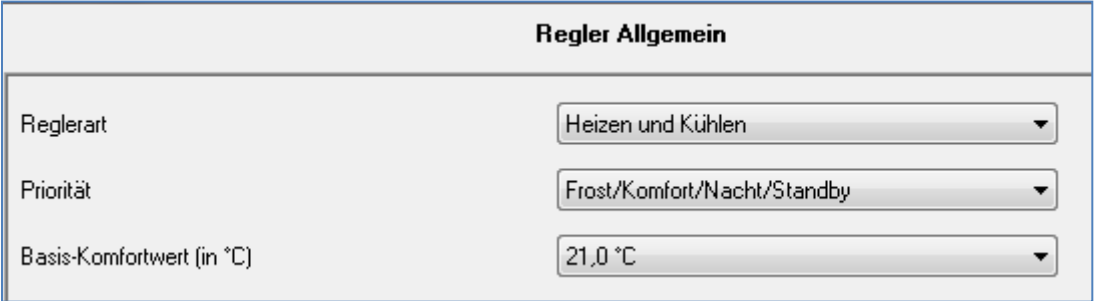

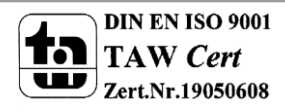

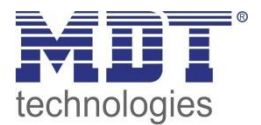

Für die Fußbodenheizung wird ein stetiger Stellwert ausgegeben, welcher dann im Heizungsaktor zum PWM-Signal umgewandelt wird. Die Klimaanlage wird über eine Zweipunktregelung angesteuert.

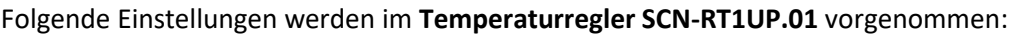

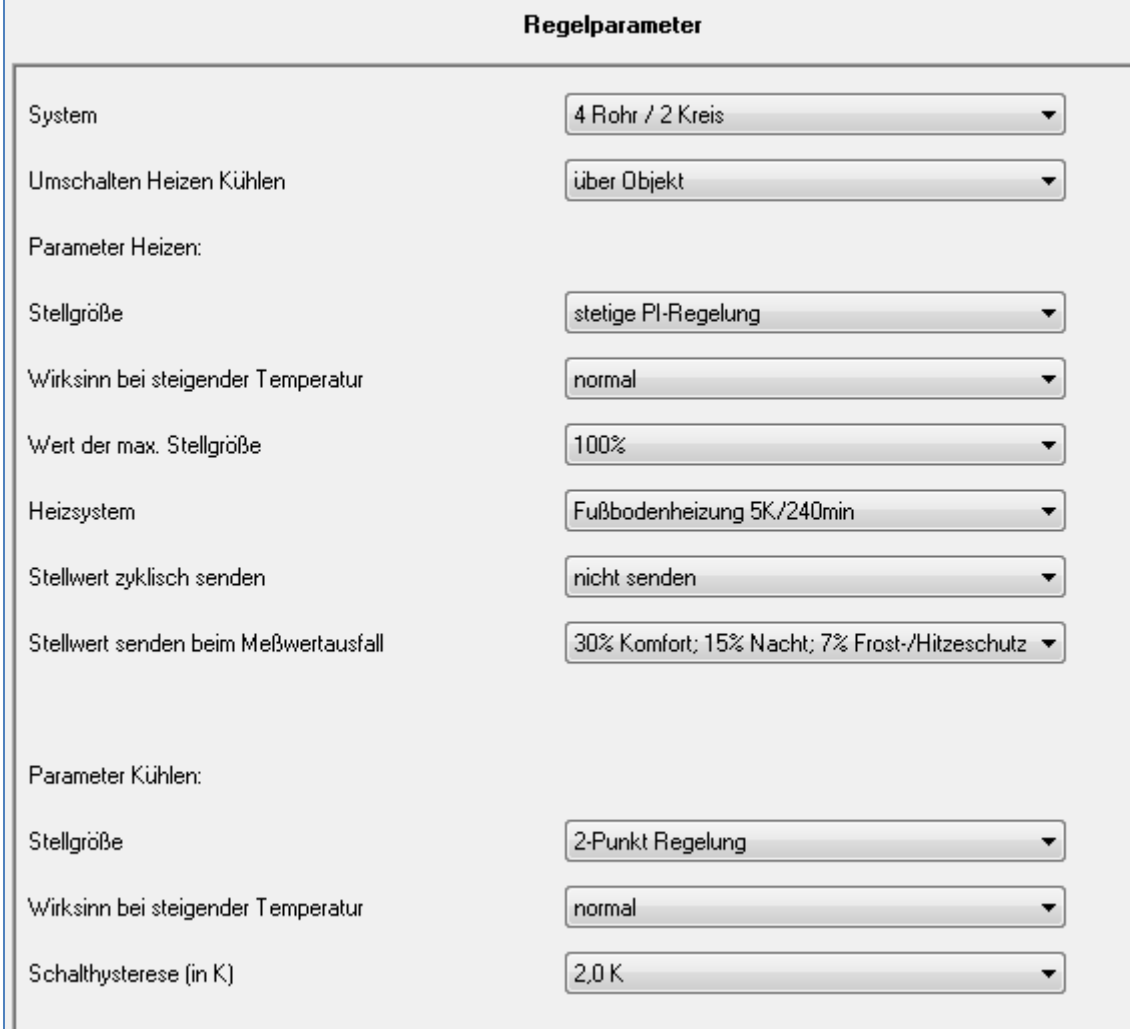

Im **Heizungsaktor** wurde der **Kanal A**, welcher die Fußbodenheizung ansteuert, als Betriebsart "stetig(1Byte)" parametriert:

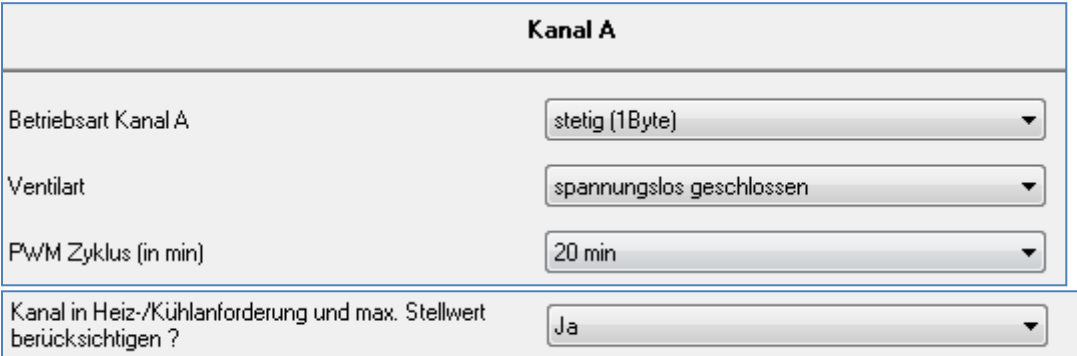

Um die Heizungspumpe nachher schalten zu können ist es wichtig das die Heiz-/Kühlanforderung für diesen Kanal aktiviert wurde. Der PWM-Zyklus wurde bewusst mit 20min relativ lang gewählt, da eine Fußbodenheizung ein sehr träges System darstellt und die Fußbodenheizung nach der Einstellmöglichkeit 1(siehe [4.4.1 PWM Zyklus\)](#page-31-2) geschaltet werden soll.

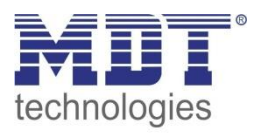

Für die Fußbodenheizung muss nun noch abschließend die Zuordnung der Gruppenadressen getroffen werden. Hierbei muss der ausgegebene Stellwert des Reglers für den Heizbetrieb mit dem Eingangsobjekt für den Stellwert des Heizungsaktor verbunden werden:

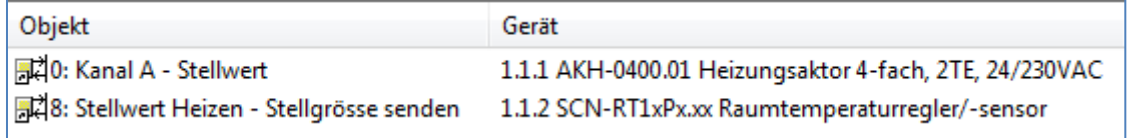

Da der Belag des Fußbodens jedoch sehr empfindlich auf zu große Temperaturschwankungen reagiert, soll die maximale Heiztemperatur jedoch begrenzt werden. Dies wird über die Vorlauftemperaturbegrenzung realisiert. Hierzu wird zusätzlich zu den obigen Einstellungen im **Kanal A** des **Heizungsaktor** noch die Vorlauftemperaturbegrenzung aktiviert und der maximale Temperaturwert eingestellt:

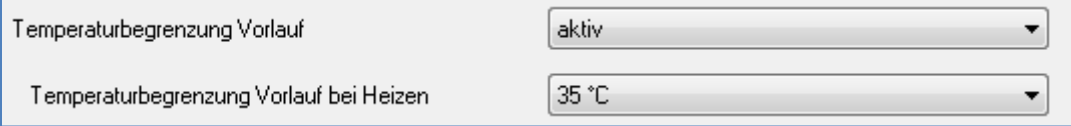

Die Vorlauftemperatur muss nun direkt am Heizungsrohr erfasst werden und als Temperaturmesswert an den Heizungsaktor weitergegeben werden. Die Temperaturerfassung wird mit dem **SCN-RT6AP.01** in Verbindung mit dem PT1000-Fühler **SCN-PTST3.01** realisiert. In dem **SCN-RT6AP.01** im Menü Temperaturmessung werden die folgenden Einstellungen vorgenommen:

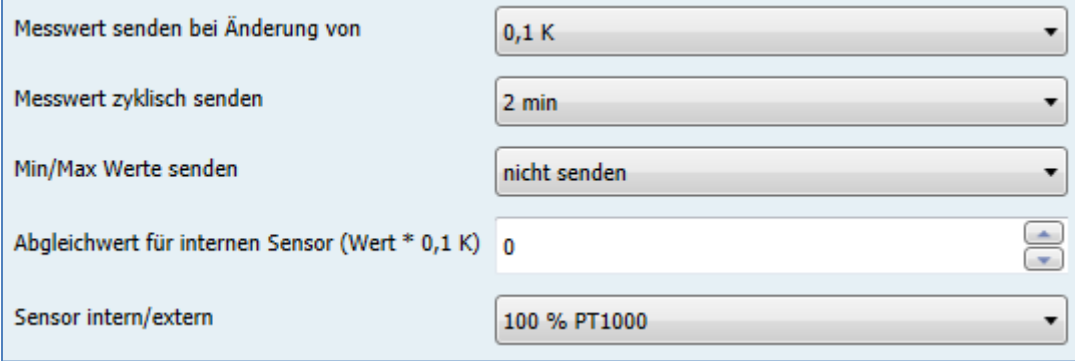

Abschließend müssen noch die Zuordnungen der Gruppenadressen für die Vorlauftemperaturbegrenzung vorgenommen werden:

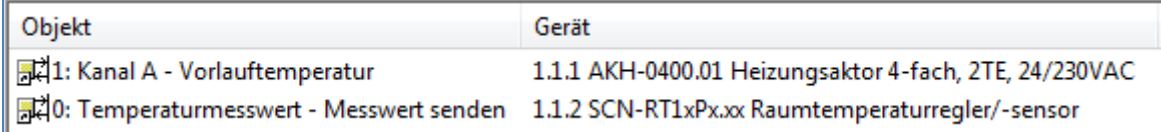

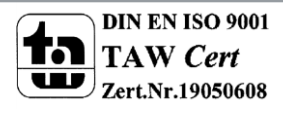

Nun muss der Kühlbetrieb realisiert werden. Dies geschieht über **Kanal C** des **Heizungsakto**r. Dieser wurde, da für den Kühlbetrieb nur eine 2-Punkt-Regelung vorliegt, als "schaltend (1Bit)" parametriert:

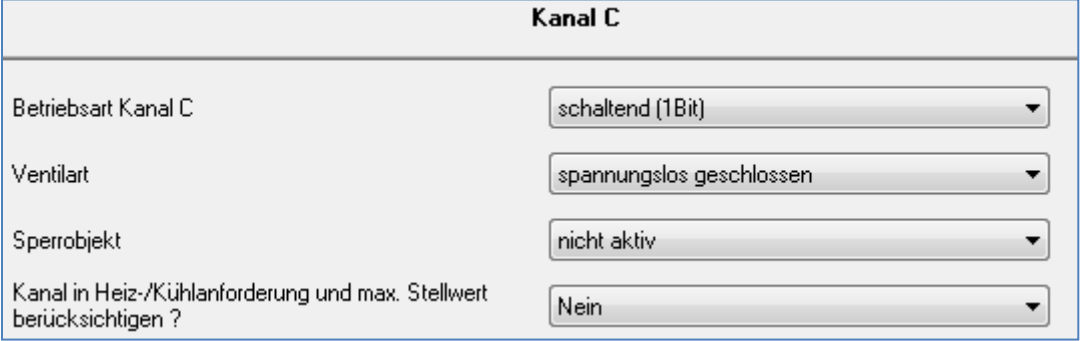

Wichtig ist dabei, dass der Kanal nicht in die Heiz-/Kühlanforderung berücksichtigt wird, da die Heizungspumpe natürlich nicht im Kühlbetreib laufen soll.

Der ausgegebene Stellwert des Reglers und der empfangene Wert des Aktors wurden, wie nachfolgend dargestellt, verknüpft:

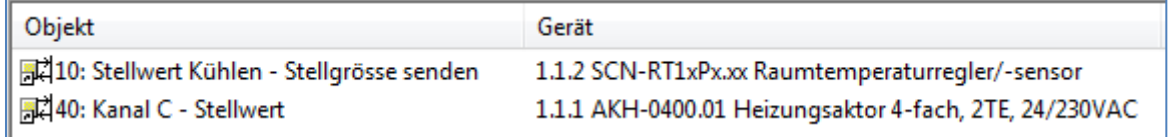

Abschließend sorgen wir noch dafür, dass die Heizungspumpe bei Nichtbenutzung des Heizbetriebs abgeschaltet werden soll. Dazu wird das Heiz-/Kühlanforderungsobjekt des Heizungsaktor, welches in unserem Beispiel nur eine Heizanforderung darstellt mit dem zugehörigen Kanal des Schaltaktors, welcher die Heizungspumpe ansteuert, verbunden:

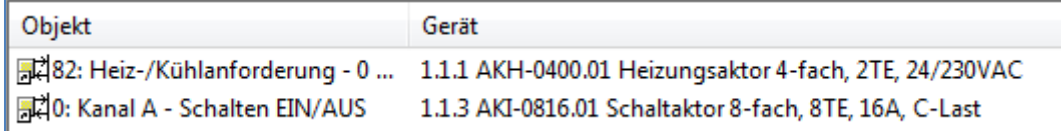

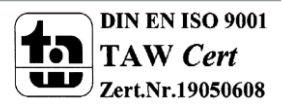

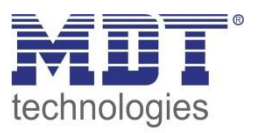

### **6.5.2 Beispiel 2: Ansteuerung über Temperaturwert**

In einer Wohnung wurde nur ein Temperaturwert erfasst und keine komplette Raumtemperaturregelung realisiert. Trotzdem soll mittels des Heizungsaktor zwei Heizkörper gleichen Typs angesteuert werden.

Die Heizungspumpe soll bei Nichtbenutzung der Heizung abgeschaltet werden. Die Heizungspumpe wird über einen Schaltaktor geschaltet.

#### **In diesem Beispiel verwendete Geräte:**

- Temperatursensor SCN-TS1UP.01
- SchaltaktorAKI-0816.01
- Heizungsaktor AKH-0400.01

Der Raum verfügt nun nur über die gemessene Raumtemperatur. Diese Temperatur wird über einen Temperatursensor, den**SCN-TS1UP.01**, erfasst.

In **Sensor** wurden folgende Einstellungen getroffen:

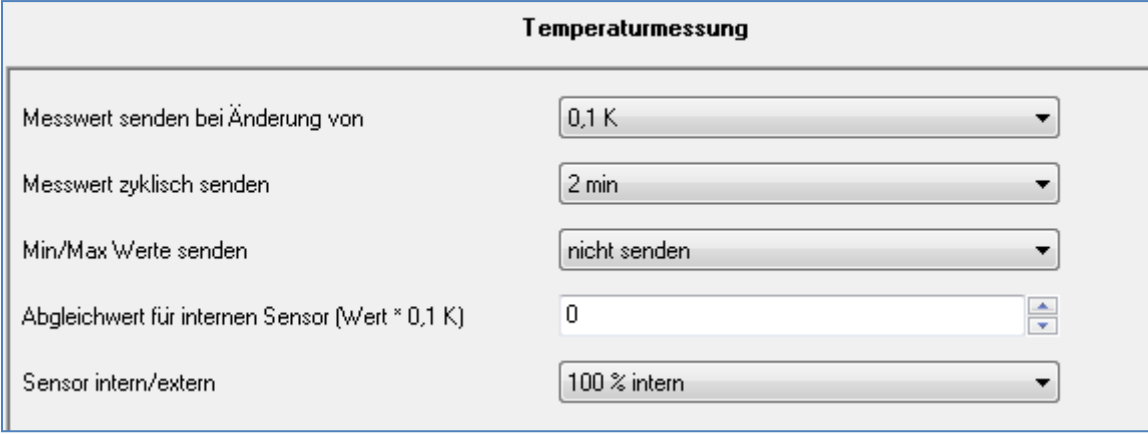

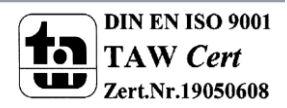

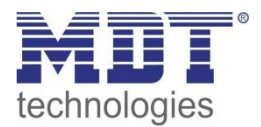

Da nun für den **Heizungsaktor** noch kein geregeltes Signal vorliegt wurde der **Kanal B**, welcher die Heizkörper ansteuern soll, als integrierter Regler ausgewählt. Durch einen kurzen PWM-Zyklus soll ein Absinken der Raumtemperatur verhindert werden(Einstellmöglichkeit 2, siehe 4.4.1 PWM-Zyklus):

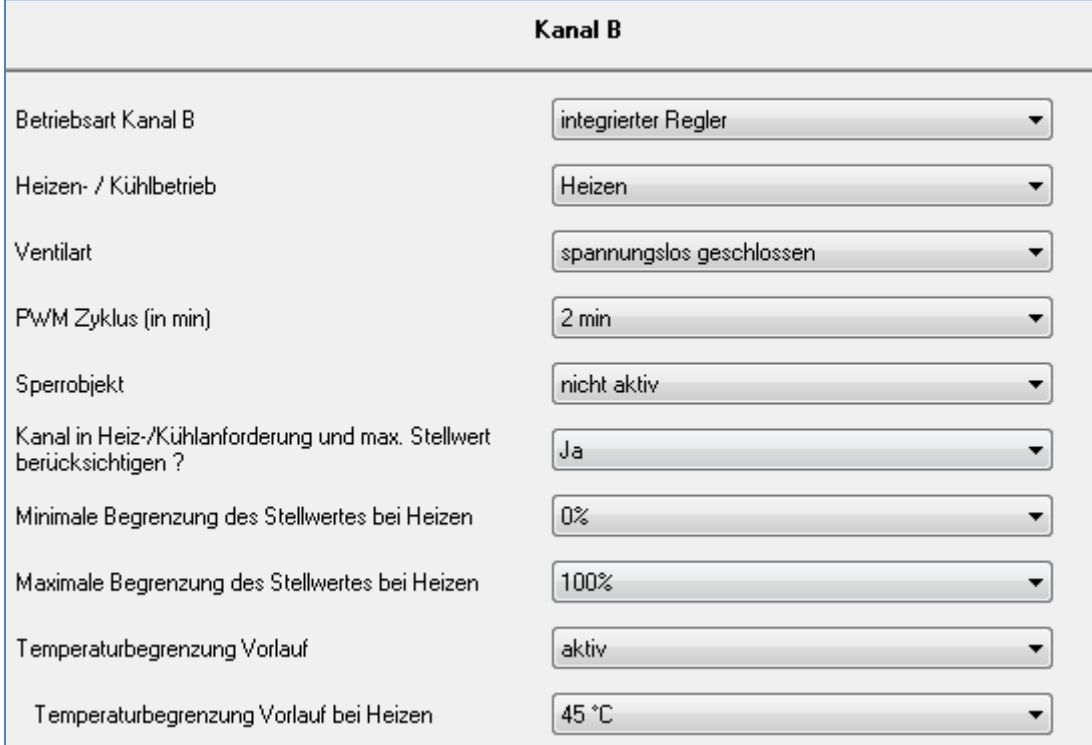

Das Temperatureingangssignal des Heizungsaktor muss nun mit dem vom externen Fühler gemessenen Temperaturmesswert verbunden werden. Der integrierte Regler im Heizungsaktor regelt die Temperatur nun nach den eingestellten Größen der PI-Regelung und wandelt das so entstandene PI-Signal intern in ein PWM-Signal um. Dieses PWM-Signal wird an den Ausgang des Aktors weitergegeben und steuert somit die Stellventile der Heizkörper an.

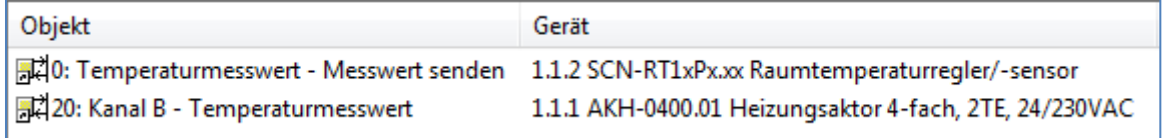

Abschließend sorgen wir noch dafür, dass die Heizungspumpe bei Nichtbenutzung des Heizbetriebs abgeschaltet werden soll. Dazu wird das Heiz-/Kühlanforderungsobjekt des Heizungsaktor, welches in unserem Beispiel nur eine Heizanforderung darstellt mit dem zugehörigen Kanal des Schaltaktors, welcher die Heizungspumpe ansteuert, verbunden:

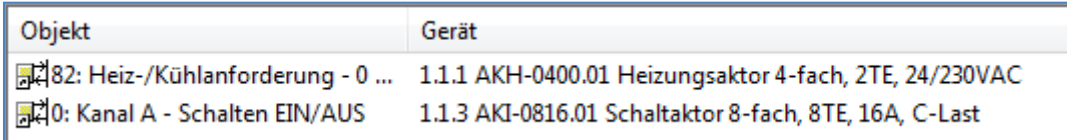

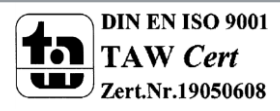

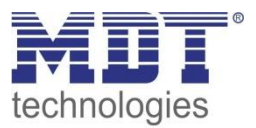

# **6.6 History**

- Version 1.0 Erste Handbuchversion für die "2. Generation" der Heizungsaktoren Stand 04/16 Version 1.1 Stand 08/16
- Version 1.2 Beschreibung Szenenfunktion ergänzt
- Version 1.3 Beschreibung Testbetrieb ergänzt, Sollwertverschiebung kann senden ab R3.7
- Version 1.4 Beschreibung stetige PI-Regelung und Vorlauftemperaturbegrenzung angepasst,